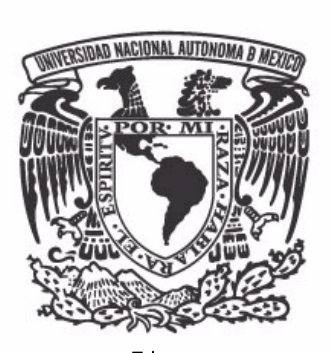

### **Facultad de Ingeniería**

**MAV: Mi Ayudante Virtual. Una propuesta de solución para la adquisición de almacenamiento y manejo de información** 

### **T E S I S**

 **Que para obtener el Título de Ingeniero en Computación** 

 **P R E S E N T A N:** 

 **José Aldebarán Canacasco García Julio Alberto Luna del Río** 

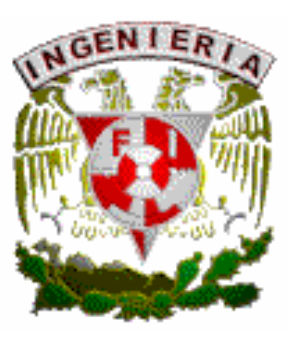

 **Director de Tesis: Ing. Rafael Flores García** 

**Ciudad Universitaria Octubre del 2008.** 

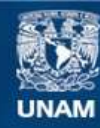

Universidad Nacional Autónoma de México

**UNAM – Dirección General de Bibliotecas Tesis Digitales Restricciones de uso**

### **DERECHOS RESERVADOS © PROHIBIDA SU REPRODUCCIÓN TOTAL O PARCIAL**

Todo el material contenido en esta tesis esta protegido por la Ley Federal del Derecho de Autor (LFDA) de los Estados Unidos Mexicanos (México).

**Biblioteca Central** 

Dirección General de Bibliotecas de la UNAM

El uso de imágenes, fragmentos de videos, y demás material que sea objeto de protección de los derechos de autor, será exclusivamente para fines educativos e informativos y deberá citar la fuente donde la obtuvo mencionando el autor o autores. Cualquier uso distinto como el lucro, reproducción, edición o modificación, será perseguido y sancionado por el respectivo titular de los Derechos de Autor.

### **AGRADECIMIENTOS Y DEDICATORIAS**

Este trabajo de tesis no se habría preparado sin la generosa colaboración de muchas personas, a quienes expreso mi agradecimiento y deseo dedicar en las siguientes líneas un reconocimiento especial, por el apoyo incondicional para que yo esté cada vez más cerca de mis metas profesionales.

 Agradezco a Dios, por todas sus bendiciones, por brindarme todo su amor, por mantenerme equilibrado, por brindarme sabiduría y salud para lograrlo.

Doy gracias a Dios por poner a mi lado a una persona que ha sido la luz en mi camino, ella sin pedir nada a cambio me ha ayudado y guiado en todo momento. Ella es mi mami Martha, de ella he aprendido que aún ante los mayores problemas y adversidades, la solución nunca será rendirse. Sabes mi corazón es todo tuyo, te amo mucho.

Agradezco a mis hermanos Blanca Luna y Alan Luna, por ser mis compañeros en el camino hacia la punta de la montaña, a quienes les debo mucho amor, por tanta comprensión en todos mis tropiezos.

Gracias Papá Ignacio Luna por brindarme todos los medios y apoyarme en todo momento para que yo pudiera llegar al final de esta etapa.

Toda mi gratitud al Ing. Rafael Flores García y a mi amigo Aldebarán Canacasco, a quienes admiro por su esfuerzo y esmero para llevar a cabo este proyecto y quienes me inspiraron a continuar en mis momentos más frágiles.

Brindo un reconocimiento a mi tía Lucila quien me ha apoyado y escuchado en todo momento, quien es una persona muy importante para mí, pues a lo largo de mi formación me ha llenado de amor.

Amor, comprensión y motivación son sinónimos de la Srita. Daniela González Rubio Mendoza, ella es un claro ejemplo de que con dedicación y voluntad los pensamientos toman forma y se convierten en realidad. Te dedicó este trabajo y recuerda que siempre estas en mi mente, te amo con todo mi corazón.

A ellos y a todas las personas que influyeron para que terminara esta Tesis y no fueron mencionadas Dios los bendiga.

**Julio Luna** 

### **AGRADECIMIENTOS Y DEDICATORIAS**

A Dios por enseñarme el camino, enseñarme y ayudarme a andar en él.

A mi madre Cándida García por estimularme a continuar con mis estudios y ser constante conmigo.

A mi padre José Canacasco por apoyarme y proporcionarme los medios para lograr mis objetivos.

A mi hermana Isis por orientarme y confiar en mí.

A mi novia Ana Maciel por estar siempre conmigo y apoyarme en todo momento y acompañarme durante la realización de la tesis.

A mi compañero Julio Luna por ser una gran amigo y por realizar un buen equipo de trabajo.

A mi asesor de tesis Rafael que fue una gran columna para realizar este trabajo.

A mi profesora Patricia Trigueros que me aportó muchos conocimientos y me asesoró para terminar mi carrera.

A mis compañeros de trabajo de la CONANP que me brindan confianza y me dieron la facilidad de concluir la tesis.

A mis familiares y amigos pues siempre hay una aportación en cada persona que nos forma como individuos.

**Aldebarán Canacasco** 

### **ÍNDICE**

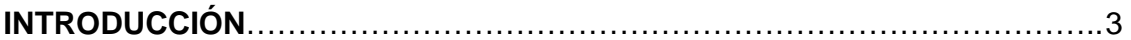

### **CAPÍTULO 1 LA WEB**

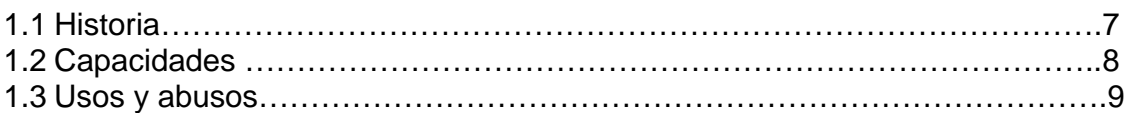

### **CAPÍTULO 2 MI AYUDANTE VIRTUAL**

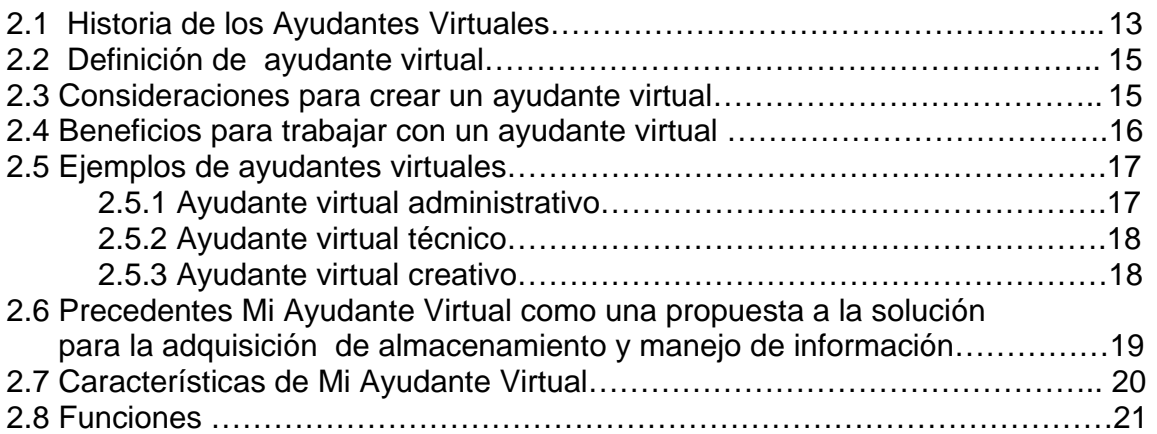

### **CAPÍTULO 3 DISEÑO DE MI AYUDANTE VIRTUAL**

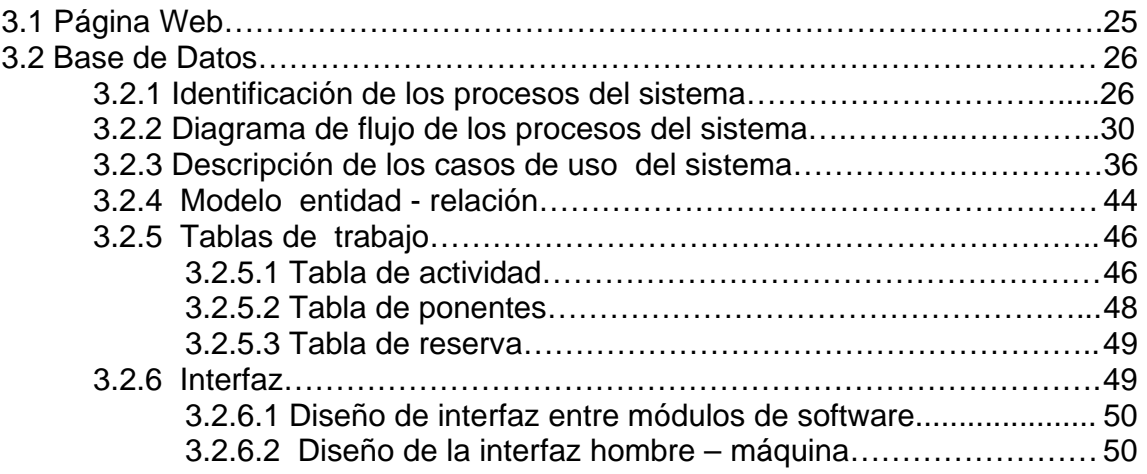

### **CAPÍTULO 4 IMPLANTACIÓN DE MAV**

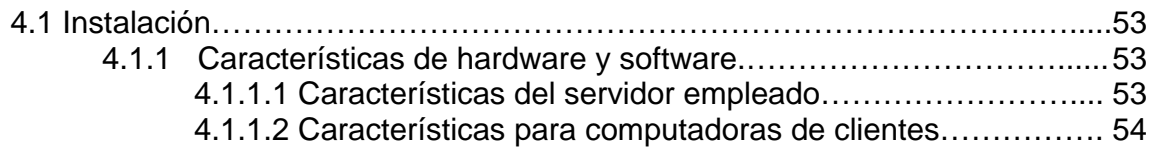

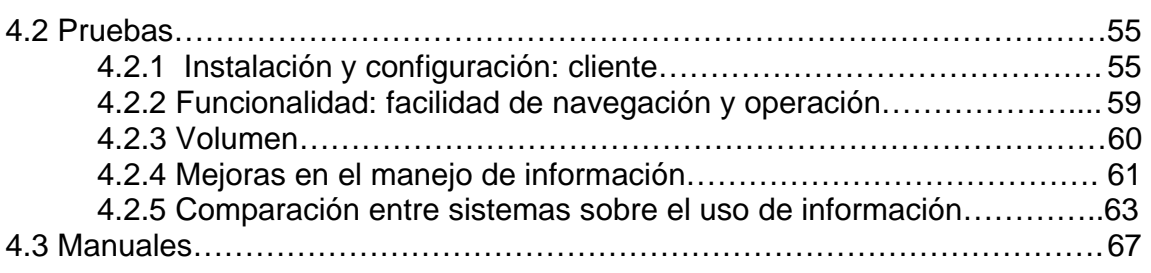

### **CAPÍTULO 5 ANÁLISIS DE RESULTADOS Y EXPECTATIVAS**

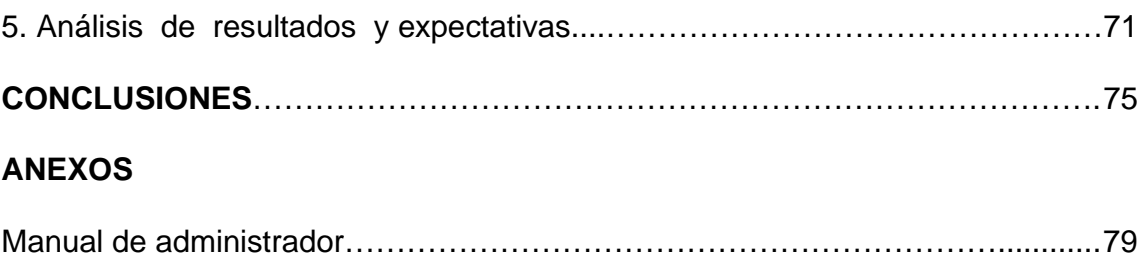

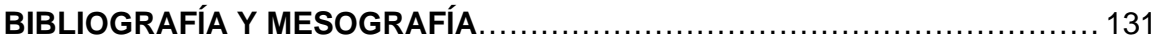

# **Introducción**

### **INTRODUCCIÓN**

Día a día nos encontramos con mejoras tecnológicas, pero el invento que ganó la mayor distinción en el área de informática, debido a su gran manejo de información es Internet, formada por la conexión directa entre millones de computadoras en el mundo.

Internet sin lugar a dudas se ha convertido en un nuevo competidor de los medios clásicos de distribución de información.

Actualmente los sistemas de información presentan un conjunto de elementos que interactúan entre sí para apoyar a las actividades de organizaciones, empresas, escuelas, negocios, industrias, etc. Como herramienta, en los sistemas de información optimizan el enorme flujo de información, controlan los procesos y brindan eficiencia; sin embargo; para este proyecto la organización es de tipo operacional; en donde se propone integrar elementos gráficos que permiten al usuario hacer un mejor manejo de la información.

La Comisión Nacional de Áreas Naturales Protegidas (CONANP) como problemática manifiesta el gran volumen de información a manejar durante la Semana Nacional por la Conservación (SNC), evento que se realiza año con año a nivel nacional con el objetivo de crear y celebrar una cultura ambiental, durante éste evento se lleva a cabo el registro de actividades, las cuales requieren de organización y difusión.

Como puede notarse se presenta como una solución a dicha problemática, un sistema de información que centralice las actividades realizadas en pro de la conservación a través de un proyecto que administre la CONANP, con el cual se realice una amplia difusión cultural, se permita asesorar a ciudadanos, instituciones o empresas en su participación; además de ayudar en la organización operacional de la información.

Debido a las peticiones sugeridas por el cliente, se decidió manejar una arquitectura basada en la capacidad de proceso repartida entre clientes y servidores, debido a que se centraliza la gestión de la información.

En el capítulo 1 se presenta una descripción del medio de comunicación que se ha convertido en el más accesible para los grandes acervos de información de cualquier tipo de materia o tema, a nivel mundial.

El capítulo 2 presenta un estudio del proyecto: precedentes, características y funciones del sistema.

La construcción del sistema MAV está descrita en el capítulo 3, en el se describe cada módulo que integra el sistema. El entorno gráfico, el cual es el resultado para el cliente mostrado a través de la creación de la página Web. Se muestra el desglose de cada parte que integra la base de datos del sistema.

Los pasos a seguir para la instalación, los resultados de las diferentes pruebas realizadas al equipo de trabajo, la documentación necesaria para resolver problemas para el usuario, la comparación entre el actual y el anterior sistema se describen a lo largo del capítulo 4.

El capítulo 5 describe el análisis de los resultados obtenidos por el sistema y los alcances a los que puede llegar.

Las conclusiones obtenidas durante el desarrollo del sistema se presentan en el capítulo 6.

 En el anexo se presenta el manejo del sistema y las soluciones para el administrador por medio del manual de administrador.

Por último se presentan las referencias bibliográficas y electrónicas utilizadas como fuentes de información.

# CAPÍTULO 1

# La Web

### **CAPÍTULO 1**

## LA WEB<br>**Capítulo 1**

### **1.1 Historia**

Aproximadamente hace 10 años surge la existencia de la Web como la conocemos hoy, con multiplicidad de herramientas construidas; sin embargo, la historia de la Web se remonta a principios de los años sesenta, cuando investigadores de instituciones de reconocido prestigio como el Instituto Tecnológico de Massachussets (MIT) sentaron las bases tecnológicas que facilitaron en años posteriores la creación de la red Internet.

El objetivo principal era la investigación y desarrollo de protocolos de comunicación para redes de área amplia, para ligar redes de transmisión de paquetes de diferentes tipos capaces de resistir las condiciones de operación más difíciles y continuar funcionando aún con la pérdida de la parte de una red, de ahí el proyecto creado por La Agencia de Proyectos Avanzados de Investigación para la Defensa (DARPA) de los Estados Unidos en 1965.

Las preocupaciones de las Fuerzas Armadas de los Estados Unidos plantearon metodologías, casos de éxito y también de muchos fracasos; sin embargo, a finales de los años sesenta se dio el protocolo TCP/IP (Transfer Control Protocol / Internet Protocol) un sistema de comunicaciones muy sólido y robusto bajo el cual se integran todas las redes que conforman lo que se conoce actualmente como INTERNET, por lo que a DARPANET se le conoce como la madre de Internet.

En 1971 se creó el primer programa para enviar correo electrónico. Fue Ray Tomlinson quien combinó un programa interno de correo electrónico y un programa de transferencia de ficheros. También en este año un grupo de investigadores del MIT presentaron la propuesta del primer "Protocolo para la transmisión de archivos en Internet" (RFC 114). Era un protocolo muy sencillo basado en el sistema de correo electrónico pero sentó las bases para el futuro protocolo de transmisión de ficheros (FTP). La cual quince años después termina el desarrollo del aún vigente protocolo para la transmisión de ficheros en Internet (FTP), basado en la filosofía de cliente-servidor.

A partir de 1987 empezó la gran expansión, en parte debida a que el año anterior se creó la NSFNET, que estableció cinco centros de supercomputadoras para proveer un alto poder de proceso. Es ahora cuando se incorporan a Internet diversas redes de Europa. También en ese año encontramos la primera aplicación informática de hipertexto. Fue Hypercard para Macintoch, y estaba pensada para crear y compartir 'pilas' de información.

A finales de los ochenta se publica "Cuckoo's Egg" de Clifford Stoll que relata la historia real de un grupo de crackers alemanes que lograron acceder a varios organismos estadounidenses, lo que quiere decir que se empieza a hablar de hackers, crackers y demás colectivos de gente relacionados con la red. En 1988 un virus gusano ataca 6.000 de los 60.000 hosts de Internet.

En los Estados Unidos el gran aumento de usuarios provocó en 1990 la retirada de la agencia ARPA, y su red pasó a estar a cargo de la NSF. Internet comenzó a saturarse y para evitar el colapso, se restringieron los accesos. Eran años de incertidumbre ya que nadie había ideado la red para los fines y las dimensiones que se estaban alcanzando y los responsables

se veían desbordados. Durante estos años de incertidumbre se reforzaron las redes dorsales y se ideó el World Wide Web (telaraña global), gracias a Tim Berners-Lee, su inventor, que creó las bases del protocólo de transmisión HTTP, el lenguaje de documentos HTML y el concepto de los URL.

### Capítulo 1

En 1995 es el año del gran "boom" de Internet. Puede ser considerado como el nacimiento de la Internet comercial. Desde ese momento el crecimiento de la red ha superado todas las expectativas.

### **1.2 Capacidades**

La Internet es reconocida como la red de redes permitiéndonos buscar, transferir información y lograr una comunicación sin grandes requerimientos tecnológicos relativos para el individuo.

Internet ha podido establecer un nuevo nivel de relación entre el usuario y la computadora, lo que se podría denominar "tipo de conversación" presionando una tecla se puede tener el control sobre lo que se quiere ver.

En ella, se dan cita instituciones gubernamentales, educativas, científicas sin fines de lucro y empresas privadas con intereses particulares, poniendo su información a disposición de un público de millones de personas, teniendo acceso a espacios en donde no es preciso el contacto físico entre las mismas.

Podríamos puntualizar que la "www", nos permite conocer toda la información que pueda ser encontrada en Internet, haciéndola accesible mediante conexiones o Hipervínculos (Ligas-Links) escritas en documentos con un formato o lenguaje especial llamado HTML (HiperText Markup Language), el cual permite disponer la información obtenida por un escrito o texto y uno se pueda vincular (Hiperlink) a otros documentos que se ubiquen en la misma computadora o bien, en otra que se encuentre conectada a la red en cualquier parte del mundo, además con la posibilidad de manejar muchos recursos como textos combinados con gráficos, animaciones y sonidos.

La Web también ha alcanzado a la tecnología telefónica y en este momento en el cual el Internet finalmente se une para poder acceder desde teléfonos móviles a la red de redes.

Fruto de ésta entrada de la tecnología móvil en Internet es el desarrollo de páginas WML diseñadas para ser leídas desde cualquier terminal WAP. Estas páginas ofrecen servicios de todo tipo, desde buscadores, guías y entretenimiento, hasta aplicaciones en tiempo real y comercio electrónico.

#### **1.3 Usos y abusos**

El uso de Internet considerado como nuevo medio de comunicación, permite que MAV tenga su presencia virtual *q*ue esta dada por la simulación de la realidad creada a través de sistemas basados en informatica que summistra efectos visuales. Su presencia en el ciberespacio compuesto por imágenes y textos en formato electrónico, simbolizan una representación del mundo físico, cuyo funcionamiento es posible por medio de líneas de comunicaciones y redes de computadoras. Su posibilidad de interactividad, que supone el intercambio de los roles de emisor y receptor en condiciones de igualdad, en el que implica desde ver y leer en un sistema informático hasta interrogar y explorar.

Esta interactividad no sólo se manifiesta en la posibilidad del usuario de "responder" de inmediato a una información sino que, además, le permite participar más activamente en algunas secciones tradicionales de los medios enganchados a la red. El servicio de mensajería instantánea, como herramienta ha sido exitosa, permite la comunicación a distancia en segundos y el usuario ahorra dinero en el servicio de telefonía; sin embargo, el abuso ha determinado nuevos problemas, entre ellos, el perder la formalidad de una conversación frente a frente.

Actualmente la información en el ciberespacio, permite conocer diferentes materias, lugares, personas, tratar negocios, etc.; sin embargo, esto a provocado una incertidumbre entre los usuarios, ya que no toda la información que se brinda es fidedigna y como cualquier persona puede publicar en Internet, podemos encontrar noticias, artículos e investigaciones serias o mentiras bien elaboradas, por eso es recomendable acudir a páginas confiables.

Por último es conveniente hacer mención del nuevo fenómeno llamado "redes sociales", el cual es una red social global destinado a jóvenes en donde miles de miembros han creado sus cuentas y páginas personales. El usuario puede poner información personal, colocar fotografías, intereses y acceder a perfiles de otras personas; sin embargo, el uso excesivo ha desatado un nuevo problema, ya que el tipo de interacción que se establece entre los usuarios "de manera virtual", está teniendo tal éxito que se está perdiendo la conversación cara a cara, además de tener la incertidumbre de identificar quién dice la verdad y si los datos son realmente confiables.

# CAPÍTULO 2

# Mi Ayudante Virtual

### Capítulo 2<sup>CAPÍTULO 2</sup> **MI AYUDANTE VIRTUAL**

### **2.1 Historia de los Ayudantes Virtuales**

La ayuda virtual surge de la profesión de auxiliar administrativo conocida comúnmente como el servicio secretarial orientado a realizar actividades elementales en centros privados o públicos.

En los últimos años la diferencia fundamental entre la Asistencia Virtual y los servicios secretariales es la plataforma sobre la cual se brindan los servicios. En la Asistencia Virtual, la relación entre las nuevas tecnologías es la clave.

Como profesión de Asistente Virtual el concepto es el de un profesional independiente y respetado que trabaja en asociación a largo plazo que se involucra personalmente en una relación continua con sus clientes y trasciende en la realización de un trabajo en particular de manera inherente y progresiva.

Cronológicamente podemos destacar las siguientes fechas:

1992: Stacy Brice comienza a trabajar virtualmente, desde su casa, como contratista de tiempo completo para clientes internacionales brindando asistencia administrativa, personal y de planeamiento y organización de viajes.

1996: Se plantea un modelo de administración diferente al de los servicios secretariales. Se comienza a trabajar con el término "Asistente Virtual" creando la profesión de expertos en administración.

1997: La profesión de Asistencia Virtual se formaliza en febrero con el lanzamiento de AssistU. Se publica el primer artículo sobre Asistencia Virtual en *The Secretary* con Stacy Brice (originalmente entrevistada en noviembre de 1996) y Lora Davidek.

1997: AssistU lanza "*Daily Assistant*", el primer boletín electrónico para Asistentes Virtuales que se distribuye cinco días a la semana a más de 10,000 suscriptores (mayormente no Asistentes Virtuales).

1998: Abre *Global Association of Virtual Assistants* (GAVA), un sitio operado por Amy Sarai y Julie Hewitt, con el soporte de Thomas Leonard, que también brinda al público un servicio de Requisiciones de Propuestas (RFPs). Las propietarias Sarai y Hewitt también inician VA4U como un directorio de Asistentes Virtuales (actualmente en manos de una persona del Reino Unido). El único legado duradero de GAVA fue el artículo "101 Maneras de Utilizar una Asistente Virtual" desarrollado por Ami Sarai.

1999: Durst y Haaren forman la Asociación Internacional de Asistentes Virtuales. International Virtual Assistants Association (IVAA). Jacky Workman forman la Asociación Internacional de Asistentes Virtuales en el Reino Unido. International Association of Virtual Assistants (IAVA).

2000: Janet Jordan crea la Universidad de Asistentes Virtuales. Virtual Assistance University (VAU). Fred y Shille **Gandee forma** la Asociación Internacional de Asistentes de Oficina Virtual. International Association of Virtual Office Assistants (IAVOA), y se establece a Soluciones Virtuales. A *Virtual Solution* (AVS).

2001: La Certificación de Asistentes Virtuales (Virtual Assistant Certification) aparece en escena, formada por una alianza de los fundadores de VAU, IAVOA and AVS.

2002: Janice Byer y Elayne Whitfield forman Canadian Virtual Assistant Connection (CVAC).

2002: Michelle Jamison, Carol Ford y Laura Sandham forman Canadian Virtual Assistant Networking (CVAN).

2002: Mary-Lou Ashton forma Virtual Assistant Training Program (VATP) con base en Canadá.

2003: ABSSI se disuelve; la propiedad del dominio es asumida por Nina Feldman quien redirige el mismo a su sitio en Internet. Los propietarios de las compañías de Servicios de Asistencia a Negocios comienzan a llamarse Asistentes Virtuales, aunque sus modelos de negocios permanecen mayormente sin cambios, como servicios secretariales.

2004: Margaret McKillen forma la Asociación de Asistentes Virtuales de Irlanda. Association of Virtual Assistants of Ireland (AVA Ireland).

2004: Caroline Nelson forma el Grupo de Asistentes Virtuales del Sudoeste. Southeastern Virtual Assistant Group (SEVAG).

2005: Caroline Melville forma Asistentes Virtuales Escocesas. Scottish Virtual Assistants (SVA).

2006: Asistentes Virtuales Escocesas cambia su nombre a Sociedad de Asistentes. Society of Virtual Assistants (SVA).

2006: Danielle Keister forma la Cámara de Comercio de Asistencia Virtual. Virtual Assistance Chamber of Commerce (VACOC)

## **2.2 Definición de ayudante virtual**

Debido a la reciente incorporación del término Ayudante Virtual en los sistemas computacionales no se ha llegado a un acuerdo internacional sobre él; sin embargo, ya contamos con conceptos relacionados que nos pueden ayudar a crear una opinión sobre tal.

 Comencemos desde lo más básico, por lo tanto a continuación definiremos el concepto de asistencia virtual:

La asistencia virtual es la formación de un equipo de trabajo que se realiza con la unión entre un asistente y uno de sus clientes. La asistencia virtual es contratada para asistir en las tareas administrativas que son necesarias para su cliente. Este equipo se fortalece con el compromiso, dedicación y efectividad de ambas partes. Las metas que son propuestas se convierten en la parte más integral para el éxito, ya que al crear este equipo de trabajo, estas metas se convierten en las mismas para ambas partes. Al alcanzar todas las metas propuestas se realiza el éxito tanto para el cliente, como para el asistente virtual.

 Con lo anterior entendemos que un asistente virtual es un profesional desarrollado para interactuar con un usuario en lenguaje natural, en donde el adapta sus recomendaciones a los requisitos solicitados.

Por último el ayudante virtual es un buscador web más enriquecido con mecanismos de búsqueda avanzada, que aparentan dar respuesta de manera inteligente; sin embargo, no realizan ningún tipo de procesamiento de lenguaje, generan sus respuestas mediante un gran número de patrones de frases de preguntas.

### **2.3 Consideraciones para crear un ayudante virtual**

Para crear un ayudante virtual el diseñador debe visualizar su entorno completo que permita que su diseño tenga una interacción natural, flexible, colaborativa e inteligente con los usuarios y no simplemente como un software o una herramienta de escritorio más.

En base a está consideración realizamos las siguientes consideraciones:

• Factor cara a cara

 Lo mas importante es considerar la información a la que se va acceder, ya sea de una institución, empresa o persona. De aquí el punto de partida es observar todas las fuentes de información.

Una vez analizada la información tendremos que enfrentar a las personas que solicitan la asistencia virtual. Si los solicitantes requieren de una persona que organice actividades que el desempeña en su medio de trabajo será necesario la creación de un ayudante de sitio, que cumpla con los objetivos en los que está estructurado.

Pero si en realidad el análisis da como resultado el crear un ayudante que trabaje con el mismo estilo del solicitante, es necesario que el solicitante refleje su personalidad y de

acuerdo a ello crear un, diseño que permite que el ayudante pueda representar su conocimiento ante cualquier situación.

• Factor de personalidad

 Este factor es considerado cuando se trata de persuadir la atención de un cliente. El ayudante virtual puede o no adoptar tu personalidad, pero siempre esta comprometido a servir de manera excelente.

El ayudante es capaz de interactuar con los sistemas de información para solicitar y ejecutar acciones sobre el mismo.

• Integración con el entorno

 Es importante tener en cuenta hasta qué punto la incorporación del asistente virtual puede ser compatible o no con el entorno actual del organismo, es decir, si el modelo de funcionamiento del asistente le exige hacer modificaciones en la tecnología o impone fuertes requisitos de conectividad.

Es necesario considerar que el asistente virtual debe evolucionar junto con las fuentes de información, ya que cualquier desfase en este sentido convertirá al asistente en una herramienta no solo inútil sino peligrosa al poder ofrecer información incorrecta.

#### **2.4 Beneficios para trabajar con un ayudante virtual**

 La característica más notable de un ayudante virtual es la de ser orientado a aplicaciones en tiempo real. El creciente aumento en lo medios digitales requieren de asistencia, por lo que al implementar un ayudante se pueden beneficiar a la empresa, organización, institución o persona en los siguientes puntos:

• Ahorro de tiempo:

El ayudante virtual trabaja en todas aquellas tareas en las que es programado, ya un experto es un experto en el área en la que se aplique y será capaz de manejar sus tareas sin una amplia instrucción. Como organización no invertirá tiempo en la contratación, capacitación y supervisión de un nuevo empleado.

 Con un ayudante virtual, se tiene exactamente el conocimiento de las habilidades que cuenta desde el principio y si las necesidades de la organización cambian, se puede cambiar fácilmente a otro ayudante virtual que tiene el conjunto de habilidades que usted se está buscando.

# • Control de Gastos apítulo 2

 Monetariamente el ayudante virtual no percibe sueldo, no cuenta con prestaciones, ni vacaciones, no cuenta con un espacio de oficina, no tiene que pagar por momentos en los cuales no se necesita asistencia. Esto se debe a que todos los gastos que van hacia una ayudante virtual se ponen directamente hacia una cierta actividad.

### • Compromiso

Un asistente virtual trabaja completamente comprometido en ayudar en todas las áreas posibles en la que se requiera de su presencia, siempre mantiene los objetivos propuestos.

### **2.5 Ejemplos de ayudantes virtuales**

Como parte del enriquecimiento de este proyecto y tomándolos como referencia se muestran como ejemplo de ayudantes virtuales los siguientes:

### **2.5.1 Ayudante virtual administrativo**

Un ayudante virtual administrativo se define como un profesional experto que proporciona el soporte administrativo y otros servicios especializados a negocios, empresarios, ejecutivos y profesionales de las ventas.

Éste tipo de ayudante surge como necesidad de la comercialización una actividad que está creciendo, en donde el gran volumen de pequeñas, medianas y grandes empresas a nivel mundial solicitan una mayor atención a clientes, los propietarios tienen como necesidad primordial la contratación de personal de tiempo completo; sin embargo, no todas las empresas son altamente productivas y cubre al 100% con el tiempo de comercialización.

El ayudante que tiene éste carácter soluciona problemas cuando una empresa se encuentra en una etapa difícil, en donde necesita delegar a personal que asiste en ciertas tareas. Virtualmente se entrena a una persona que lo asiste y cumple con los objetivos de la empresa a través de nuevas tecnologías.

Podemos encontrar a este tipo de ayudantes virtuales en actividades como los son:

- Responder correos electrónicos de clientes y prospectos.
- Coordinar citas y entrevistas.
- Envío boletines informativos.
- Recabar información.
- Armar informes

## **2.5.2 Ayudante virtual técnico**

Los ayudantes virtuales técnicos intervienen el diseño y mantenimiento de la Web, su principal función es de exponer conceptos básicos de una manera más interactiva, van más allá de dar un clic rutinario.

 Sus aplicaciones son prácticas, una de ellas es brindar ejemplos al usuario que permiten que él observe como se ejecuta cierta tarea. Otras aplicaciones en las que intervienen son el responder preguntas e inquietudes, ofrecer soluciones basadas en sus habilidades.

Dadas sus funciones y principales características consideramos que este tipo de ayuda es una realidad que puede ser explotada al máximo en el sector educativo, el aprendizaje virtual fortalecerá las necesidades de los alumnos.

Los ayudantes virtuales técnicos enfocados en el sector educativo pueden ser ubicados en la Web en los siguientes lugares:

- Tiendas virtuales ofrecen puntos de venta de materiales didácticos
- Entornos con tutoriales a través de la televisión que brindan asesoramiento, clases y cursos.
- Publicaciones electrónicas se observan en materiales didácticos en línea, Webs temáticas y prensa electrónica.
- Webs de presentación utilizadas por profesores, centros educativos y redes de escuelas.
- Centros de recursos, bibliotecas y buscadores.
- Entornos de comunicación interpersonal que integran listas de distribución temáticas, chats y servicios de transmisión de ficheros.

En efecto el panorama es bastante amplio; sin embargo, si la técnica de ayudante virtual técnico es aplicada con calidad, ética y estética, se pueden crear un espacio Web adecuado a conceptos y herramientas provenientes de los campos de las ciencias. El diseño de la información obedece a la necesidad de estudiar a fondo los documentos electrónicos, se tiene la posibilidad de interactividad de los nuevos sistemas digitales de información.

### **2.5.3 Ayudante virtual creativo**

El ayudante virtual creativo surge como necesidad de organizar el diseño de la información digital, la cual cuenta con las siguientes características:

- La facilidad de manipulación.
- La existencia de enlaces entre documentos.
- El poseer un soporte transformable.
- La capacidad de búsqueda interna.
- El transporte casi instantáneo.
- Réplica infinita.

El diseñador debe tener en mente que al crear un documento Web, la Interacción, el movimiento, la calidad y la organización de los contenidos deben ser accesibles al usuario.

Comúnmente la idea principal del ayudante virtual creativo es de servir como medio de comercialización,  $\mathbf G$  a particulida $2$  distribución en el espacio visual de la pantalla del ordenador de los elementos textuales, icónicos, gráficos y multimedia. Ayudan a los usuarios a identificar el origen y la relación de las páginas en el World Wide Web.

Sus funciones en el área de comercialización son:

- Vender ideas con mayor eficacia.
- Mejorar imagen.
- Mejorar la eficacia y la calidad de su comunicación.
- Crear una favorable impresión de que los impactos del cliente sobre sus productos y servicios.
- Atraer más lectores a su mensaje.
- Hacer entender tus ideas con mayor facilidad.

Un ejemplo de ayudantes virtuales son aquellos que encontramos en el Copywriting es el proceso de escribir algo con el objeto de promover una persona, un negocio, una opinión, o una idea.

### **2.6 Precedentes Mi Ayudante Virtual como una propuesta a la solución para la adquisición de almacenamiento y manejo de información.**

La Comisión Nacional de Áreas Naturales Protegidas (CONANP) es un órgano desconcentrado de la Secretaría de Medio Ambiente y Recursos Naturales (SEMARNAT) cuya función es la de gestionar, proteger y coordinar las áreas protegidas de México. La Semana Nacional por la Conservación (SNC) es un evento que se realiza año con año a nivel nacional con el objetivo de crear y fomentar una cultura ambiental en México.

Este evento queda a cargo de la CONANP en donde uno de sus programas es la difusión de una cultura por la conservación por el medio ambiente, invitando a todos los ciudadanos a generar acciones y participar en actividades en pro de la conservación.

Anteriormente las actividades que se realizan para este evento, eran registradas de forma general, no contaba con una ubicación específica de todas las actividades realizadas, lo cual generaba gran confusión en el momento de identificar cual tarea se estaba realizando, por tal razón nace esta tesis con la idea de crear un ayudante que permita de inicio almacenar y posteriormente ubicar la información proporcionada por el usuario en: actividades, ponencias y foros; así como optimizar el tiempo de búsqueda y administrar operacionalmente la SNC.

Este ayudante virtual denominado MAV brindará asistencia y permitirá entregar un comprobante de participación al público usuario.

 Para el coordinador, se ofrece una clave de administrador que permite modificar la información recabada y ofreciendo campos de búsqueda específica para lograr una mejor administración operacional.

## **2.7 Características de Mi Ayudante Virtual**

En este sentido es necesario analizar múltiples criterios relacionados con las características del diseño y uso del ayudante virtual:

### ● Funcionalidad

El sistema MAV complementa las funcionalidades habituales de los sitios Web dedicados a publicar, difundir y hacer labor social a la humanidad, emulando el comportamiento que tendría una persona en un modulo real de información y registro.

El comportamiento inteligente se caracteriza por dos cualidades:

La primera es la capacidad para mantener con el usuario un diálogo en el que se maneja conocimiento que permite ayudar.

La segunda es la capacidad para poder asesorar al usuario.

● Mecanismos

Mi Ayudante Virtual asiste administrativamente a la CONANP organismo que cuentan con un numeroso portal Web, que almacenan una enorme cantidad de información desestructurada. En ese sentido Mi Ayudante Virtual debe ser capaz de convertirse en un buscador inteligente de información en dicho espacio Web.

Teniendo como estrategia la centralización y organización de la información Mi Ayudante Virtual es capaz de incluir estrategias para poder representar y manipular dicha información para ser usado en sus interacciones con los usuarios. Para efectuar esto MAV hace uso de la asistencia técnica y creativa.

### ● Seguridad

Con el diseño de la base de datos que interactúa con el servidor Web conectado a Internet se tiene la seguridad de que los usuarios que se encuentren en él pueden ser asesorados en cualquier hora del día. El coordinador puede confiar en que el ayudante virtual lo apoyará en la captura de la información.

### $\bullet$  Eficiencia

Para la CONANP se agiliza el tramite de registro de actividades y el ahorro de papel una problemática que surge por las grandes cantidades de consumo al no contar con un formato electrónico.

### **2.8 Funciones Capítulo 2**

MAV es un sistema que funciona a través de un ayudante virtual el cual brinda asistencia a ciudadanos, instituciones o empresas en el momento que requieran generar un registro de algún tipo de actividad, foro o ponencia en la que se pretenda participar; así como facilitarles mediante búsquedas sencillas y rápidas la integración a dichas a tareas ya establecidas.

Gráficamente se obtiene:

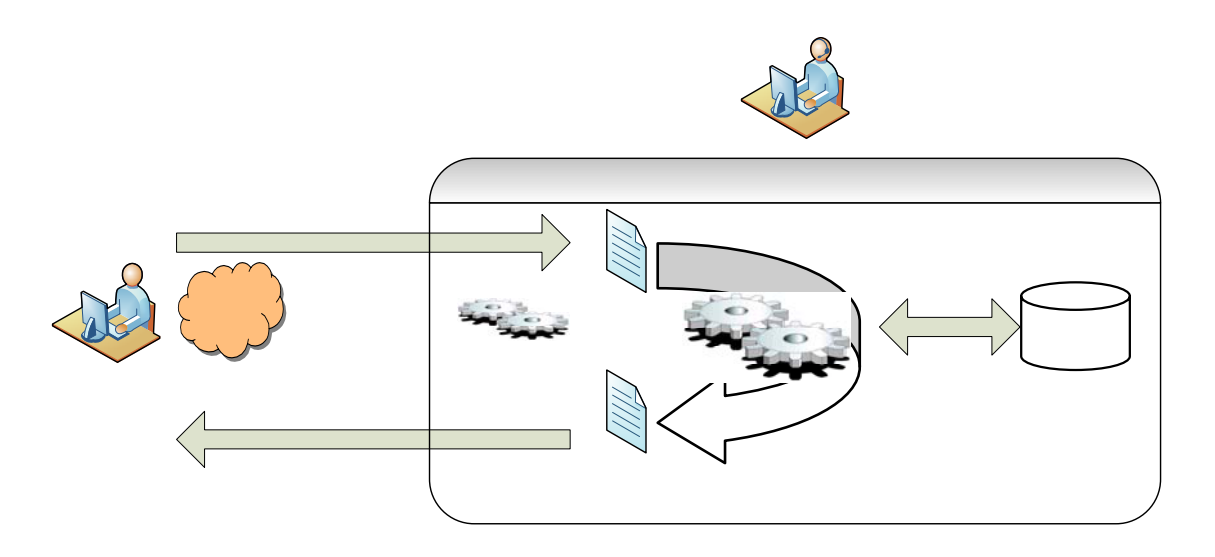

En la imagen el usuario es representado por el ciudadano, empresa o institución que accede a la página Web de la CONANP requiriendo información de la SNC, ya sea con un carácter de registro o bien de consulta.

El sistema MAV diseñado con un servidor Web y un manejador de base de datos en MySQL, con un lenguaje de desarrollo en PHP y HTML permite la interrelación de páginas Web con la base de datos, dando respuesta a las peticiones del usuario.

Por último el sistema es controlado por el administrador, cuya función en caso de ser necesario, es dar solución a problemáticas posteriores.

Petición

Servidor web

evidence of the state of the state of the state of the state of the state of the state of the state of the state of the state of the state of the state of the state of the state of the state of the state of the state of th

# **CAPÍTULO 3**

# **Diseño de Mi Ayudante Virtual**

### Capítulo 3<sup>CAPÍTULO 3</sup> DISEÑO DE MI AYUDANTE VIRTUAL

#### $3.1$ Página Web

La CONANP que ha trabajado con sistemas similares en años anteriores, ha observado la gran funcionalidad y efectividad de su diseño Web en la SNC, sugiriendo como requerimiento que MAV esté basado en ese tipo de plantillas.

Como arquitectura presenta un diseño básico que se sugiere tres divisiones, cada una de ellas se comporta de manera diferente a las otras, pero tienen una relación entre sí.

Dadas las especificaciones, se muestra el siguiente diseño:

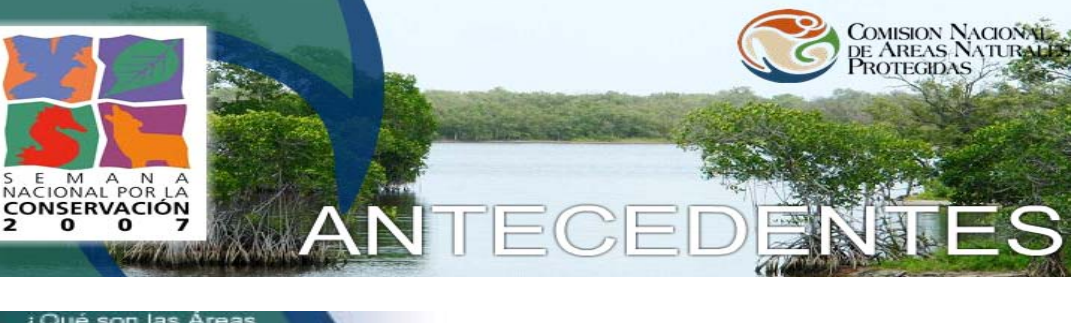

- Qué son las Áreas ل Protegidas?
- Objetivo
- Antecedentes
- Registra tu actividad
- ▶ Únete a alguna actividad
- Descarga materiales
- Reconocimiento a la conservación de la naturaleza
- Noticias
- Ponentes y Foros
- Reporta los resultados de tu actividad

#### Ponentes y Foros

En esta sección podras registrarte como ponente, registrar tu foro disponible, o buscar ponentes y foros disponibles para algúna exposición o prsentación sobre las Áreas Protegidas y el medio ambiente.

I Semana (2001) Registrate

#### Il Semana (2002)

Más de 900 actividades, privilegiando las de corte social. Asimismo, se entregó por primera vez el "Reconocimiento a la Conservación de la Naturaleza". Sede: RB Pantanos de Centla.

III Semana (2003) Rebasamos los 2,000 eventos. Sede: RB Sian Ka'an

### IV Semana (2004)

Se realizaron más de 3,200 actividades. Sede: APFF Yum Balam

## **3.2 Base de datos**

Entendemos que una base de datos es una recopilación de información almacenada en un disco para ser utilizada cuando sea requerida, los datos se localizan entre uno o más archivos, siendo estos, una colección de registros.

La base de datos está integrada por una tabla también conocida como diccionario de datos que describe el lugar donde se almacenan los registros, los cuales se definen como un sistema completo de campos. Dentro de las tablas se cuenta con filas y columnas que contienen datos.

Cada fila es un conjunto de campos y un campo es un elemento único de información.

Cada columna está representada por atributos, que son propiedades de la entidad que representa las características de los objetos.

En el sistema MAV las tablas se encuentran relacionadas, de ellas se pueden extraer y combinar información, cada relación es un conjunto de datos, el orden en el que estos se almacenan no representa mayor importancia.

### **3.2.1 Identificación de los procesos del sistema**

El funcionamiento de MAV inicia cuando el usuario accesa a la página: http://www.conanp.gob.mx/dcei/semana07/antecedentes.html.

A continuación se describen los principales procesos del sistema:

### **Introducción**

1.- Detectar un usuario en el campo de "Introducción".

2.- Permitir al usuario consultar información en este campo.

### **¿Qué son las áreas protegidas?**

1.- Detectar un usuario en el campo de "¿Qué son las Áreas Protegidas?".

- 2.- Permitir al usuario consultar información en este campo.
- 3.- Ligar al usuario con la galería de fotografías de áreas protegidas.

### **Objetivo**

- 1.- Detectar un usuario en el campo de "Objetivo".
- 2.- Permitir al usuario consultar información en este campo.

### **Antecedentes Capítulo 3**

1.- Detectar un usuario en el campo de "Antecedentes".

2.- Permitir al usuario consultar información en este campo.

### **Registro de actividades**

1.- Detectar un usuario en el campo de "Registro de Actividades".

2.- Permitir al usuario consultar información del subcampo "Espacios en donde quieras hacer alguna actividad".

3.- Admitir información del usuario en el subcampo "Institución/ Empresa/Persona Física".

4.- Admitir información del usuario en el subcampo "Nombre del Contacto".

5.- Admitir información del usuario en el subcampo "E-mail".

6.- Admitir información del usuario en el subcampo "Teléfono".

7.- Admitir información del usuario en el subcampo "Fax".

8.- Admitir información del usuario en el subcampo "Dirección Completa".

9.- Permitir al usuario consultar información del subcampo "Estado".

10.- Admitir información del usuario en el subcampo "Código Postal".

11.- Admitir información del usuario en el subcampo "Otras instancias que participen".

12.- Permitir al usuario elegir una o varias opciones del subcampo "Tipo de actividad Evento" dentro de las cuales encontrará: Conferencia, Taller, Limpieza, Reforestación, Obra de Teatro, Presentaciones o Ponencias u Otro.

13.- Admitir información del usuario en el subcampo "Describir Actividad".

14.- Admitir información del usuario en el subcampo "Número estimado de participantes".

15.- Permitir al usuario elegir una o varias opciones del subcampo "Tipo de público participante", dentro de las cuales encontrará: Político, Medios de Comunicación, Académico, Escolar, Mujeres, Indígenas, Comunidades y permite el envío de información en el caso de elegir Otro.

16.- Admitir información del usuario en el subcampo "Fecha en que se llevará a cabo".

17.- Admitir información del usuario en el subcampo "Hora".

18.- Admitir información del usuario en el subcampo "Duración".

19.- Admitir información del usuario en el subcampo "Lugar (Dirección del evento)".

20.- Admitir información del usuario en el subcampo "Patrocinadores".

21.- Permitir al usuario enviar toda la información registrada en el campo "Registro de Actividades".

22.- Enviar un número de folio de registro de la actividad al usuario.

### **Únete a alguna actividad.**

1.- Detectar un usuario en el campo de "Únete a alguna actividad".

2.- Permitir al usuario una consulta a través en distintos subcampos del buscador de la página.

3.- Permitir al usuario consultar información del subcampo "Reserva".

4.- Permitir al usuario consultar información del subcampo "Estado".

5.- Admitir información del usuario en el subcampo "Palabra Clave".

6.- Permitir al usuario la búsqueda de la información registrada en los distintos subcampos del campo "Únete a alguna actividad".

## **Descarga de materiales**

- 1.- Detectar un usuario en el campo de "Descarga de Materiales".
- 2.- Permitir al usuario consultar información de diferentes tipos de descargas.
- 3.- Permitir al usuario vincular a ligas donde encontrará la descarga del material elegido.

### **Reconocimiento a la conservación de la naturaleza**

- 1.- Detectar un usuario en el campo de "Reconocimiento a la Conservación de la Naturaleza".
- 2.- Permitir al usuario consultar información en este campo.

### **Noticias**

- 1.- Detectar un usuario en el campo de "Noticias".
- 2.- Permitir al usuario consultar información en este campo.

### **Ponentes y foros**

1.- Detectar un usuario en el campo de "Ponentes y Foros".

2.- Permitir al usuario registrarse como ponente, registrar un foro o buscar ponentes y foros disponibles para alguna exposición o presentación.

### **Ponentes y foros nuevos**

1.- Detectar un usuario en el campo de "Ponentes y Foros Nuevos".

2.- Permitir al usuario elegir entre ponente o foro.

3.- Admitir información del usuario en el subcampo "Nombre de la Institución, Empresa o Persona Física Participante".

4.- Admitir información del usuario en el subcampo "Nombre del Contacto".

5.- Admitir información del usuario en el subcampo "E-mail".

6.- Admitir información del usuario en el subcampo "Teléfono".

7.- Admitir información del usuario en el subcampo "Fax".

8.- Admitir información del usuario en el subcampo "Dirección Completa".

9.- Permitir al usuario consultar información del subcampo "Estado".

10.- Admitir información del usuario en el subcampo "Código Postal".

11.- Permitir al usuario enviar toda la información registrada en el campo "Ponentes y Foros Nuevos".

12.- Enviar un número de folio de registro de ponente o foro al usuario.

### **Busco ponentes o foros.**

1.- Detectar un usuario en el campo de "Busco Ponentes o Foros".

2.- Permitir al usuario una consulta a través en distintos subcampos del buscador de la página.

3.- Permitir al usuario consultar información del subcampo "Ponentes o Foros".

4.- Permitir al usuario consultar información del subcampo "Estado".

5.- Admitir información del usuario en el subcampo "Palabra Clave".

6.- Permitir al usuario a **Districto de la** información registrada en los distintos subcampos del campo "Busco Ponentes o Foros".

### **Reporta los resultados de tu actividad**

1.- Detectar un usuario en el campo de "Reporta los resultados de tu actividad".

2.- Permitir al usuario reportar sus actividades o revisar los reportes de las demás actividades.

### **Informe de mi actividad**

1.- Detectar un usuario en el campo de "Informe de mi Actividad".

2.- Admitir información del usuario en el subcampo "Número de Folio de actividad".

3.- Admitir información del usuario en el subcampo "Informe del evento".

4.- Permitir al usuario enviar toda la información registrada en el campo "Informe de mi Actividad".

### **Busca Reportes**

1.- Detectar un usuario en el campo de "Busca Reportes".

2.- Permitir al usuario una consulta a través en distintos subcampos del buscador de la página.

3.- Permitir al usuario consultar información del subcampo "Reserva".

4.- Permitir al usuario consultar información del subcampo "Estado".

5.- Admitir información del usuario en el subcampo "Palabra Clave".

6.- Permitir al usuario la búsqueda de la información registrada en los distintos subcampos del campo "Busco Ponentes o Foros".

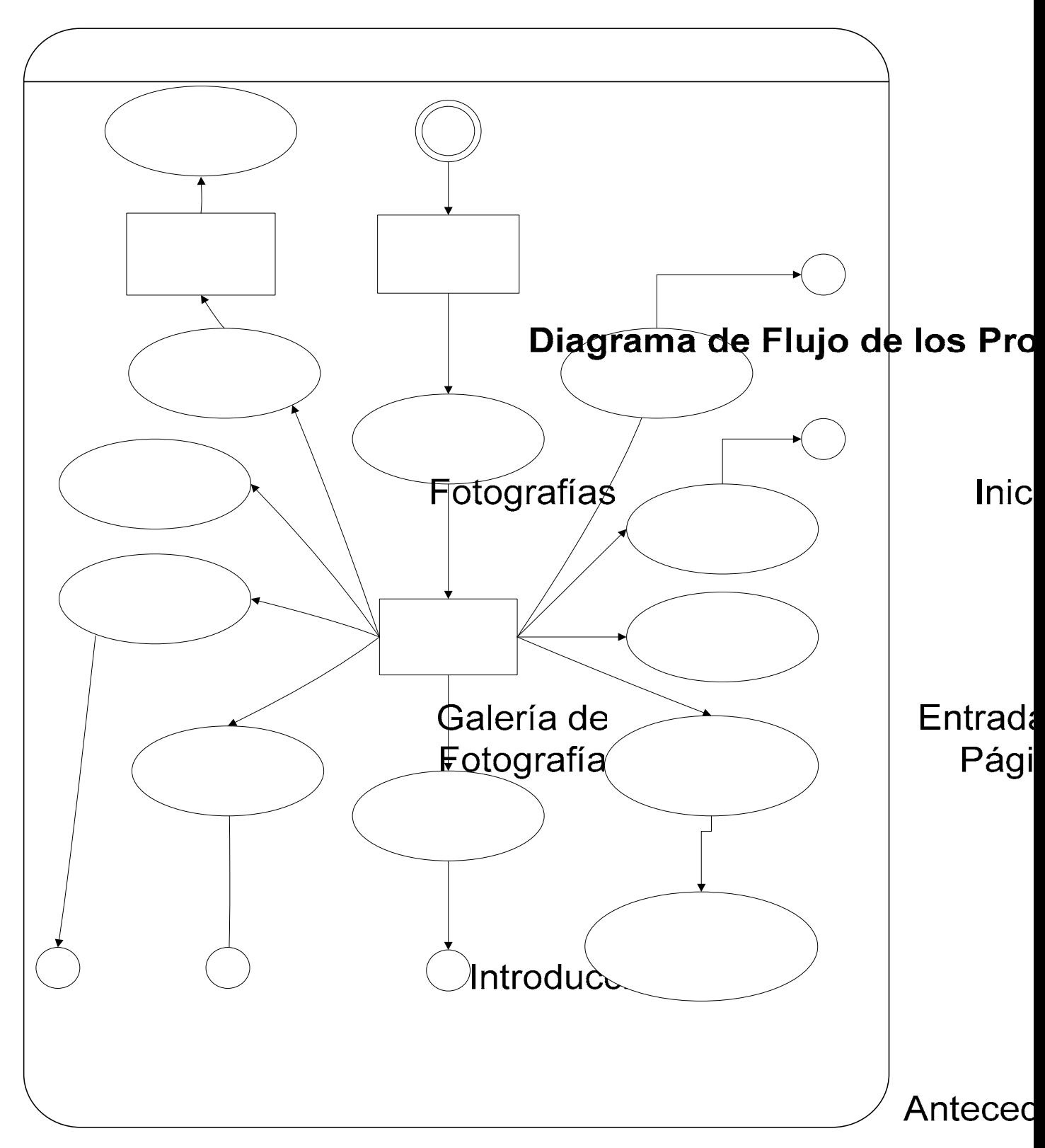

## **3.2.2 Diagrama de flujo de los procesos del sistema**

¿Qué son las Áreas<br>Protegidas?
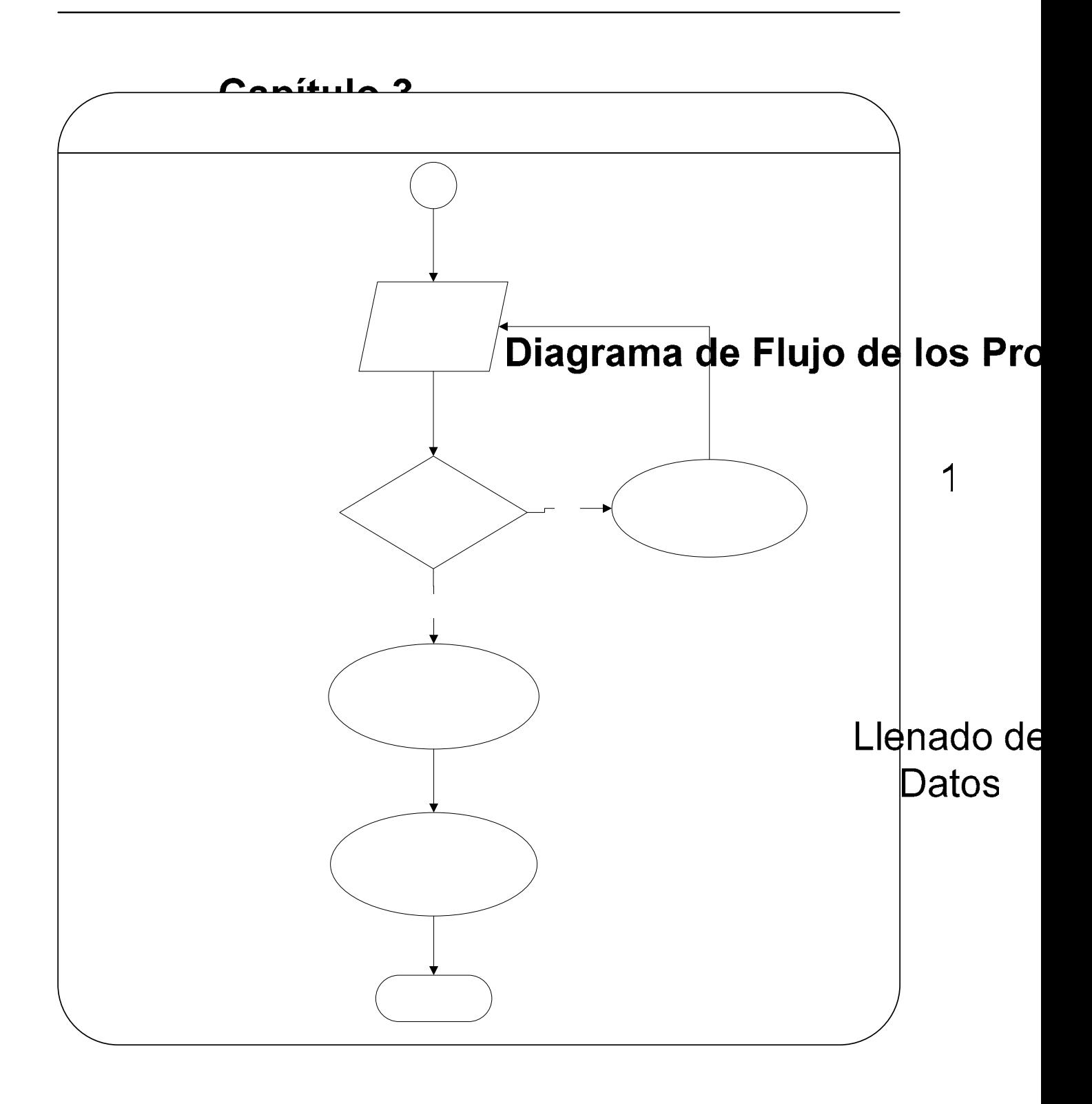

Envía Dato

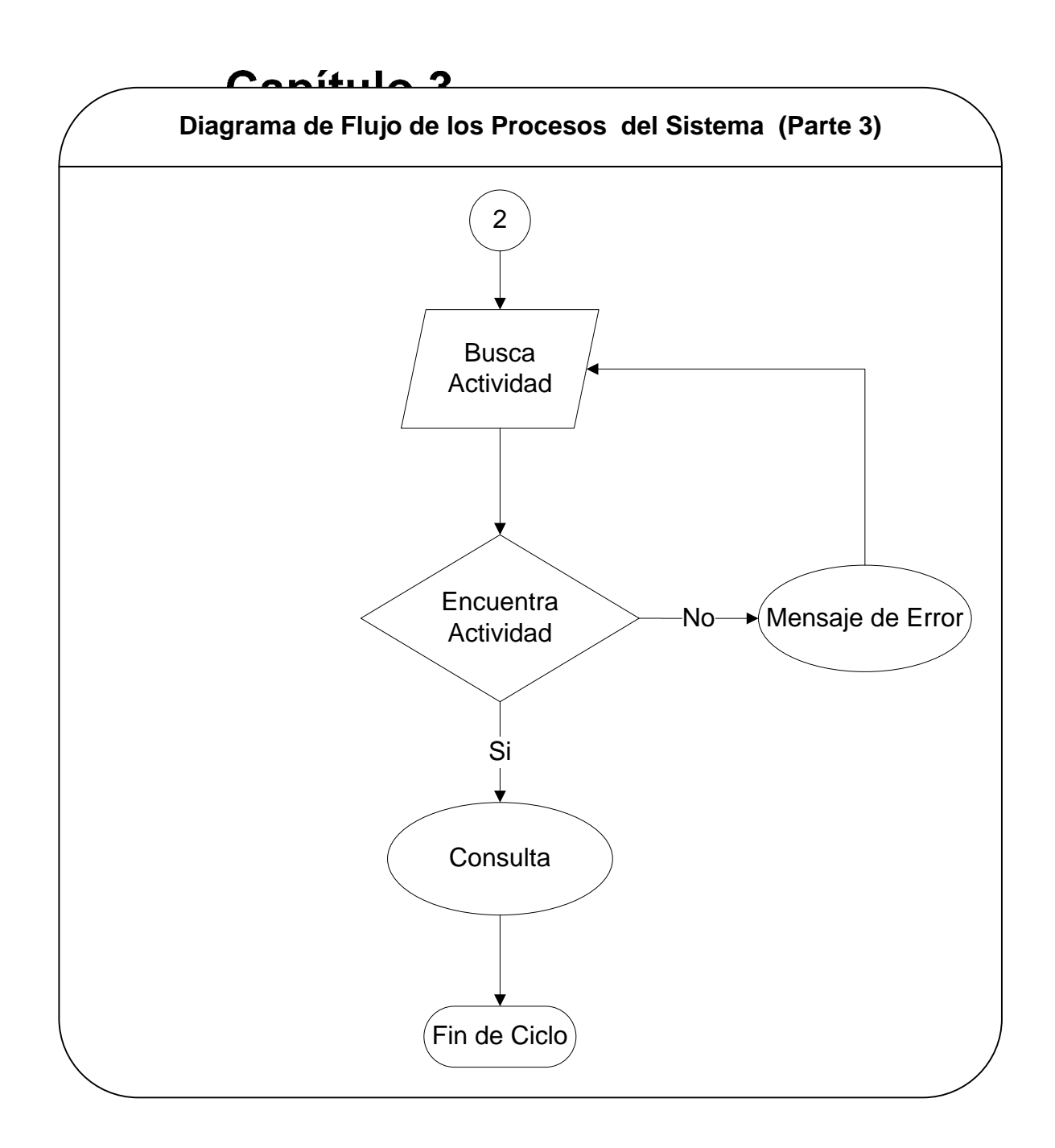

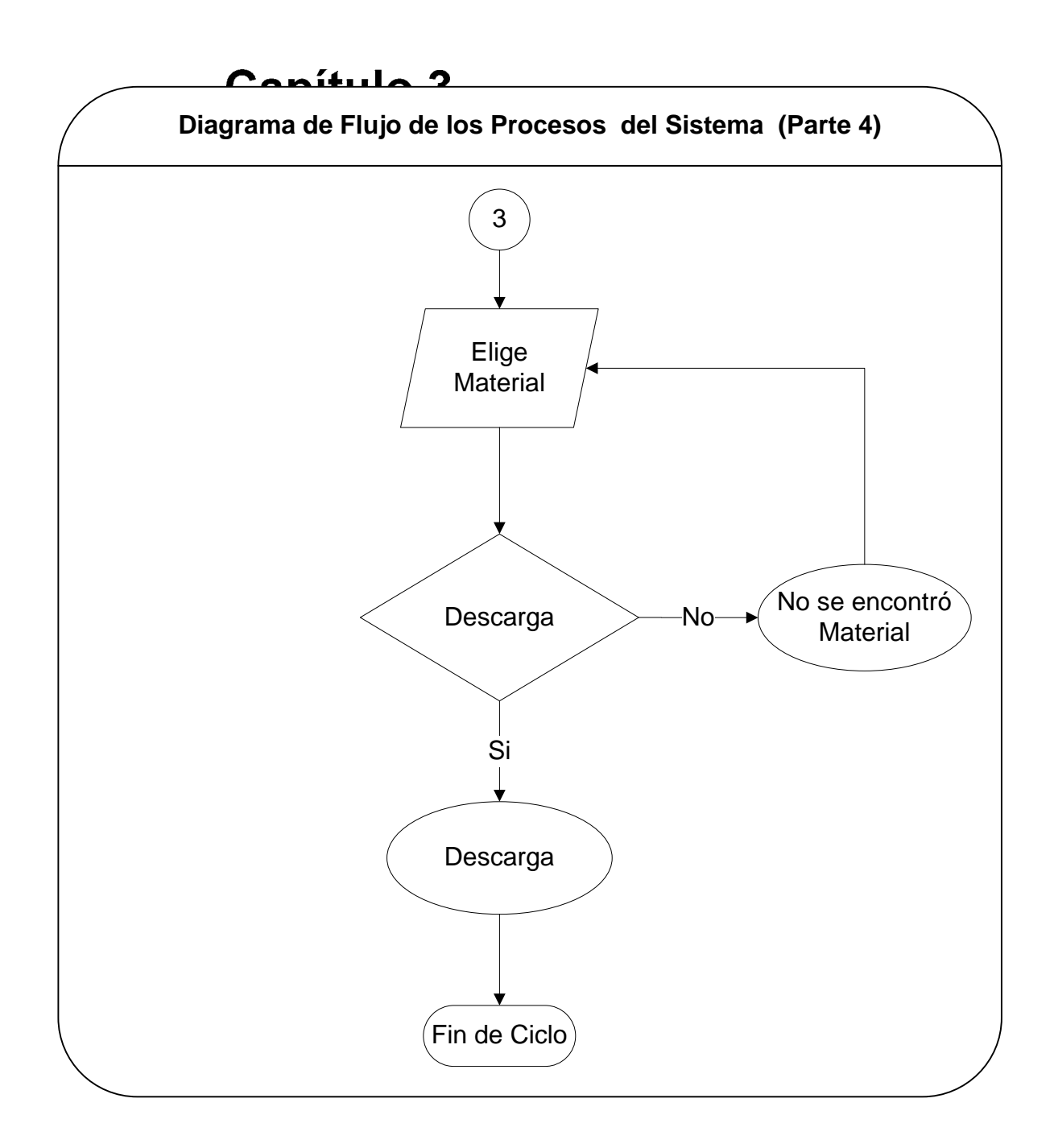

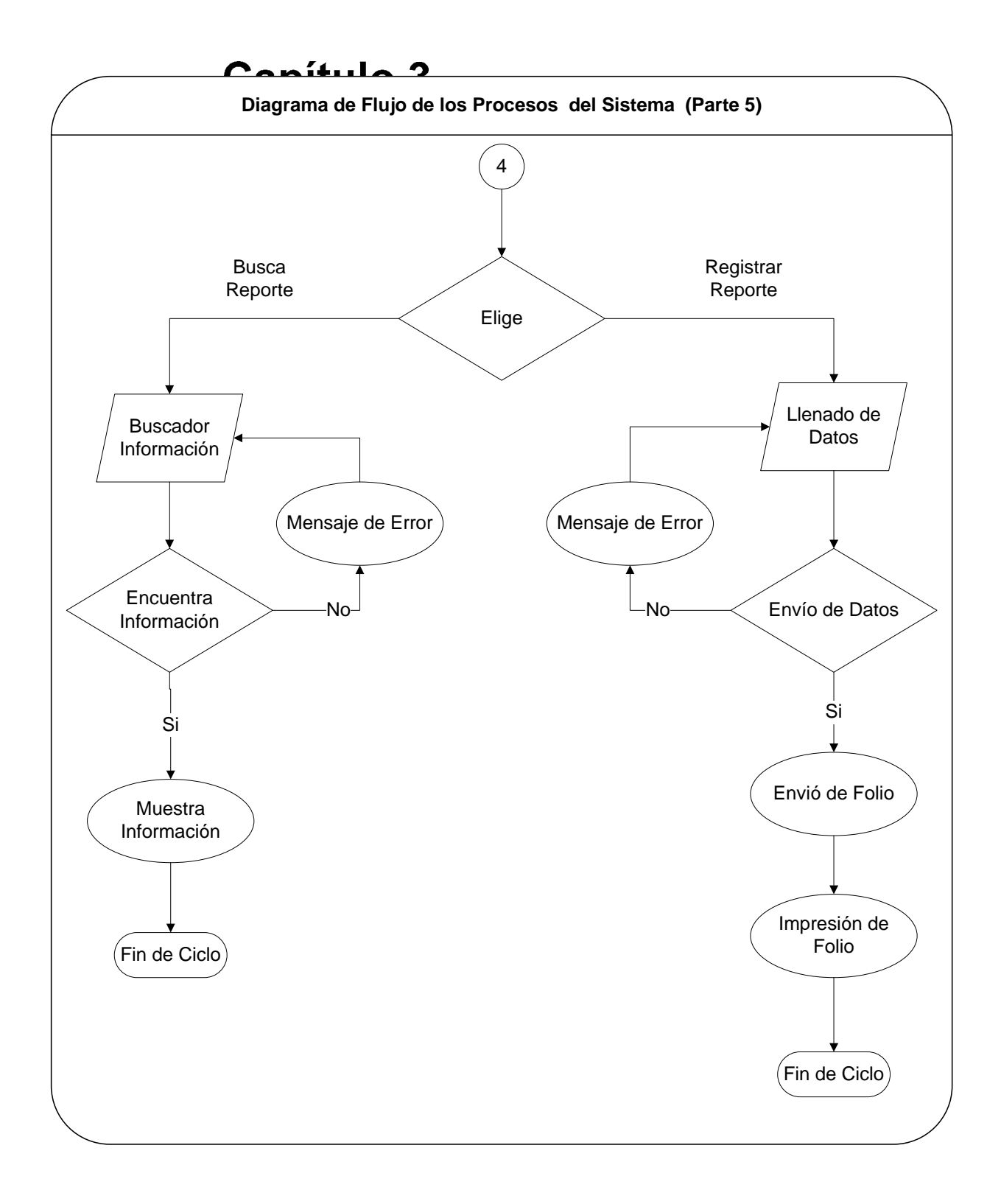

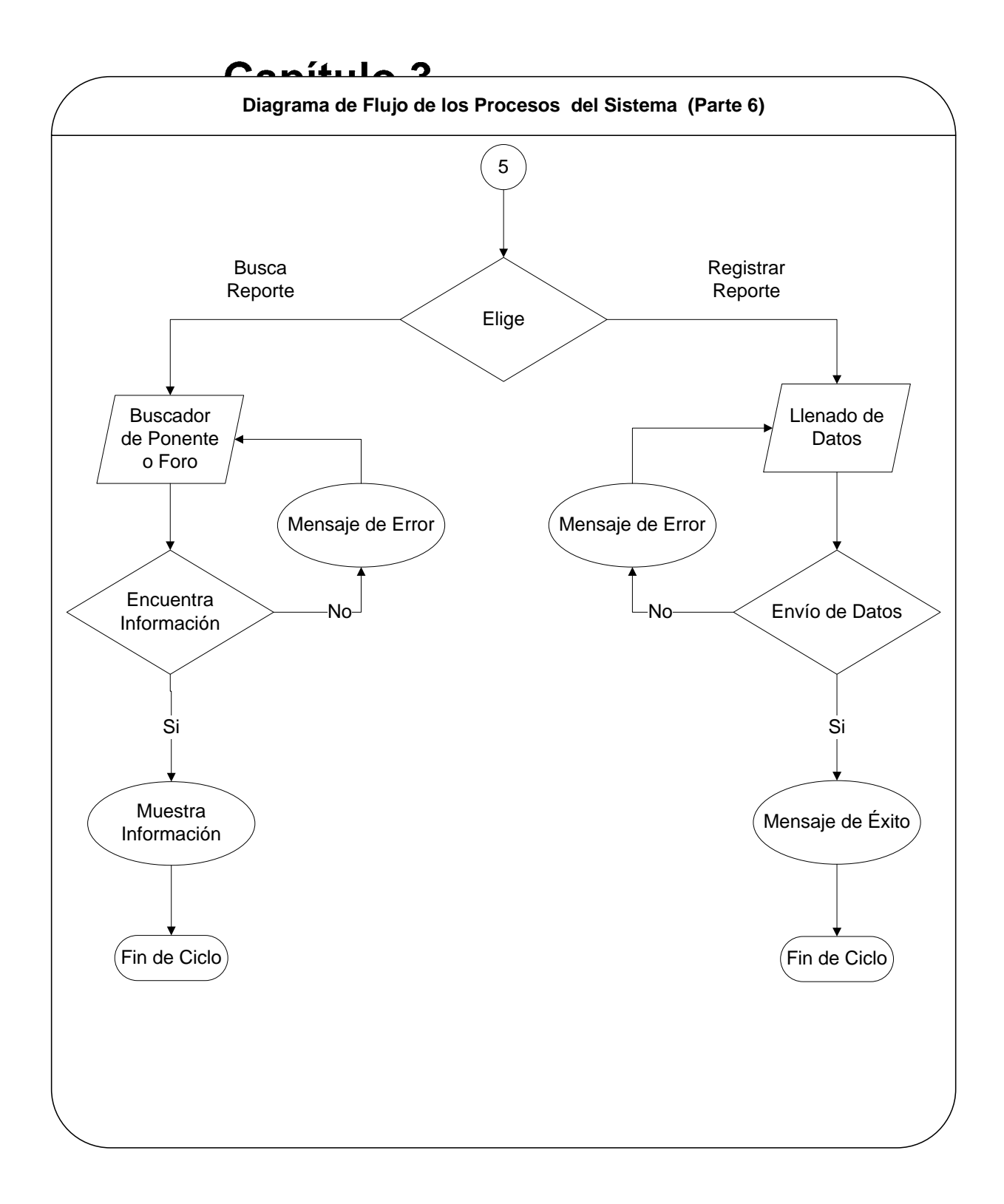

# **3.2.3 Descripción de los casos de uso del sistema Capitulo 3**

Recordando que en la Ingeniería de Software un caso de uso es una técnica para la captura de requisitos de un sistema. Cada caso de uso proporciona uno o más escenarios que indican cómo debería interactuar el sistema con el usuario o con otro sistema para conseguir un objetivo específico.

**Caso de uso**: el usuario ingresa a la aplicación "MAV".

**Casos de usos incluidos:** ninguno.

**Actores:** usuario y sistema.

**Descripción:** a través de un navegador Web, el usuario ingresa a la aplicación de MAV; dentro de ella el sistema exhibe una página Web dividida en tres secciones, la primera consta de un encabezado de la página a través de un rostro animado en un archivo tipo swf. En la siguiente sección se muestra un menú de opciones, en donde se presentan las características de MAV a través de otro rostro animado tipo swf. Por último se muestra una sección de contenido.

**Caso de uso**: el usuario ingresa a una aplicación del menú de opciones de MAV. **Casos de usos incluidos:** el usuario ingresa a la aplicación MAV.

**Actores:** usuario y sistema.

**Descripción:** el usuario ingresa a una aplicación del menú de opciones de MAV, el sistema recibe cada uno de los datos enviados por el usuario, identifica la sección a la que corresponde la petición y exhibe los datos obtenidos al usuario.

El usuario obtiene los requerimientos solicitados.

**Caso de uso**: el usuario ingresa a la aplicación de "Introducción".

**Casos de usos incluidos:** el usuario ingresa a la aplicación "MAV", el usuario ingresa a una aplicación del menú de opciones de MAV.

**Actores:** usuario y sistema.

**Descripción:** el usuario ingresa a la aplicación de "Introducción".

El sistema recibe peticiones y muestra una nueva página Web dividida en tres secciones, la primera consta de un encabezado con título de la aplicación solicitada, la segunda muestra el menú de opciones y la tercera exhibe contenido sobre la historia de la SNC.

El usuario obtiene los requerimientos solicitados.

**Caso de uso**: solicitud de mayor información.

**Casos de usos incluidos:** el usuario ingresa a la aplicación de "Introducción". **Actores:** usuario, sistema y administrador.

**Descripción:** el usuario da click a la solicitud de mayor información.

El sistema recibe peticiones y muestra un enlace con un servidor de mensajes, recibe datos por el usuario y los envía al centro de mensajes del administrador. El administrador recibe las solicitudes de los usuarios, da solución y envía información a éstas.

El usuario obtiene los requerimientos solicitados.

**Caso de uso**: el usuario ingresa a la aplicación "¿Qué son las áreas protegidas?" **Casos de usos incluidos:** el usuario ingresa a la aplicación "MAV", el usuario ingresa a una aplicación del menú de opciones de MAV.

**Actores:** usuario y sistema.

**Descripción:** el usuario ingresa a la aplicación "¿Qué son las áreas protegidas?"

El sistema recibe peticiones y muestra una nueva página, la tercera sección exhibe contenido sobre el concepto de área protegida y una liga a la galería de fotografías de áreas protegidas.

El usuario obtiene los requerimientos solicitados.

**Caso de uso**: galería de fotografías de áreas protegidas.

**Casos de usos incluidos:** el usuario ingresa a la aplicación "¿Qué son las áreas protegidas?"

**Actores:** usuario y sistema.

**Descripción:** el usuario da click en galería de fotografías de áreas protegidas.

El sistema recibe peticiones y muestra una nueva página, en donde exhibe un mosaico de imágenes. El usuario obtiene los requerimientos solicitados.

**Caso de uso**: selección de fotografía.

**Casos de usos incluidos:** galería de fotografías de áreas protegidas.

**Actores:** usuario y sistema.

**Descripción:** el usuario da click sobre una fotografía del mosaico de imágenes.

El sistema recibe cada uno de los datos enviados por el usuario, identifica la sección a la que corresponde la petición y exhibe en una nueva página Web la fotografía redimensionada.

El usuario obtiene los requerimientos solicitados.

**Caso de uso**: el usuario ingresa a la aplicación "Objetivo".

**Casos de usos incluidos:** el usuario ingresa a la aplicación "MAV", el usuario ingresa a una aplicación del menú de opciones de MAV.

**Actores:** usuario y sistema.

**Descripción:** el usuario ingresa a la aplicación "Objetivo".

El sistema recibe peticiones y muestra una nueva página Web, la tercera sección exhibe contenido sobre los alcances del proyecto de la SNC.

El usuario obtiene los requerimientos solicitados.

**Caso de uso**: el usuario ingresa a la aplicación "Antecedentes".

**Casos de usos incluidos:** el usuario ingresa a la aplicación "MAV", el usuario ingresa a una aplicación del menú de opciones de MAV.

**Actores:** usuario y sistema.

**Descripción:** el usuario ingresa a la aplicación "Antecedentes".

El sistema recibe peticiones y muestra una nueva página Web, la tercera sección exhibe contenido sobre los siete años que ha permanecido este proyecto a nivel nacional.

El usuario obtiene los requerimientos solicitados.

**Caso de uso**: el usuario ingresa a la aplicación "Registra tu actividad". **Casos de usos incluidos:** el usuario ingresa a la aplicación "MAV", el usuario ingresa a una aplicación del menú de opciones de MAV.

**Actores:** usuario y sistema.

**Descripción:** el usuario ingresa a la liga "Registra tu actividad".

El sistema recibe peticiones y muestra una nueva página Web, la tercera sección exhibe un formulario para el llenado de datos.

El usuario llena el formulario y lo envía.

El sistema recibe datos y muestra una nueva página Web, la tercera sección proporciona al usuario un número de identificación personal para reconocer el registro de su actividad propuesta.

El usuario se encuentra notificado y tiene la opción de imprimir el comprobante de registro de actividad.

## **Caso de uso**: solicitud de corrección de errores del usuario.

**Casos de usos incluidos:** el usuario ingresa a la aplicación "Registra tu actividad". **Actores:** usuario, sistema y administrador.

**Descripción:** el usuario a través de los reportes visualiza errores que se hayan presentado en la captura de sus datos, notifica al sistema a través de un correo electrónico, para que le sean corregidos.

El sistema recibe peticiones, muestra un enlace con un servidor de mensajes, recibe datos proporcionados por el usuario y los envía al centro de mensajes del administrador.

El administrador recibe las solicitudes de los usuarios, ingresa su contraseña y número de folio del usuario en la página de administrador, corrige datos y notifica al usuario.

El sistema permite el acceso a la página de administrador a través de la contraseña y número de folio del usuario, permite la modificación de datos y guarda los cambios. Por último notifica al administrador las correcciones.

El usuario es notificado de las correcciones realizadas.

**Caso de uso**: el usuario ingresa a la aplicación "Únete a alguna actividad". **Casos de usos incluidos:** el usuario ingresa a la aplicación "MAV", el usuario

ingresa a una aplicación del menú de opciones de MAV.

**Actores:** usuario y sistema.

**Descripción:** el usuario desea hacer consultas sobre diferentes actividades.

El sistema recibe peticiones y muestra una nueva página Web, la tercera sección brinda en distintos campos de buscadores como son: unirte a alguna actividad en una zona protegida (reserva), en una comunidad que se le facilite llegar (estado) y a través de palabras claves.

El usuario ingresa los datos requeridos por el sistema en los diferentes campos y obtiene una búsqueda.

El sistema recorre cada una de sus tablas, al encontrar la solicitud del usuario la envía y permite imprimir comprobante.

El usuario ya está notificado y tiene la opción de imprimir comprobante.

 $\blacksquare$ **Caso de uso:** el usuario no obtiene respuesta en el campo de palabras clave dentro de la aplicación "Únete a alguna actividad".

**Casos de usos incluidos:** el usuario ingresa a la aplicación "Únete a alguna actividad".

**Actores:** usuario y sistema

 $\mathbf{r}$ 

**Descripción:** el sistema recibe peticiones y muestra una nueva página Web, la tercera sección brinda en distintos campos de buscadores como son: unirte a alguna actividad en una zona protegida (reserva), en una comunidad que se le facilite llegar (estado) y a través de palabras claves.

El usuario ingresa los datos requeridos por el sistema en los diferentes campos y obtiene una búsqueda.

El sistema recorre cada una de sus tablas dentro de su base de datos, al no encontrar la información solicitada envía un mensaje de error al usuario.

El usuario es notificado de la búsqueda a través de un mensaje.

**Caso de uso**: el usuario ingresa a la aplicación "Descarga materiales". **Casos de usos incluidos:** el usuario ingresa a la aplicación "MAV", el usuario ingresa a una aplicación del menú de opciones de MAV. **Actores:** usuario y sistema.

**Descripción:** el usuario ingresa a la aplicación "Descarga materiales".

El sistema recibe peticiones y muestra una nueva página, la tercera sección exhibe ligas de las descargas de materiales

El usuario obtiene los requerimientos solicitados.

**Caso de uso**: descarga de materiales

**Casos de usos incluidos:** el usuario ingresa a la aplicación "Descarga materiales". **Actores:** usuario y sistema.

**Descripción:** el usuario da click en una descarga de material.

El sistema recibe peticiones y muestra una nueva página con el enlace.

El usuario obtiene los requerimientos solicitados.

**Caso de uso**: el usuario ingresa a la aplicación "Reconocimiento a la conservación de la naturaleza".

**Casos de usos incluidos:** el usuario ingresa a la aplicación "MAV", el usuario ingresa a una aplicación del menú de opciones de MAV.

**Actores:** usuario y sistema.

**Descripción:** el usuario ingresa a la aplicación de "Reconocimiento a la conservación de la naturaleza".

El sistema recibe peticiones y muestra una nueva página, la tercera sección exhibe contenido sobre la participación de los diversos sectores que apoyaron a la SNC y enlaces para consultar bases y mayores informes.

El usuario obtiene los requerimientos solicitados.

**Caso de uso**: solicitud de consultar bases.

**Casos de usos incluidos:** el usuario ingresa a la aplicación de "Reconocimiento a la conservación de la naturaleza".

**Actores:** usuario y sistema.

**Descripción:** el usuario da click consultar bases.

El sistema recibe peticiones y muestra una nueva página con el enlace.

El usuario obtiene los requerimientos solicitados.

**Caso de uso**: el usuario ingresa a la aplicación "Noticias". **Casos de usos incluidos:** el usuario ingresa a la aplicación "MAV", el usuario

ingresa a una aplicación del menú de opciones de MAV.

**Actores:** usuario y sistema.

**Descripción:** el usuario ingresa a la aplicación "Noticias".

El sistema recibe peticiones y muestra una nueva página Web, en donde la tercera sección exhibe contenido sobre la publicación de noticias durante la SNC.

El usuario obtiene los requerimientos solicitados.

**Caso de uso**: el usuario ingresa a la aplicación de "Ponentes y foros".

**Casos de usos incluidos:** el usuario ingresa a la aplicación "MAV", el usuario ingresa a una aplicación del menú de opciones de MAV.

**Actores:** usuario y sistema.

**Descripción:** el usuario ingresa a la aplicación de "Ponentes y foros".

El sistema recibe peticiones y muestra una nueva página Web, la tercera sección exhibe contenido sobre las ponencias y los foros; además de los enlaces de foros o ponentes nuevos y busco foros o ponentes.

El usuario obtiene los requerimientos solicitados.

**Caso de uso**: foros o ponentes nuevos

**Casos de usos incluidos:** el usuario ingresa a la aplicación de "Ponentes y foros". **Actores:** usuario y sistema.

**Descripción:** el usuario ingresa a la liga de foros o ponentes nuevos.

El sistema recibe peticiones y muestra una nueva página Web, la tercera sección exhibe un formulario de registro y envía estos datos.

El usuario llena formulario y lo envía.

El sistema recibe datos y muestra una nueva página Web, la tercera sección exhibe al usuario un número de identificación para reconocer el registro de foros o ponentes nuevos y permite imprimir comprobante de registro.

El usuario ya está notificado y tiene la opción de imprimir el comprobante de foros o ponentes nuevos.

**Caso de uso**: busco foros o ponentes

**Casos de usos incluidos:** el usuario ingresa a la aplicación de "Ponentes y foros". **Actores:** usuario y sistema.

**Descripción**: el usuario desea hacer consultas sobre busco foros o ponentes.

El sistema recibe peticiones y muestra una nueva página Web, la tercera sección brinda en distintos campos de buscadores como son: unirte a alguna actividad en una zona protegida (reserva), en una comunidad que se le facilite llegar (estado) y a través de palabras claves.

El usuario ingresa datos en los diferentes campos y obtiene una búsqueda.

El sistema recorre cada una de sus tablas, al encontrar la solicitud del usuario la envía y permite imprimir comprobante.

El usuario ya está notificado y tiene la opción de imprimir el comprobante.

**Caso de uso**: el usuario ingresa a la aplicación "Reporta los resultados de tu actividad".

**Casos de usos incluidos:** el usuario ingresa a la aplicación "MAV", el usuario ingresa a una aplicación del menú de opciones de MAV.

**Actores:** usuario y sistema.

**Descripción:** el usuario ingresa a la aplicación "Reporta los resultados de tu actividad", donde el sistema recibe peticiones y muestra una nueva página Web, la tercera sección exhibe contenido sobre el reporte de los resultados de la actividad; además de los enlaces de informe de mi actividad y busco reportes.

El usuario obtiene los requerimientos solicitados.

**Caso de uso**: informe de mi actividad.

**Casos de usos incluidos:** el usuario ingresa a la aplicación "Reporta los resultados de tu actividad".

**Actores:** usuario y sistema.

**Descripción:** el usuario ingresa a la liga Informe de mi actividad, donde el sistema recibe peticiones y muestra una nueva página Web, la tercera sección exhibe un formulario de registro y envía estos datos.

El usuario llena formulario y lo envía.

El sistema recibe datos y muestra una nueva página Web, la tercera sección exhibe al usuario un número de identificación para reconocer el registro del informe de su actividad y permite imprimir comprobante de registro.

El usuario ya está notificado y tiene la opción de imprimir el comprobante del informe de su actividad.

**Caso de uso**: busca reportes.

**Casos de usos incluidos:** el usuario ingresa a la aplicación "Reporta los resultados de tu actividad".

**Actores:** usuario y sistema.

**Descripción:** el usuario desea hacer consultas en busca reportes, donde el sistema recibe peticiones y muestra una nueva página Web, la tercera sección brinda en distintos campos de buscadores como son: unirte a alguna actividad en una zona protegida (reserva), en una comunidad que se le facilite llegar (estado) y a través de palabras claves.

El usuario ingresa datos en los diferentes campos y obtiene una búsqueda.

El sistema recorre cada una de sus tablas, al encontrar la solicitud del usuario la envía y permite imprimir comprobante.

El usuario ya está notificado y tiene la opción de imprimir el comprobante.

# **3.2.4 Modelo entidad - relación**

El siguiente modelo tiene como finalidad expresar las entidades relevantes, sus relaciones y propiedades del sistema de información, de acuerdo con el análisis hecho en el sistema.

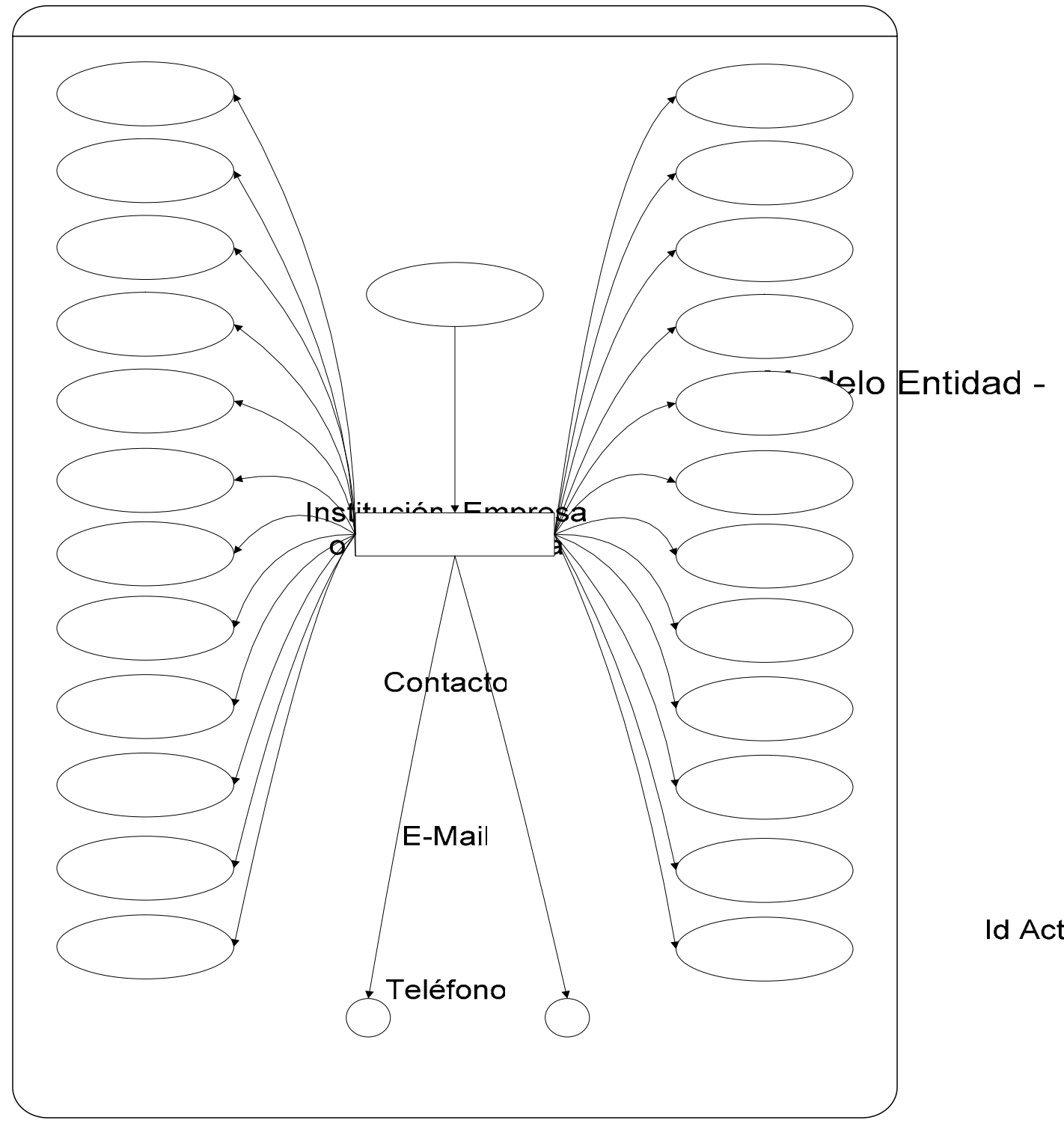

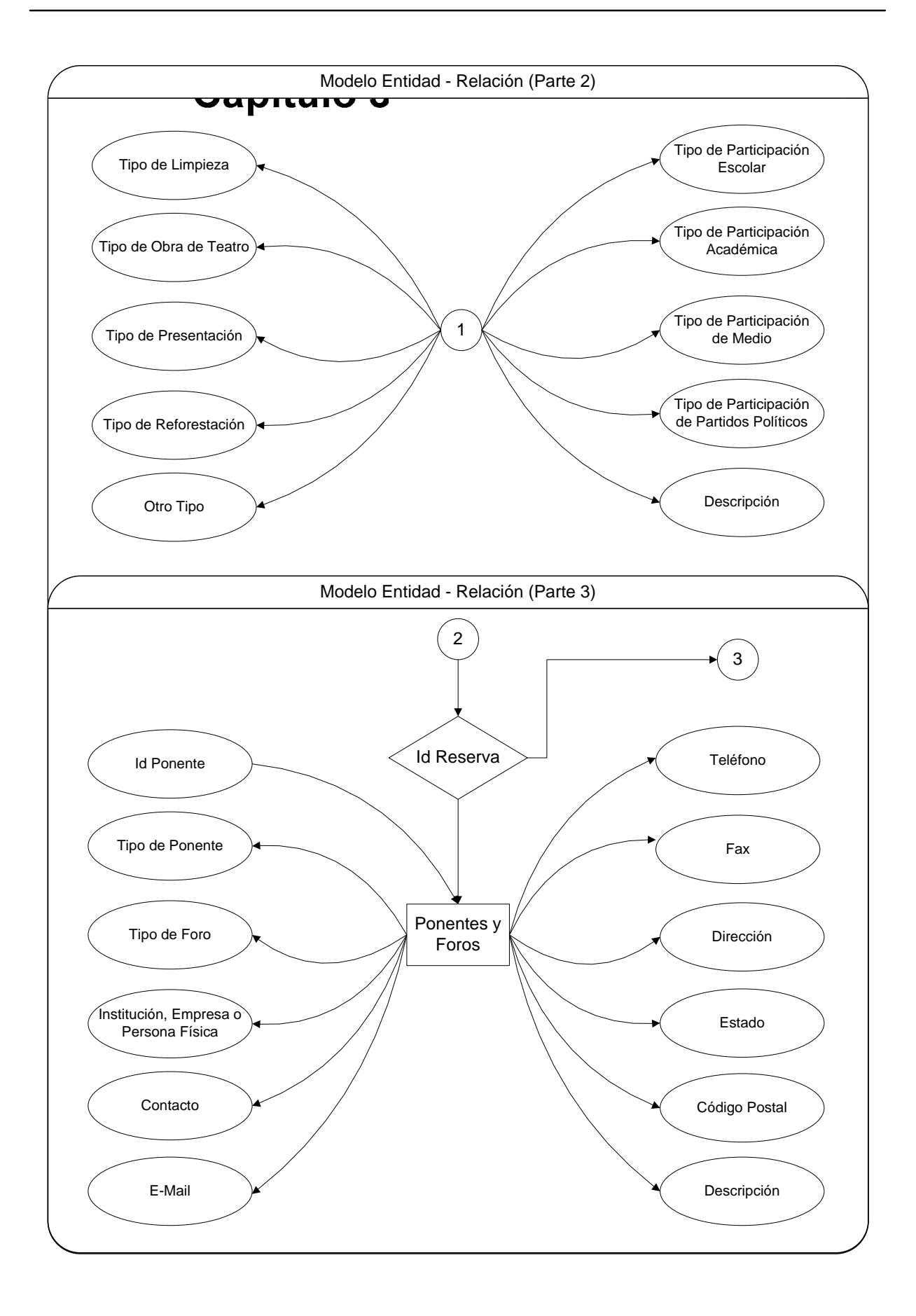

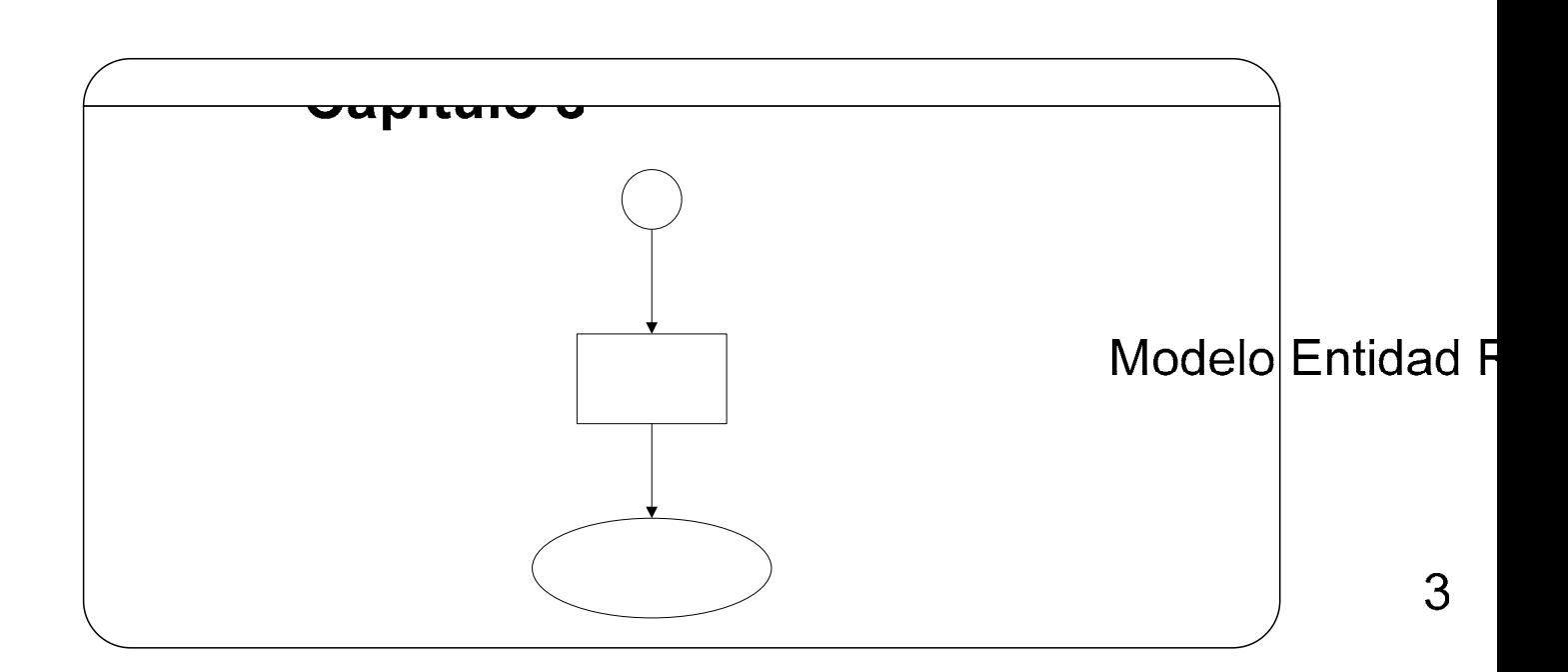

## **3.2.5 Tablas de trabajo**

La creación de tablas de trabajo describe el lugar en donde se almacenarán las filas o registros de la base de datos; las distintas columnas describirán el tipo de clave usada.

**Reserv** 

El sistema MAV cuenta con tres diferentes tipos de tablas, que a continuación se describen:

## **3.2.5.1 Tabla de actividad**

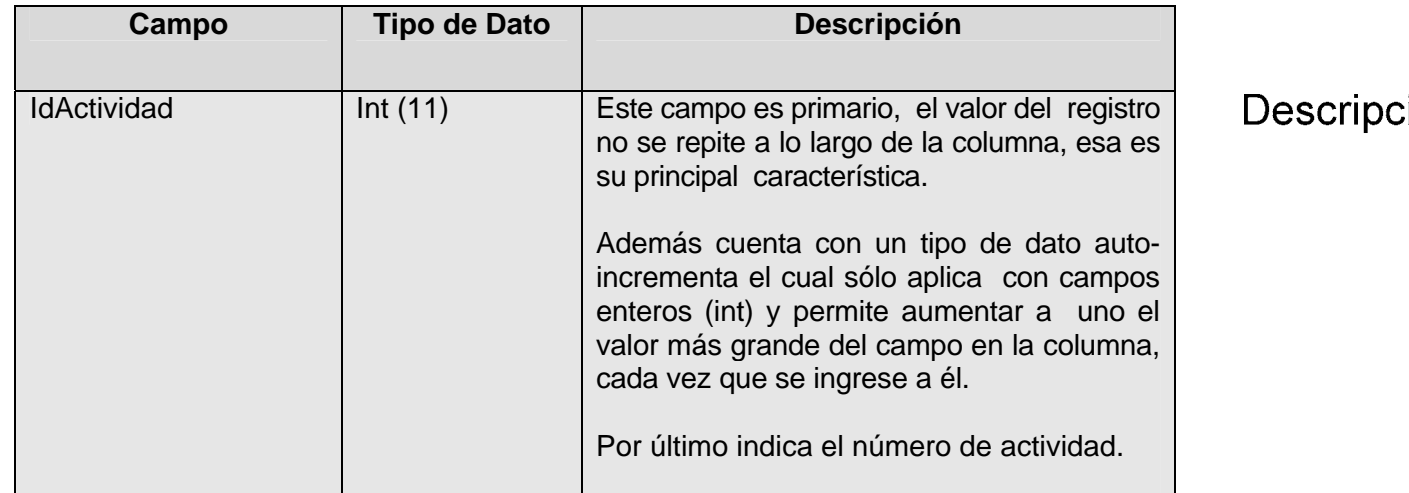

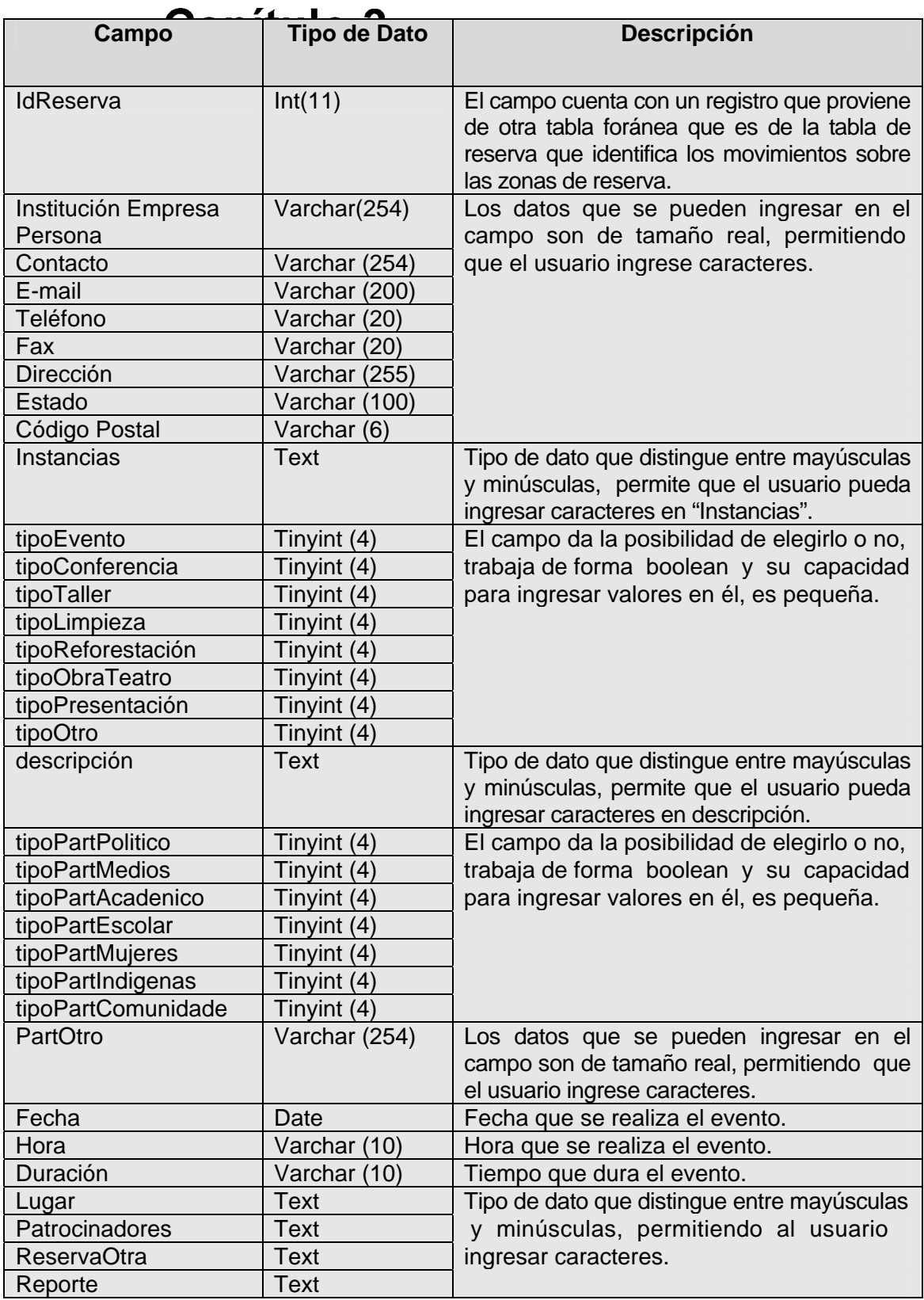

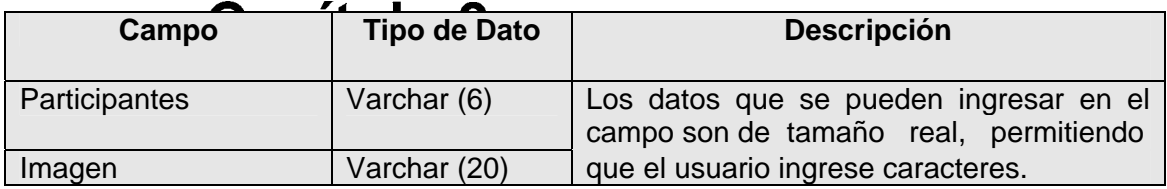

## **3.2.5.2 Tabla de ponentes**

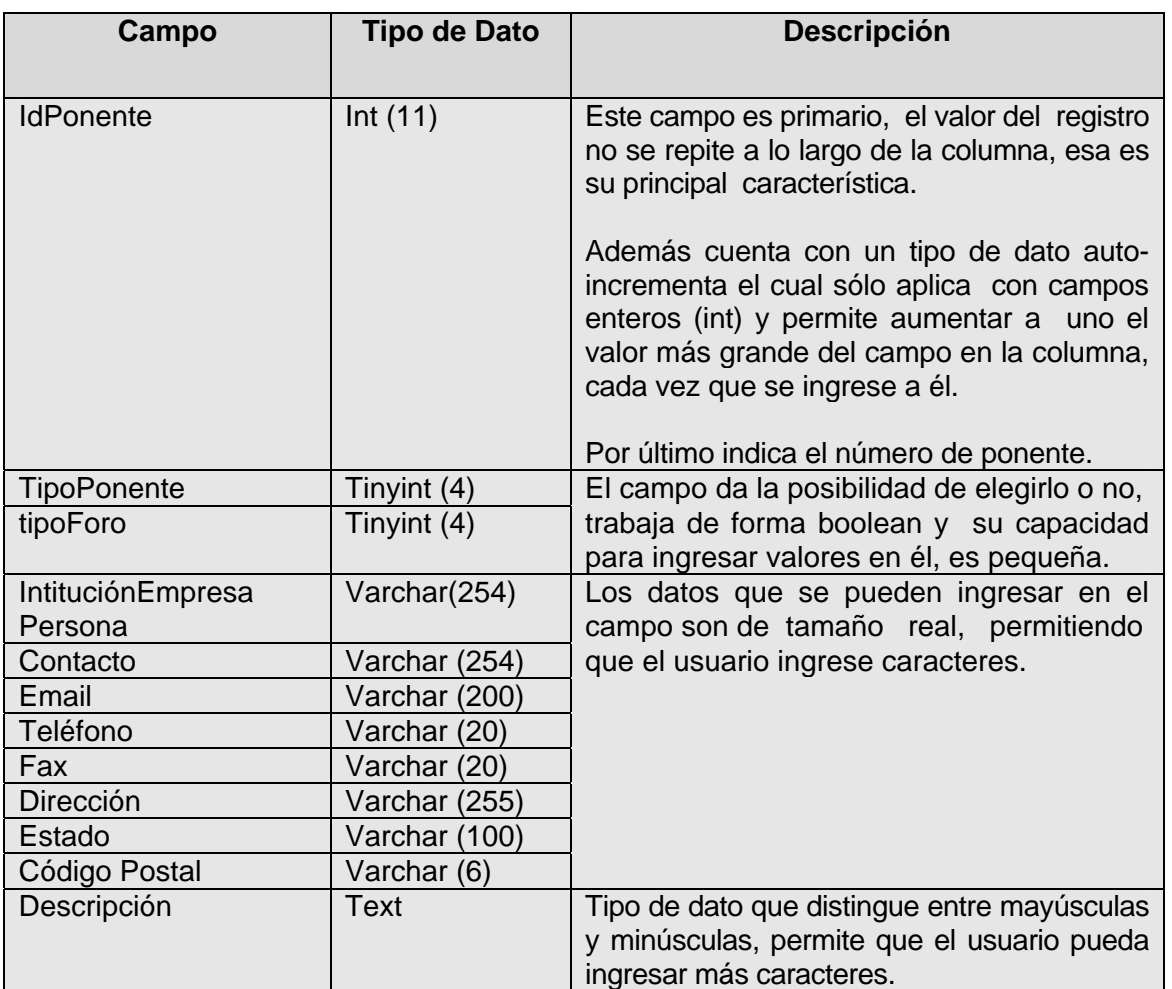

# **3.2.5.3 Tabla de reserva**

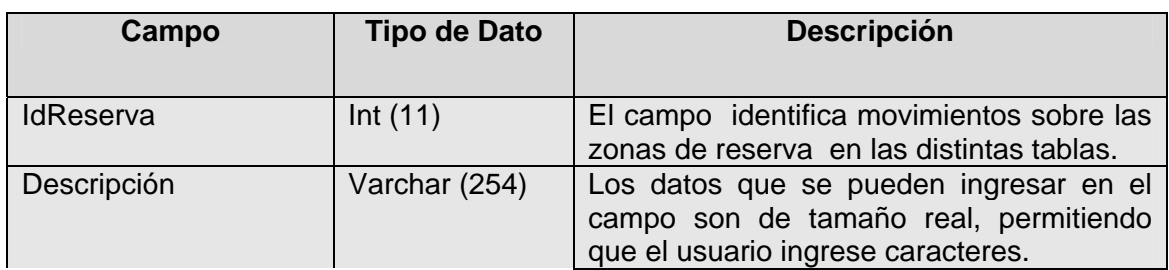

## **3.2.6 Interfaz**

El sistema raíz de MAV tiene una alta escalabilidad; es decir, el sistema puede operar en forma básica en equipos de prestaciones modestas y a partir de allí es posible migrar a instalaciones superiores sin pérdida de información ni de infraestructura.

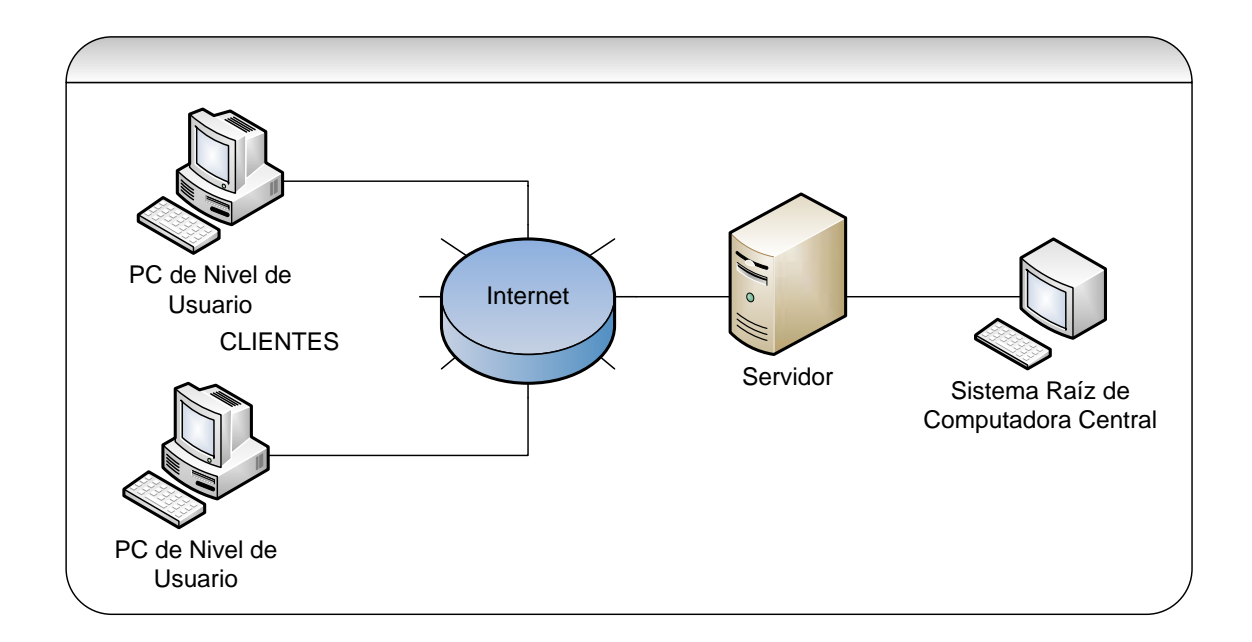

Por otra parte MAV concentra dos áreas importantes en el diseño de su interfaz, las cuales serán explicadas durante este apartado.

# **3.2.6.1 Diseño de interfaz entre módulos de software**

El sistema depende de los datos que van a fluir entre los módulos y las características del lenguaje de programación en el que se va a implementar el software.

El primer módulo es el utilizado por los clientes donde el software requerido es el de un navegador. Aquí el cliente envía una solicitud que invoca procedimientos remotos, tales pueden ser un conjunto de sentencias SQL. Se produce una transmisión cuando una solicitud da lugar a la ejecución de procedimientos remotos y es devuelta al cliente.

El segundo módulo es utilizado por los servidores, en donde se requiere de:

- 1.- Servidor Web.
- 2.- Servidor de aplicación.
- 3.- Servidor de base de datos.

El primero es requerido cuando el cliente envía solicitudes en lenguaje estructurado SQL, las cuales son transmitidas a través de la red.

El segundo procesa las solicitudes SQL, de ser necesario hace peticiones al tercer servidor el cual busca la información solicitada y pasa únicamente los resultados al cliente.

### **3.2.6.2 Diseño de la interfaz hombre – máquina**

El primer componente asociado a esta interfaz es la interacción realizada entre el usuario y la presentación; es decir, se implementan todas las funciones que son requeridas para una interfaz gráfica.

El segundo componente asociado es el de aplicación; el sistema MAV produce aplicaciones con el gran número de información, que permite entregar impresos de informes y de búsquedas específicas a nivel de pantalla. En la gestión de la base de datos se puede manipular y manejar cada uno de los registros.

# **CAPÍTULO 4**

# **Implantación de MAV**

# Capítulo 4<sup>CAPÍTULO 4</sup> **IMPLANTACIÓN DE MAV**

## **4.1 Instalación**

## **4.1.1 Características de hardware y software**

Dada la arquitectura planteada cliente-servidor, la CONANP provee un hardware y un software, así como el servidor Web.

## **4.1.1.1 Características del servidor empleado**

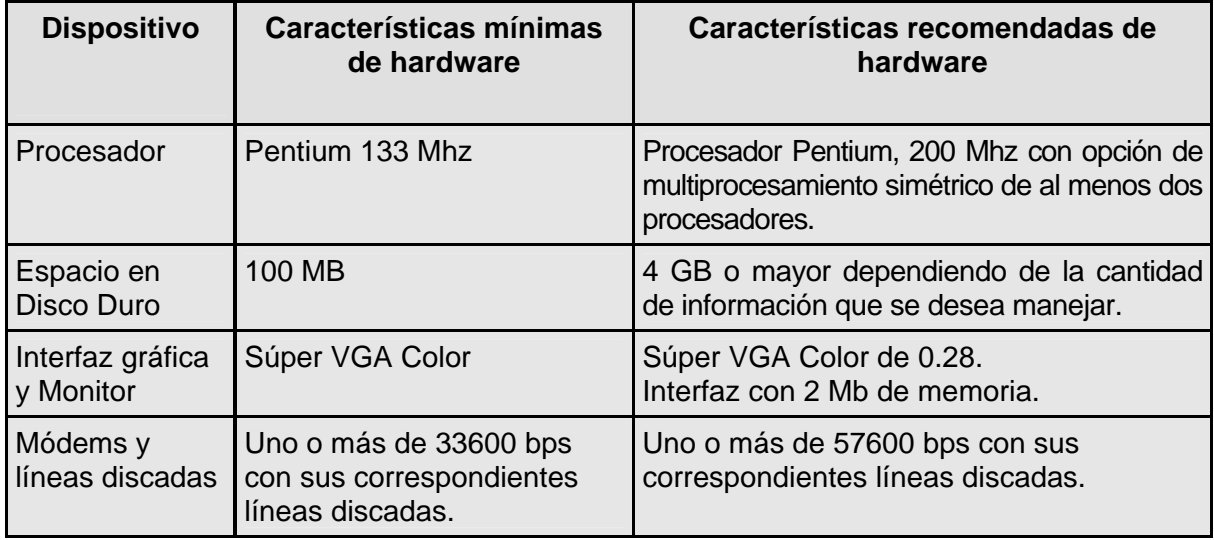

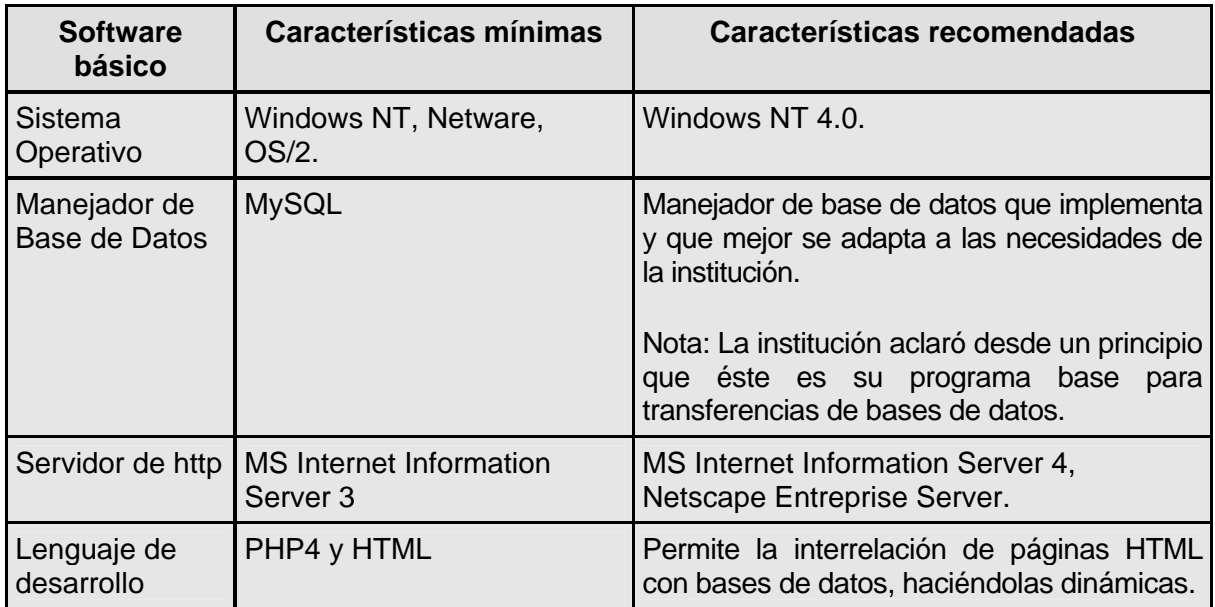

## **4.1.1.2 Características para computadoras de clientes**

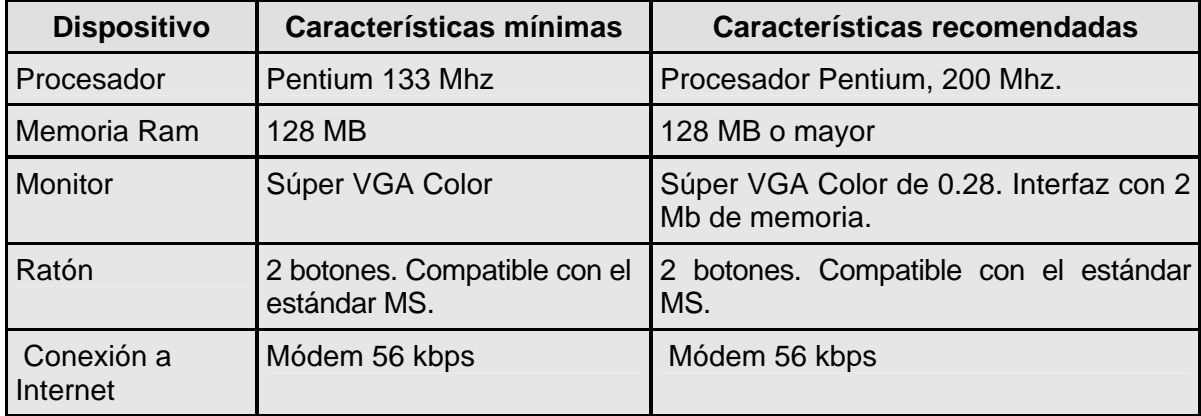

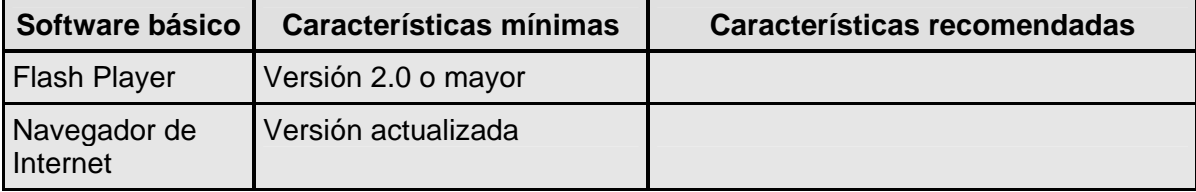

## **4.2 Pruebas Capítulo 4 4.2.1 Instalación y configuración: cliente**

Las pruebas en el sistema de MAV es el proceso que permite verificar y revelar la funcionalidad del sistema. Las pruebas en el sistema se integran dentro de las diferentes fases del ciclo del software dentro de la Ingeniería de Software.

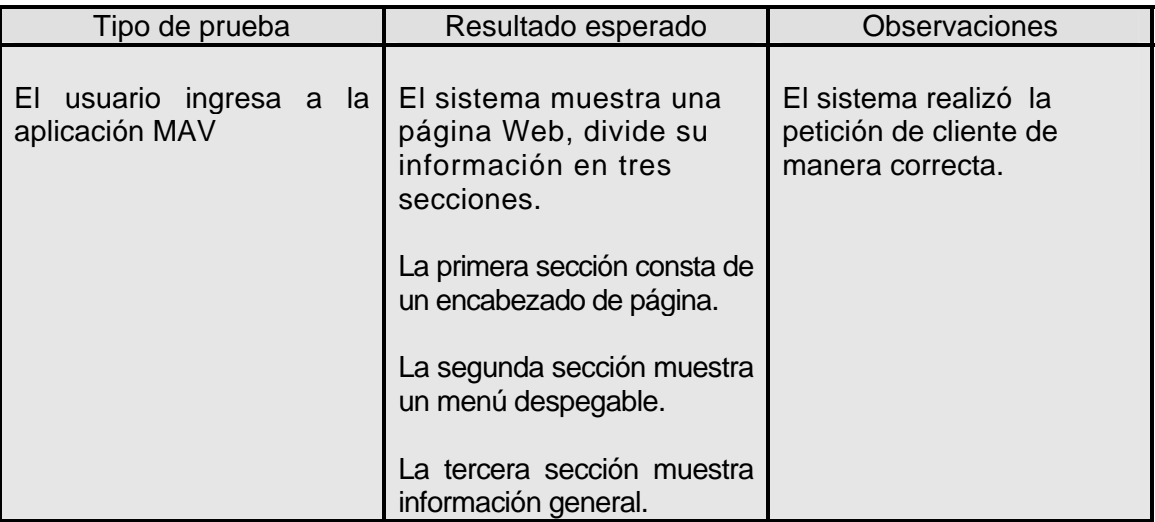

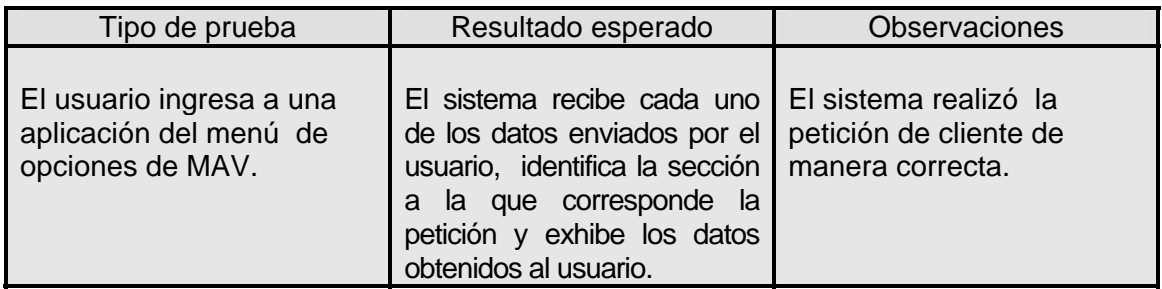

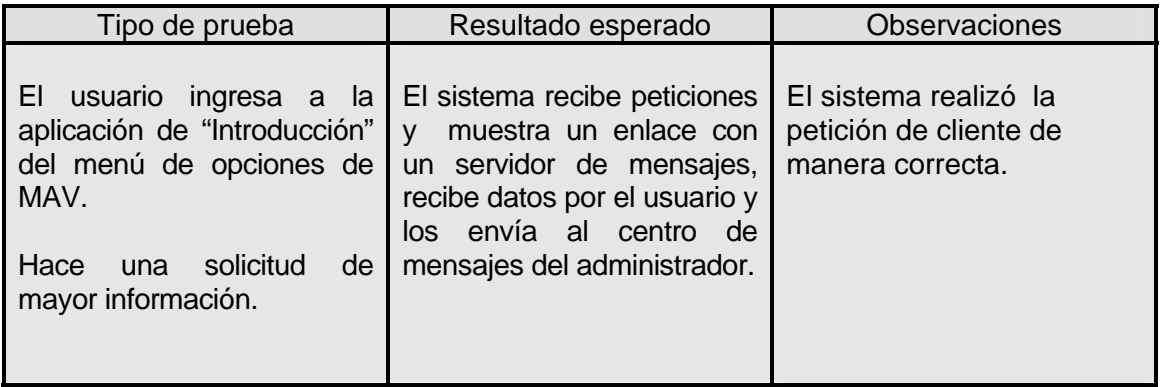

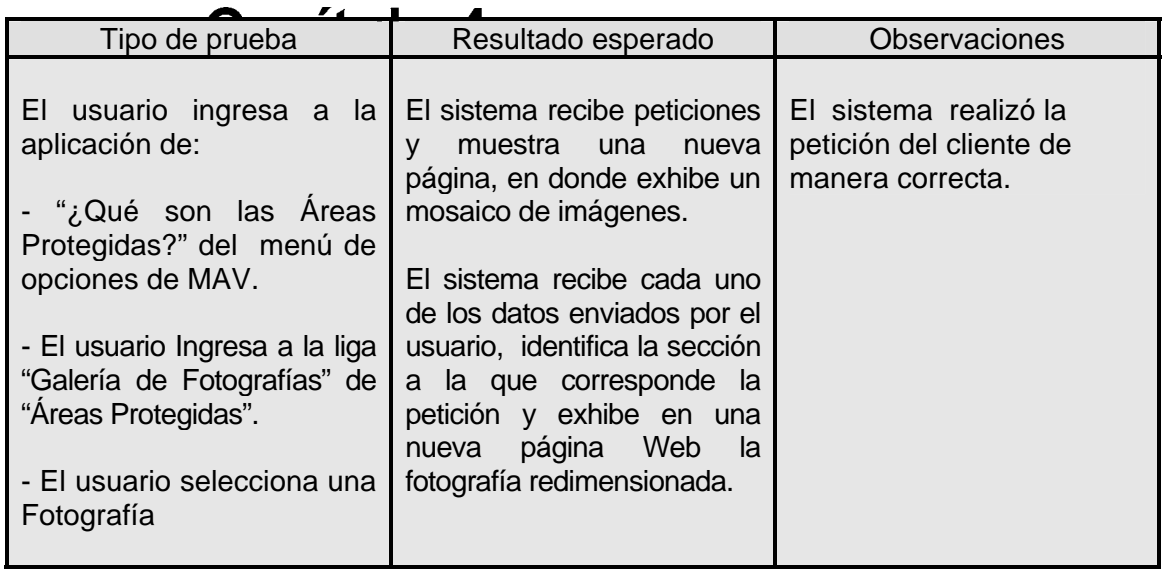

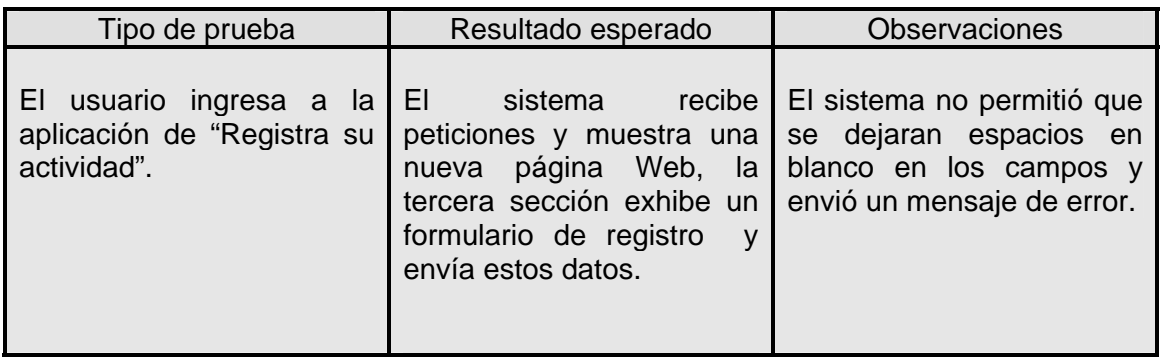

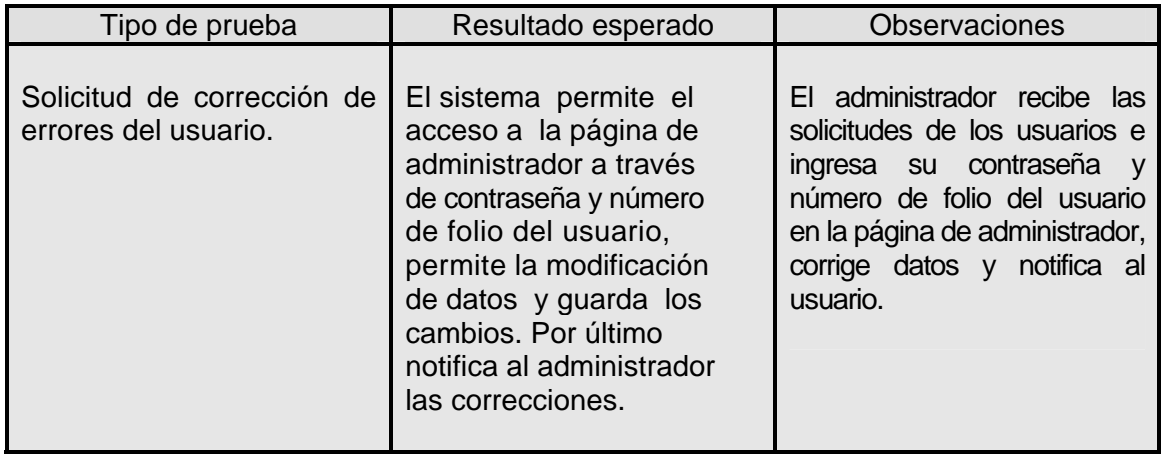

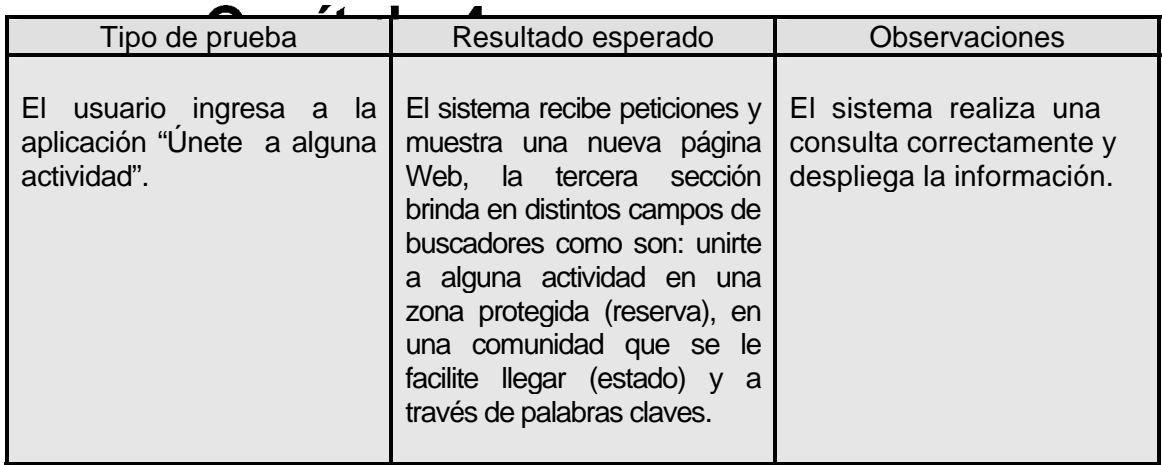

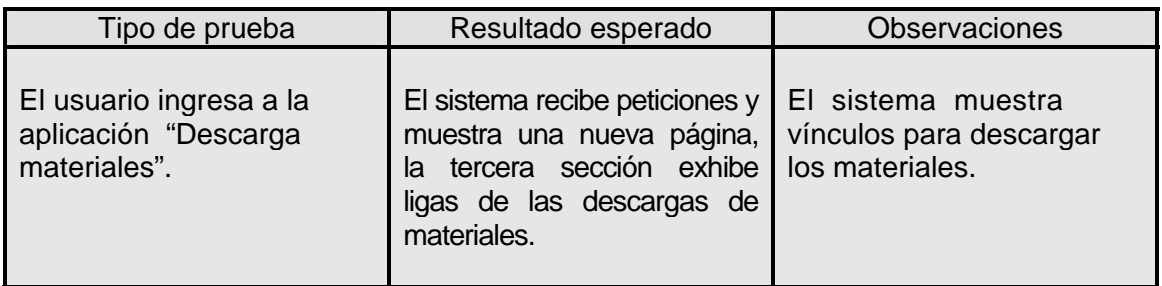

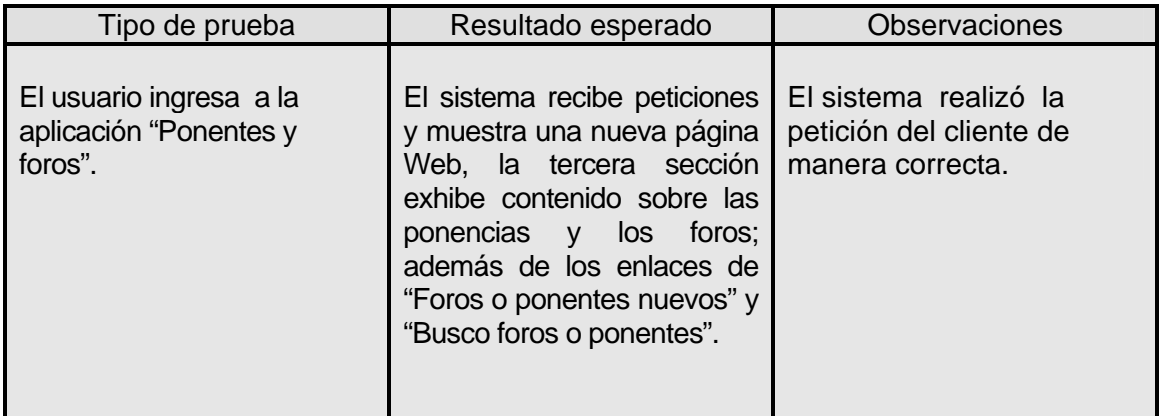

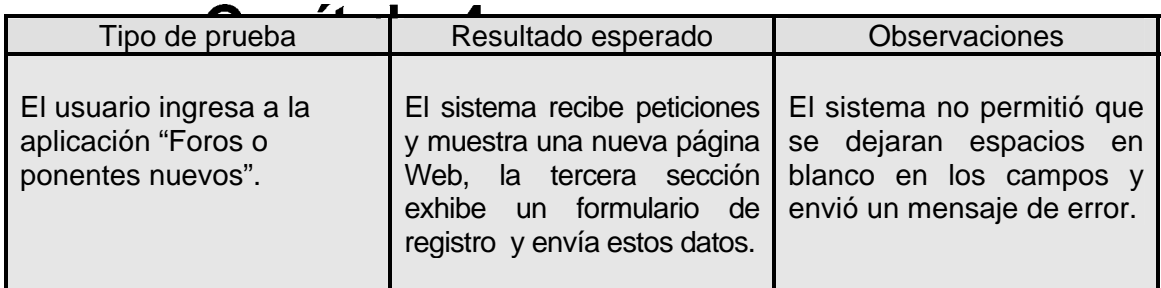

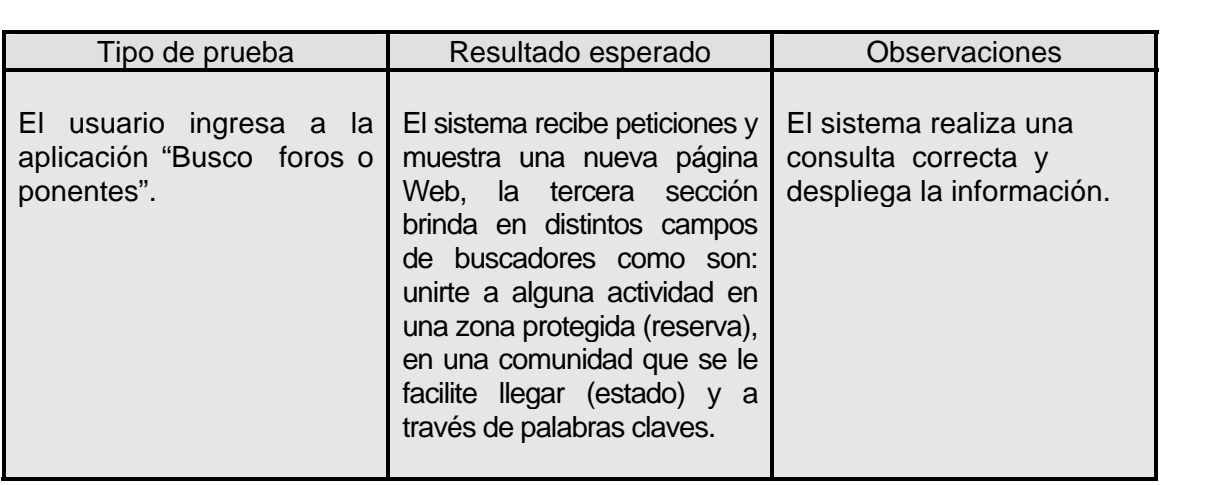

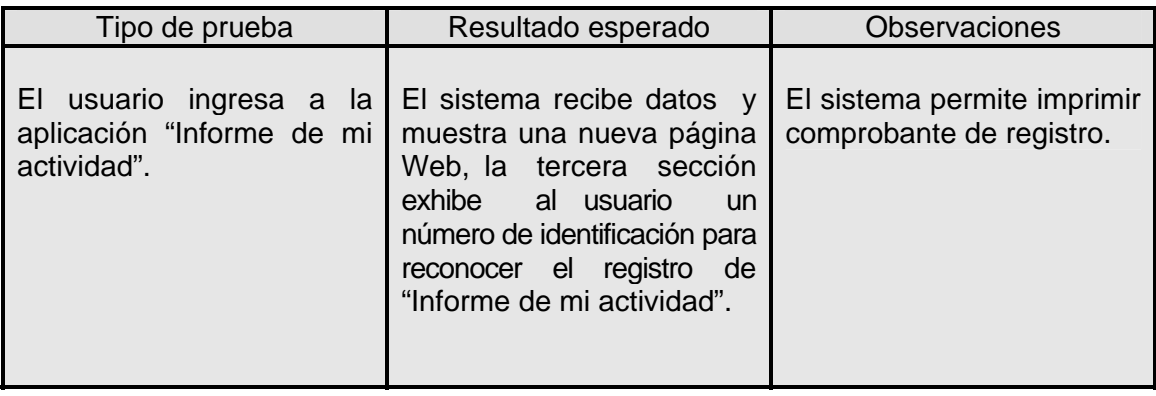

# **4.2.2 Funcionalidad: facilidad de navegación y operación**

En esta sección cabe aclarar que la CONANP en años anteriores debido a la gran funcionalidad y efectividad de su diseño Web, muestra una plantilla la cual es la base de la arquitectura de MAV.

El diseño Web es básico, cuenta con una página principal de presentación la cual marca la arquitectura de todas las páginas existentes en MAV. En esta página de presentación se puede recorrer cada una de las aplicaciones del sistema, haciendo su uso inmediato por parte del usuario.

En la página de presentación el usuario encontrará tres divisiones, cada una de ellas se comporta de manera diferente a las otras, pero tienen una relación entre sí. Como ejemplo a esto, se puede mantener el menú de las aplicaciones de MAV durante toda la navegación permitiendo únicamente cambios en las demás partes.

El diseño es estético, ya que su gráfica central radica en el logo, en las imágenes y en las animaciones que hacen referencia a la SNC por parte de la CONANP; lo cual provoca que la página sea más atractiva y tenga un efecto más comunicativo con el usuario.

Como parte de este punto, la comunicación con el usuario se realiza mediante:

1.- El uso de vínculos de correo electrónico, lo cual permite una comunicación directa con el administrador del sistema y el cliente.

2.- El uso de formularios que permite guiar al usuario con el tipo de información que busca y a la vez generar bases de datos, lo cual facilita manejar la información del cliente.

Por último cabe mencionar que la página está diseñada para lograr una promoción y difusión de la cultura para lograr la conservación en áreas protegidas por la CONANP.

# 4.2.3 Volumen Capítulo 4

En este apartado hablaremos de la capacidad del servidor, aclarando que cuando se presentó el proyecto de MAV a la CONANP, se nos asignó un servidor, el cual fue una especificación por parte del cliente. Por tal motivo no se pudieron realizar pruebas de volumen; sin embargo, se especifico lo siguiente:

El sistema MAV deberá estar diseñado para un tráfico normal, siendo así un tráfico de 700 personas solicitando en el mismo instante información. Como característica particular del servidor no se encuentra conectado todo el tiempo con el usuario, como lo es en un chat, así que solo lo hace cuando el usuario lo solicita.

El servidor cuenta con una capacidad de 100Gb de los cuales ocupa en promedio el 60%.

En la siguiente figura se muestra la interacción entre un servidor Web y el resto del entorno. El servidor es el responsable de proporcionar el acceso a los recursos solicitados que están bajo el control del sistema operativo.

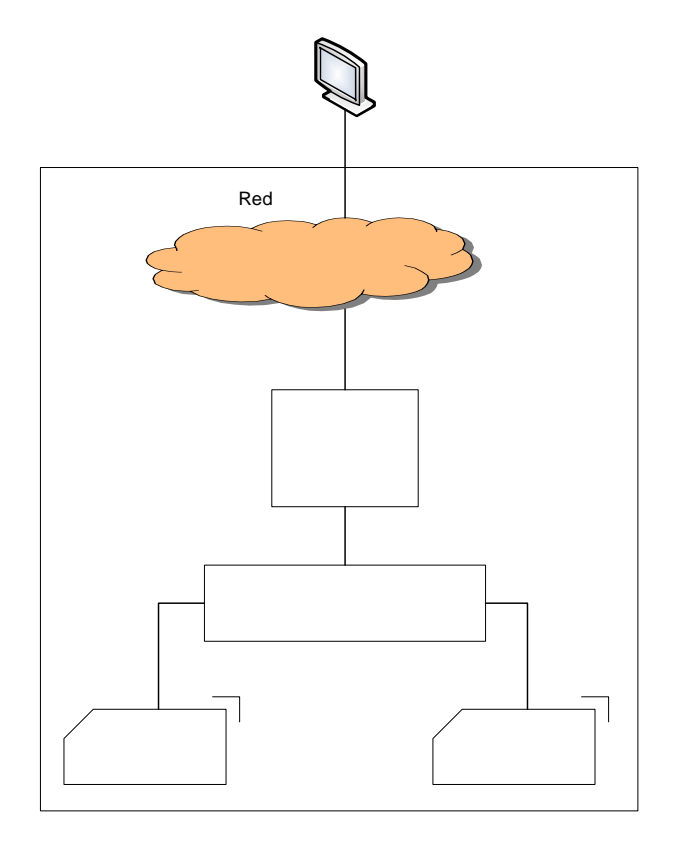

Como servidor entendemos que es un tipo de software que suministra servicios a los usuarios o terminales que lo solicitan.

El término servidor Web, se refiere a la máquina que almacena y maneja los sitios Web, en donde los datos de cada sitio en Internet se almacenan y se ejecutan en el servidor.

# **4.2.4 Mejoras en el manejo de información**

A lo largo del diseño del sistema MAV encontramos como un punto importante el manejo de información, estamos concientes de su gran crecimiento y por este motivo consideramos pertinente dedicar una sección a su estudio.

El sistema MAV pretende que el administrador o responsable encuentre las relaciones que existen en un conjunto de datos a nivel gráfico; para ello, cuenta con búsquedas específicas, que tiene como resultado un formato que permite identificar que tipo de actividad, ponencia o foro se realizó.

Para llevar a cabo esto, se tiene una página dedicada a visualizar campos, cada petición tiene un desplegado enumerado, que cuenta con las condiciones solicitadas y para afinar la búsqueda se tiene un botón que abre un formato para visualizar los datos que introdujo el usuario final.

En la siguiente imagen se pueden observar los campos de inserción de datos para que el sistema MAV pueda desplegar información relacionada.

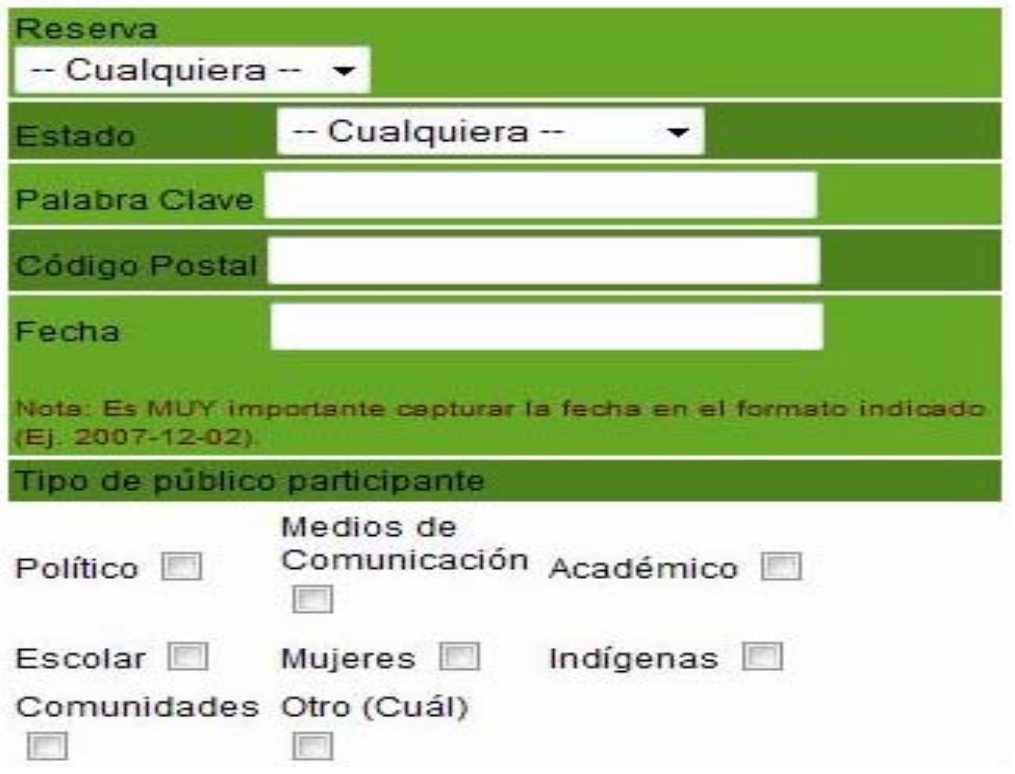

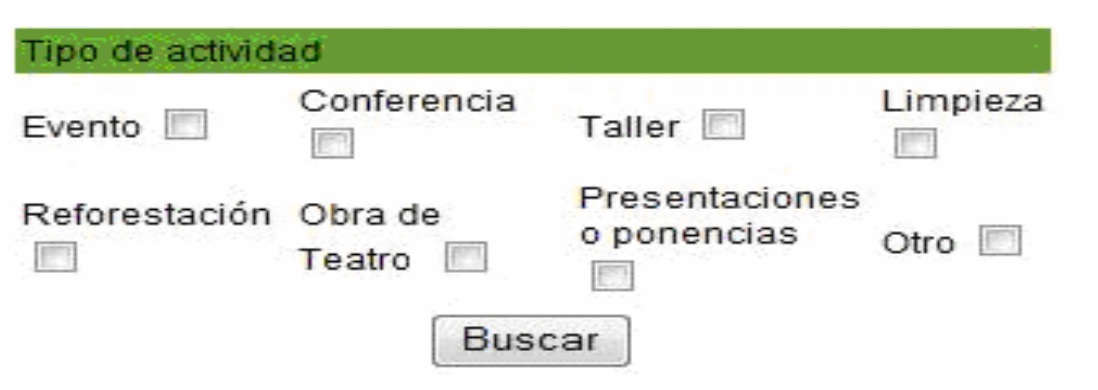

Como resultado de la búsqueda tenemos la siguiente imagen, que representa un formato desplegado con las relaciones de los datos solicitados.

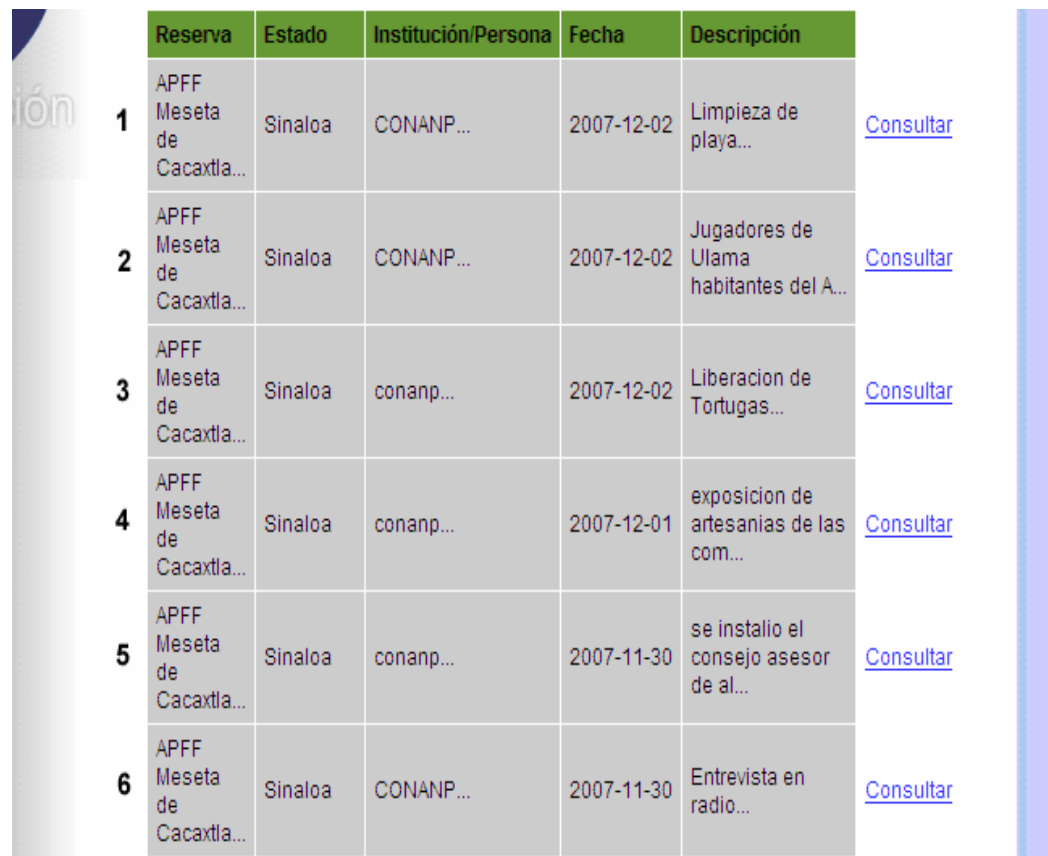

 La descripción de esta sección se encuentra en el "Manual de administrador" en el anexo de la Tesis, con el nombre de "Manejo de información especifica".

# **4.2.5 Comparación entre sistemas sobre el mejor uso de información**

### **Sistema año 2006**

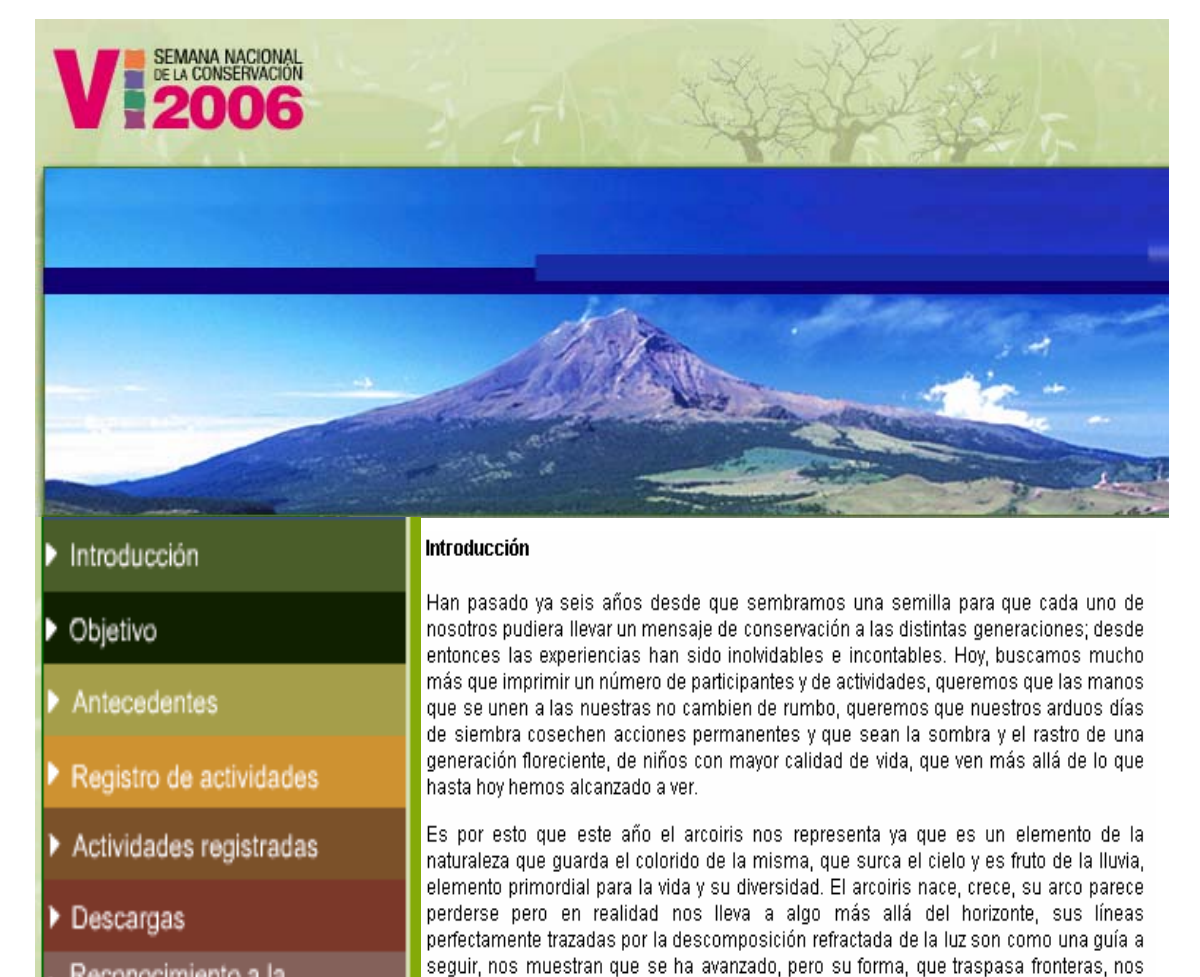

dice que todavía hay mucho por hacer. Es continuidad.

- Reconocimiento a la conservación de la naturaleza
- Noticias

# Sistema MAV año 2007<br>**Capítulo 4**

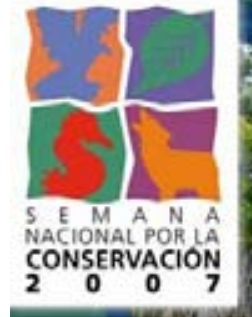

- ¿Qué son las Áreas Protegidas?
- Objetivo
- $\blacktriangleright$  Antecedentes
- Registra tu actividad
- ▶ Únete a alguna actividad
- Descarga materiales
- Reconocimiento a la conservación de la naturaleza
- $\blacktriangleright$  Noticias
- Ponentes y Foros
- Reporta los resultados de tu actividad

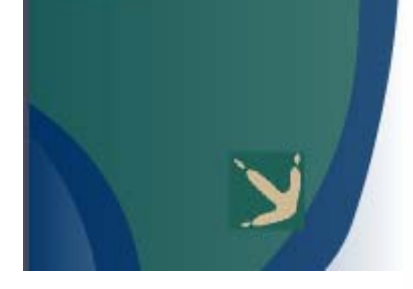

#### **Ponentes y Foros**

En esta sección podras registrarte como ponente, registrar tu foro disponible, o buscar ponentes y foros disponibles para algúna exposición o prsentación sobre las Áreas Protegidas y el medio ambiente.

ÌOMISION NACIOÑ<br>E AREAS NATUR **TECHDAS** 

I Semana (2001) Registrate

### Il Semana (2002)

Más de 900 actividades, privilegiando las de corte social. Asimismo, se entregó por primera vez el "Reconocimiento a la Conservación de la Naturaleza". Sede: RB Pantanos de Centla.

#### III Semana (2003)

Rebasamos los 2,000 eventos. Sede: RB Sian Ka'an

### IV Semana (2004)

Se realizaron más de 3,200 actividades. Sede: APFF Yum Balam

Como variante el sistema MAV presenta un menú de opciones más completo, que permite tener una mejor organización de la información.

El sistema MAV crea y profundiza sobre el tema de áreas protegidas, lo que permite al usuario crear un concepto más amplio sobre el tema.

Durante el año 2006 sólo se tomaba en cuenta el registro de actividades. La actualización del sistema a través de MAV contempla el registro de actividades, ponencias y foros.

# **Comparación entre búsquedas**  Sistema año 2006Capítulo 4 SEMANA NACIONAL<br>DE LA CONSERVACIÓN 2006 Actividades Registradas Introducción ▶ Objetivo **Actividades registradas** Antecedentes Reserva Registro de actividades  $-$ Cualquiera $-$ Actividades registradas  $-$ Cualquiera $-$ Estado Y Descargas Palabra Clave Reconocimiento a la Buscar conservación de la naturaleza

Noticias

v

# **Campos de búsqueda especifica de MAV**

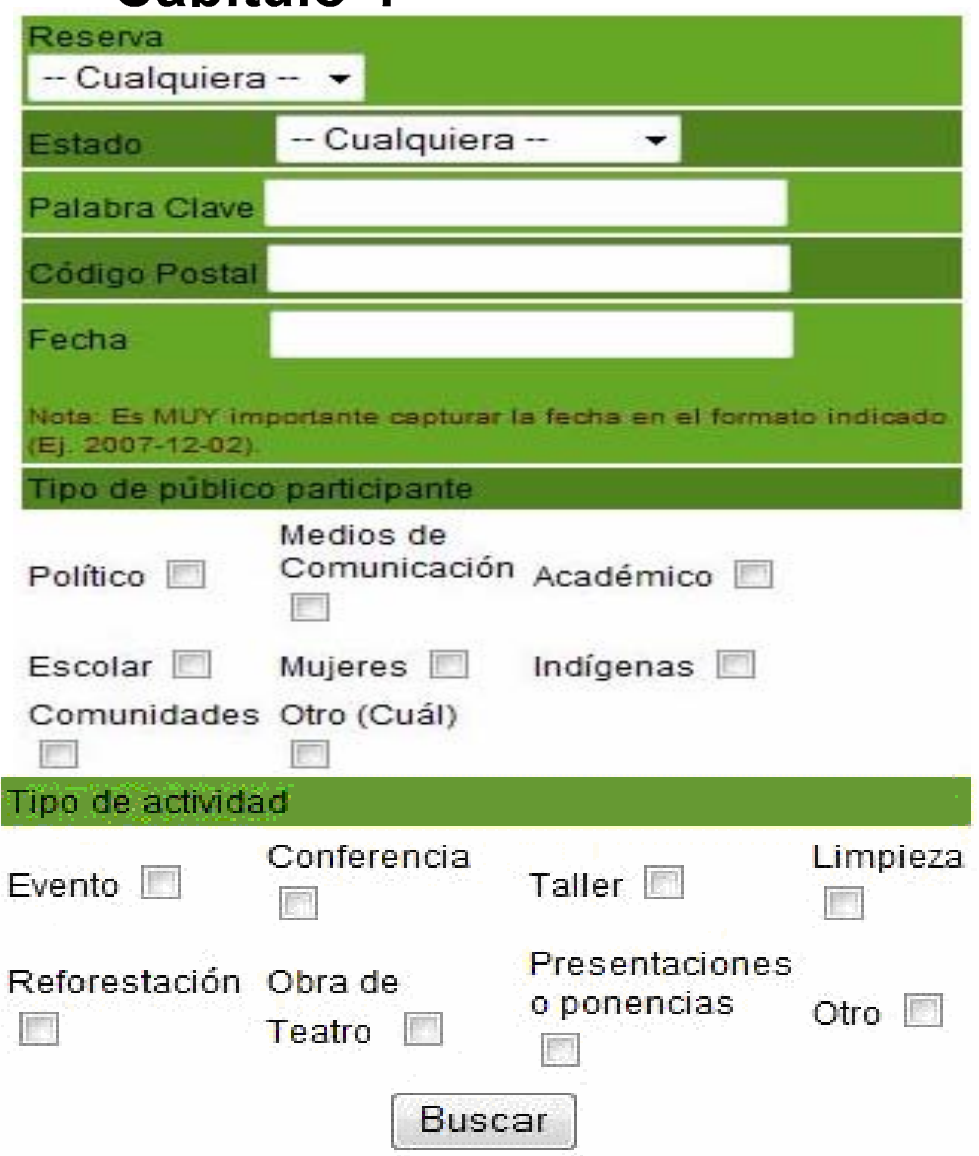

La diferencia primordial entre las dos imágenes anteriores, radica en el número de campos, lo que permite que MAV tenga una búsqueda más especializada.
## **4.3 Manuales**

El proyecto MAV crea manuales como herramienta de comunicación, que sirve para observar las rutas por las cuales opera todo el sistema.

Los manuales realizados para el proyecto MAV son del tipo: administrativo, instalación y usuario, los cuales son documentos en los que se encuentra de manera sistemática, las instrucciones, bases o procedimientos para ejecutar cualquier actividad.

La información redactada en el manual de usuario permite conocer el uso y resolver los problemas de todas las funcionalidades básicas de MAV en la Web, además de asistir de manera técnica a los usuarios.

El manual de instalación está dirigido al administrador del sistema, sirve de soporte para el manejo de MAV y describe paso a paso la instalación del software para su aplicación. Dentro del manual se contempla el manejo del SSH (Secure Shell) herramienta que sirve de protocólo para crear una conexión segura entre dos computadoras.

El utilizar SSH dentro de MAV es para disminuir amenazas como: intercepción de la comunicación entre dos sistemas y personificación de un determinado host. Esto es porque el cliente SSH y el servidor usan firmas digitales para verificar su identidad. Adicionalmente, toda la comunicación entre los sistemas cliente y servidor es encriptada. No servirá de nada los intentos de falsificar la identidad de cualquiera de los dos lados de la comunicación ya que cada paquete está cifrado por medio de una llave conocida sólo por el sistema local y el remoto.

El administrador del sistema cuenta con su propio manual en el que se describe como utilizar las características entorno al software y solucionar problemas en él.

Los tres tipos de manuales pueden ser consultados en el disco adicional y anexo de está tesis.

# **CAPÍTULO 5**

**Análisis de Resultados y Expectativas** 

## Capítulo 5<sup>CAPÍTULO 5</sup> **ANÁLISIS DE RESULTADOS Y EXPECTATIVAS**

El sistema MAV es una arquitectura basada entre clientes y servidores; la cual, en su diseño se pueden observar tres aspectos importantes: el tiempo de respuesta del sistema, las facilidades de ayuda al usuario y la manipulación de la información.

Haciendo un análisis del diseño, el tiempo de respuesta de los sistemas es una problemática que se presenta en muchos sistemas interactivos, la duración y la variabilidad es la queja principal de muchos usuarios.

Tomando en cuenta las líneas anteriores, MAV obtiene como resultado un tiempo al que llamamos moderado; es decir que no prolonga demasiado la respuesta, debido a que no pretende provocar estrés y frustración al usuario; pero tampoco es una respuesta en tiempo demasiado corto, ya que no se permite forzar al usuario a correr y probablemente a cometer errores.

MAV contempla si el usuario requiere ayuda y en este caso ofrece una descripción detallada del sistema a través de su manual de usuario.

¿Pero qué ocurre cuando el usuario no tiene un manual?

MAV ofrece ayuda de manera integrada, es decir, presenta al usuario un mensaje de error, el cual tiene dos finalidades: la primera es para aliviar la ansiedad del usuario ante problemas y la segunda sirve para mejorar la calidad del sistema al corregir el problema.

El integrar este tipo de ayuda a lo largo del sistema es una prioridad de MAV, lo cual se puede observar en el tiempo de respuesta del usuario en tales circunstancias y el sistema es más aceptable.

Día con día se tiene la creación de nuevos sistemas, la Ingeniería de Software es una herramienta que permite observar el ciclo de vida de un sistema. Cuando el sistema está por finalizar su ciclo es necesario entender que las necesidades ya no son cubiertas en su totalidad, entonces se debe contar con herramientas que permitan mejorar la calidad del sistema.

En la manipulación de información, MAV hace una representación gráfica de cada dato obtenido por el usuario, que es visualizada en la Web, construye un diseño que se muestra y está al alcance de todos y cada uno de los usuarios.

Cabe mencionar que el diseño visual es una herramienta eficaz, en un futuro se puede implantar un ayudante virtual que maneje lenguaje natural y que interactúe con el usuario a través de un rostro animado; es decir, un personaje virtual que te brindará ayuda y permitirá que la navegación en la Web sea más sencilla, creando un ambiente más amigable ya que podrá responder todas tus dudas en tiempo real.

# **Conclusiones**

#### **CONCLUSIONES**

Con el paso del tiempo las empresas e instituciones buscan la manera de laborar en óptimas condiciones y al menor costo. La tecnología es una herramienta de la cual todavía se puede explotar mucho, pero aún faltan empresas e instituciones en aplicarla.

El uso de Internet y las bases de datos va aumentando en la población y es una herramienta de bajo costo para realizar la administración de volúmenes extensos de información.

El proyecto MAV consiguió la implantación de un sistema capaz de reducir las barreras espacio-tiempo, planteadas tradicionalmente por el gran volumen de información, manejada en la documentación y en el registro.

El sistema permite la presentación de dicha información a través de una plataforma unificada, la cual es un proceso que permite la administración y coordinación en el momento de estar utilizando la aplicación.

Ahora bien, más allá del resultado del proyecto se define una normativa que hace énfasis en tres aspectos: arquitectura del sistema, de la aplicación y de la información.

Durante el desarrollo el primer aspecto trabajado fue la arquitectura del sistema. Este proceso contempló la administración, creando pautas en los procesos y aplicaciones necesarias para la automatización de los datos recibidos, validación de los mismos e integración en su base de datos.

La arquitectura de aplicación en MAV cuenta con herramientas necesarias para el tratamiento, control y seguridad de datos, en donde el producto final es una base de datos para la gestión de actividades, ponencias y foros registrados en diferentes zonas durante la Semana Nacional por la Conservación.

En el aspecto de la arquitectura de la información, contempla documentación del sistema a través del proyecto de tesis y de manuales de instalación, usuario y administrador.

La aplicación del sistema es fácil visualizarla a través de la página Web, la cual es un ayudante virtual de tipo administrativo que procesa y organiza la información del usuario. También es asistido por un ayudante virtual técnico, que facilita el orden de la pagina web.

Por último con las herramientas utilizadas durante el proyecto se brindó la oportunidad de obtener conocimientos sobre la aplicación de la metodología de ingeniería de software, el lenguaje modelado y la tecnología de desarrollo.

# Anexos

## Manual de administrador<br>**Anexos**

#### **Introducción**

El presente manual se ha diseñado en base a MAV (Mi Ayudante Virtual) una aplicación virtual que puede asistir a cualquier persona sin estar presente físicamente en la oficina o negocio.

Este concepto funciona en muchos sentidos, ya que trabaja virtualmente usando la nueva tecnología, como la computadora o fax-módems conectados, para intercambiar información o servicios, hasta un conjunto de programas que por medio de interfaces adecuadas ofrece los mismos servicios que una persona profesionalmente entrenada para dicha actividad.

#### **Objetivo del manual**

Este manual está destinado a ayudar al administrador con el manejo de MAV. Describe como utilizar las características entorno al software y solucionar problemas en él.

#### **I.- Entrada al sistema**

I.1- Para acceder a la aplicación usted deberá ingresar en la barra de navegación la siguiente dirección electrónica:

#### http://www.conanp.gob.mx/dcei/semana07/antecedentes.html

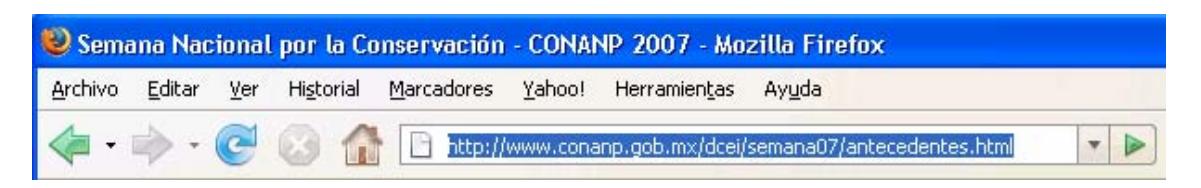

#### Página de entrada al sistAnnexos

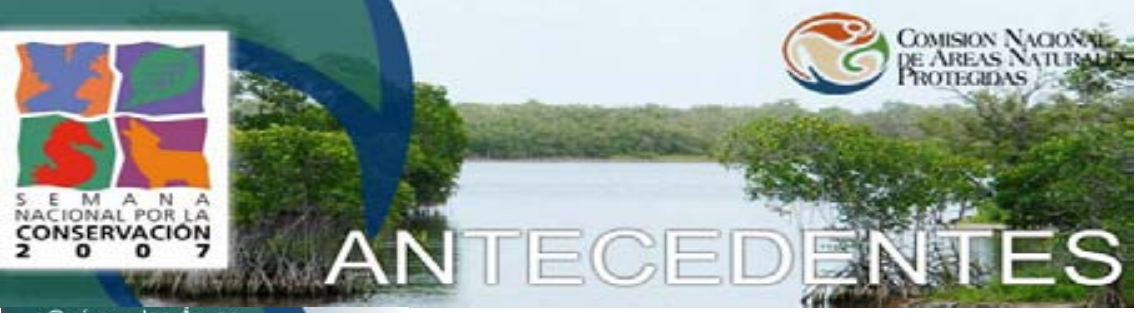

- ¿Qué son las Áreas ٠ Protegidas?
- Dbjetivo
- $\blacktriangleright$  Antecedentes
- Registra tu actividad
- ▶ Únete a alguna actividad
- $\blacktriangleright$  Descarga materiales
- Reconocimiento a la conservación de la naturaleza
- $\blacktriangleright$  Noticias
- Ponentes y Foros
- Reporta los resultados de tu actividad

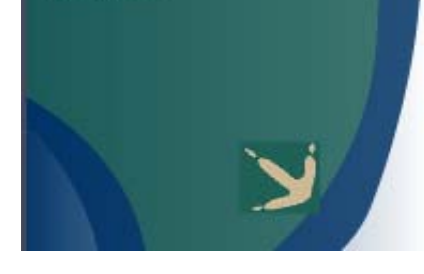

#### **Ponentes y Foros**

En esta sección podras registrarte como ponente, registrar tu foro disponible, o buscar ponentes y foros disponibles para algúna exposición o prsentación sobre las Áreas Protegidas y el medio ambiente.

I Semana (2001) Registrate

#### Il Semana (2002)

Más de 900 actividades, privilegiando las de corte social. Asimismo, se entregó por primera vez el "Reconocimiento a la Conservación de la Naturaleza". Sede: RB Pantanos de Centla.

#### III Semana (2003)

Rebasamos los 2.000 eventos. Sede: RB Sian Ka'an

#### IV Semana (2004)

Se realizaron más de 3,200 actividades. Sede: APFF Yum Balam

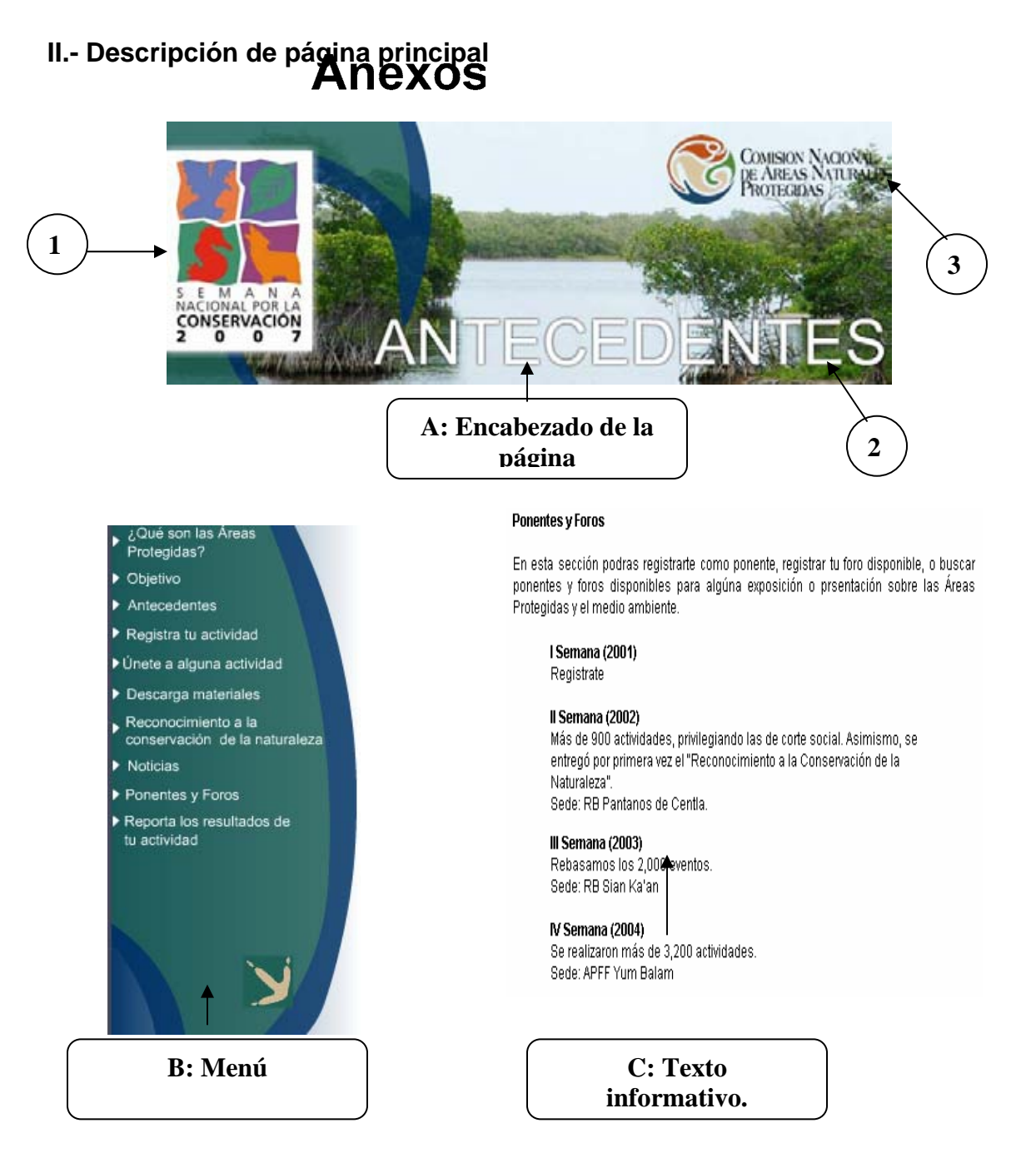

**A: En esta sección, el encabezado de la página es un rostro animado en flash, donde 1 es el logotipo de La Semana Nacional de la Conservación; 2 ocupa la posición del título de cada página y 3 es el logotipo de la Comisión Nacional de Áreas Nacionales Protegidas.** 

**B: El menú es un rostro animado en flash, en el cual dando un click en cualquiera de sus opciones le permite navegar para conocer las funciones de MAV.** 

**C: Muestra el contenido de cada una de las opciones del menú.** 

### **III. Descripción del menú III.1 Introducción**

En esta página usted encontrará una breve historia de la Semana Nacional de la Conservación.

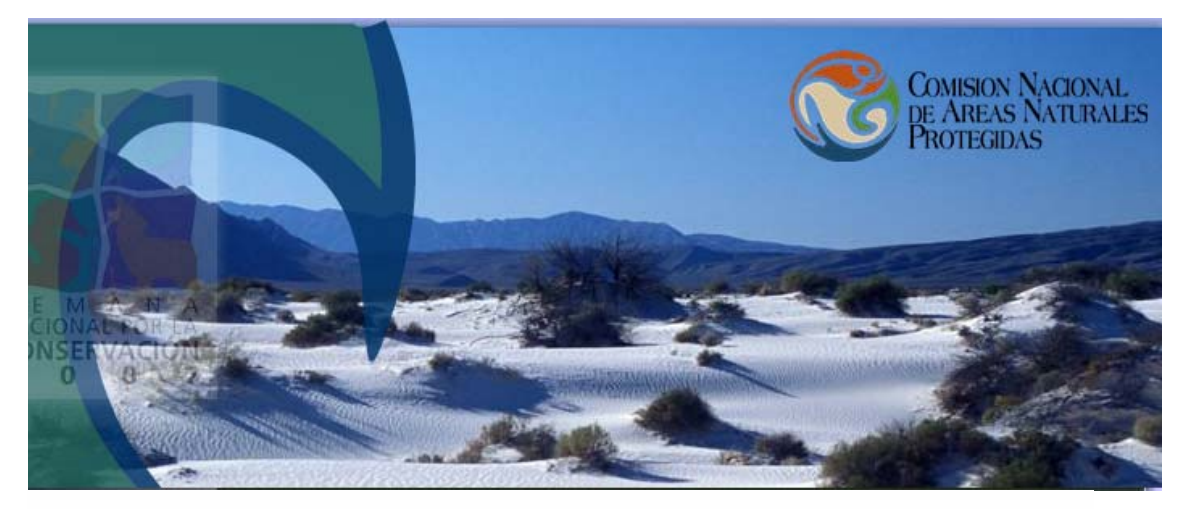

#### Introducción

Han pasado ya siete años desde que sembramos una semilla para que cada mexicano pudiera llevar un mensaje de conservación a las distintas generaciones; desde entonces las experiencias han sido inolvidables e incontables. Hoy, buscamos mucho más que imprimir un número de participantes y de actividades, queremos que las manos que se unen a las nuestras no cambien de rumbo, queremos que nuestros arduos días de siembra cosechen acciones permanentes y que sean la sombra y el rastro de una generación floreciente, de niños con mayor calidad de vida, que ven más allá de lo que hasta hoy hemos alcanzado a ver.

Se trata de que cada quien, desde su propio ámbito de competencia, se movilice y difunda mensajes en favor de la conservación. La diversidad de públicos es muy amplia... pueden ser organizaciones no qubernamentales, centros académicos o escolares, instituciones de gobierno, sector empresarial, investigadores o bien a título personal o institucional, se lleven a cabo acciones y/o eventos en favor de la conservación de nuestros ecosistemas y su biodiversidad.

Hoy llamamos a tu puerta con la misma intención que en años anteriores, esperando que la Semana Nacional por la Conservación sea una ventana hacia el país entero para dar a conocer lo más hermoso que es, donde no sólo las aves se sientan libres con su vuelo, donde nosotros mismos aprendamos a volar, como nunca antes lo hemos hecho...

## **III.2 ¿Qué son las áreas protegidas?**

En esta página usted encontrará el concepto de área protegida y además una liga a la galería de fotografías de áreas protegidas.

#### **III.2.1 ¿Como acceder a la galería?**

1.- Dar un click en la liga de color naranja, como se muestra en la siguiente figura.

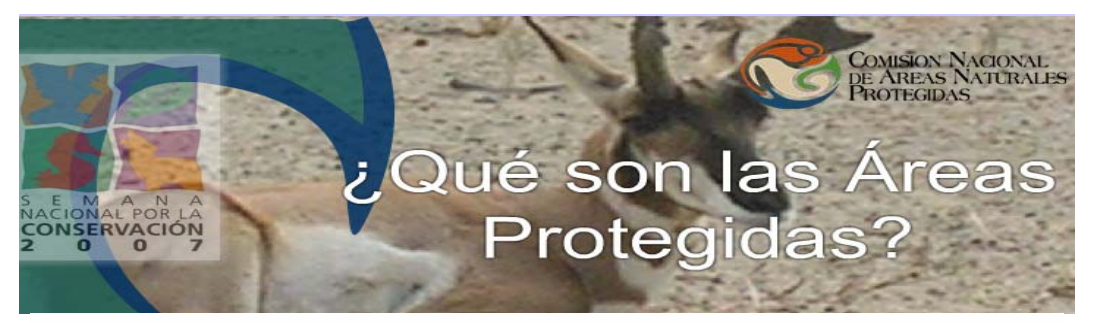

La Conservación de nuestras Áreas es un trabajo muy interesante pero muy difícil, pues consiste en investigar qué recursos y especies hay, en qué estado se encuentran, y una vez hecho esto, determinar qué cuidados deben tenerse y cuáles recursos se pueden aprovechar. En las áreas también se generan programas de comunicación y educación, a fin de informar y sensibilizar a las comunidades y visitantes de la Áreas.

En este gran reto de conservación, tú también puedes participar, pues sabemos que es responsabilidad de todos los mexicanos cuidar nuestro tesoro natural, que es patrimonio de la Nación.

#### Pongamos en el corazón de todos los mexicanos nuestras Áreas Protegidas

GALERÍA DE FOTOS DE ÁREAS PROTEGIDAS

2.- A continuación usted observará la siguiente página:

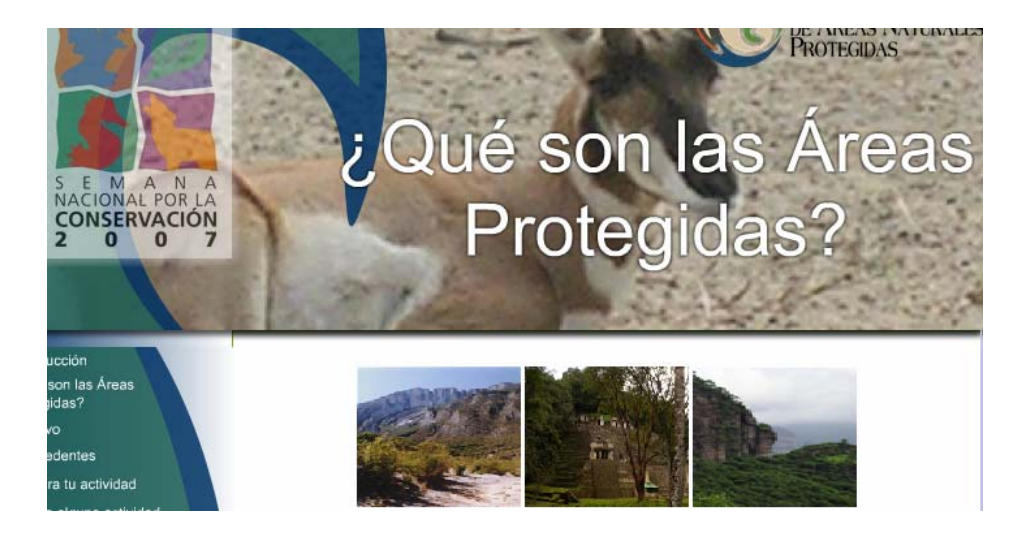

3.- Para ver la imagen en tamaño completo sólo basta con dar un click sobre ella, instantáneamente se ampliará la imagen.

#### **III.3 Objetivo**

#### **Anexos**

Cuando usted accede a esta página lo que encontrará son los alcances del proyecto de la Semana Nacional por la Conservación.

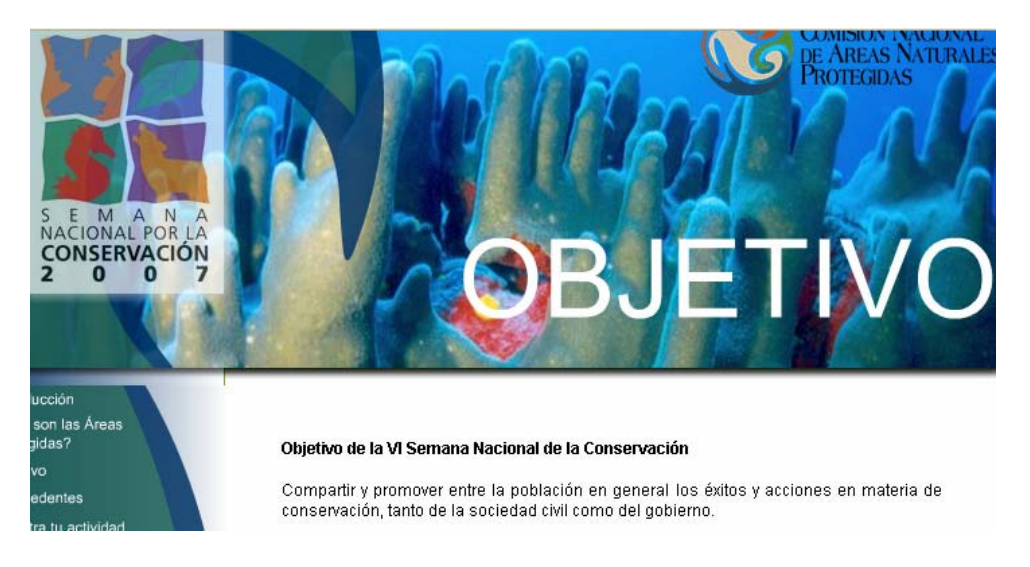

#### **III.4 Antecedentes**

En esta página se da una breve explicación sobre los siete años que ha permanecido este proyecto a nivel nacional.

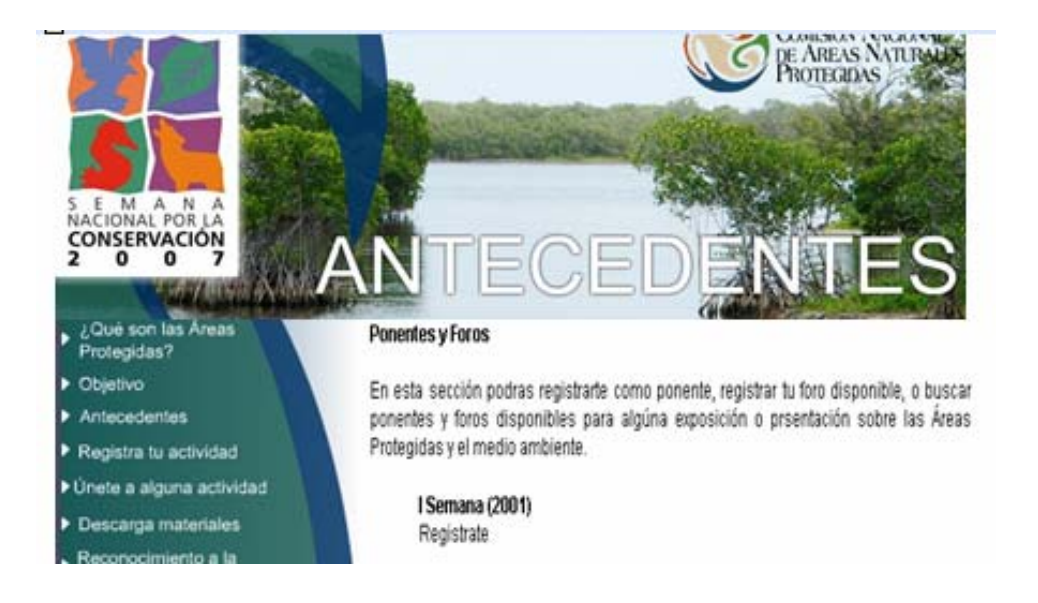

## **III.5 Registra tu actividad ANEXOS**

#### **III.5.1 Llenado de Datos**

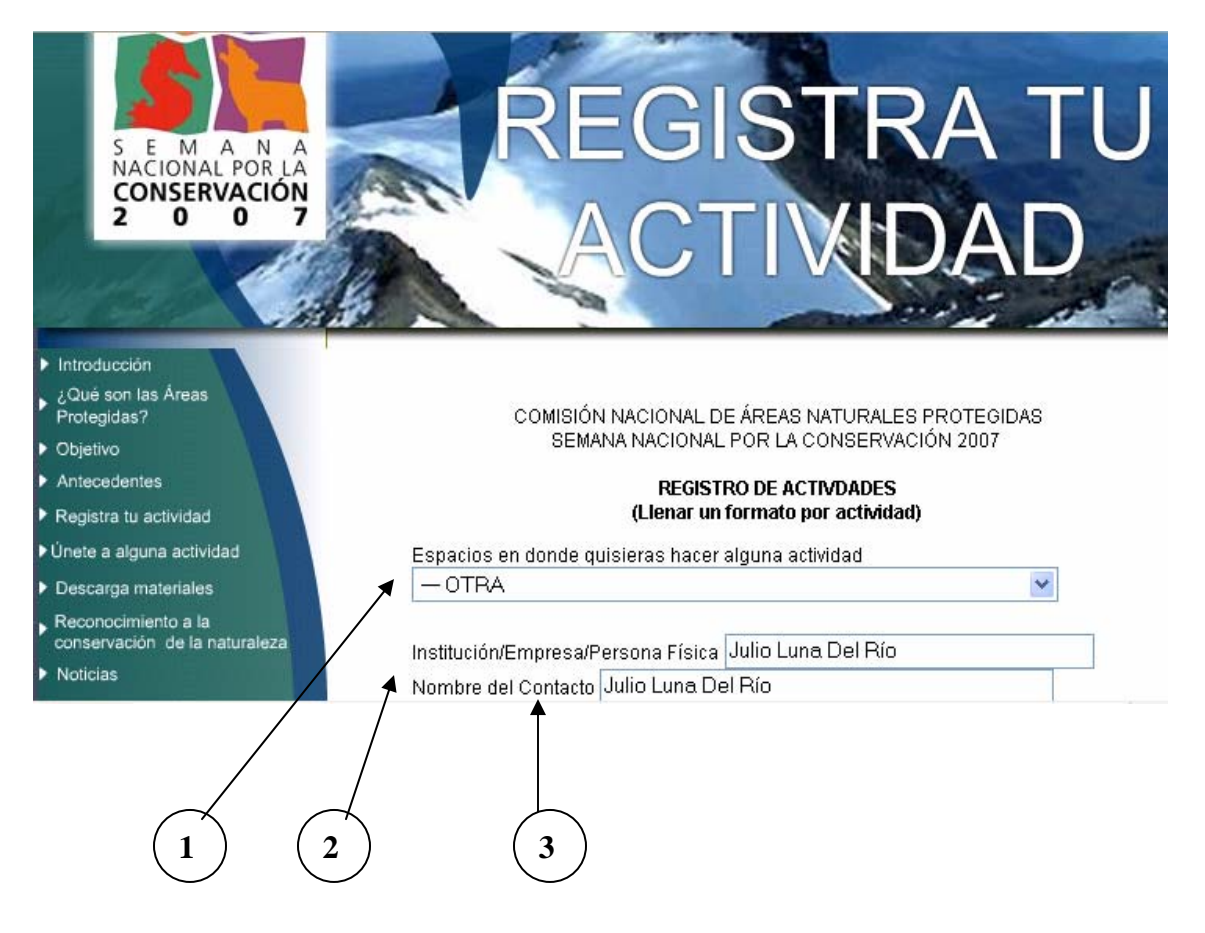

1.- Campo de listado de zonas en las cuales se pueden realizar actividades; en el caso de que la zona en la que se desea hacer la actividad no exista, se tendrá que dejar el campo como: –OTRA.

2.- Campo de registro de la institución, empresa o persona física que desea realizar una actividad.

3.- Campo nombre del contacto, se tendrá que repetir la información escrita en el campo superior si es la persona física la misma que el contacto.

4.- Campo de registro de teléfono. Es importante escribir la clave lada del lugar donde se está registrando.

5.-Campo opcional de registro de fax. Si el usuario no cuenta con información para el llenado del mismo, puede continuar con el registro del mismo.

6.- Campo de registro de dirección. En este campo la dirección tendrá que ser la referente al campo 2.

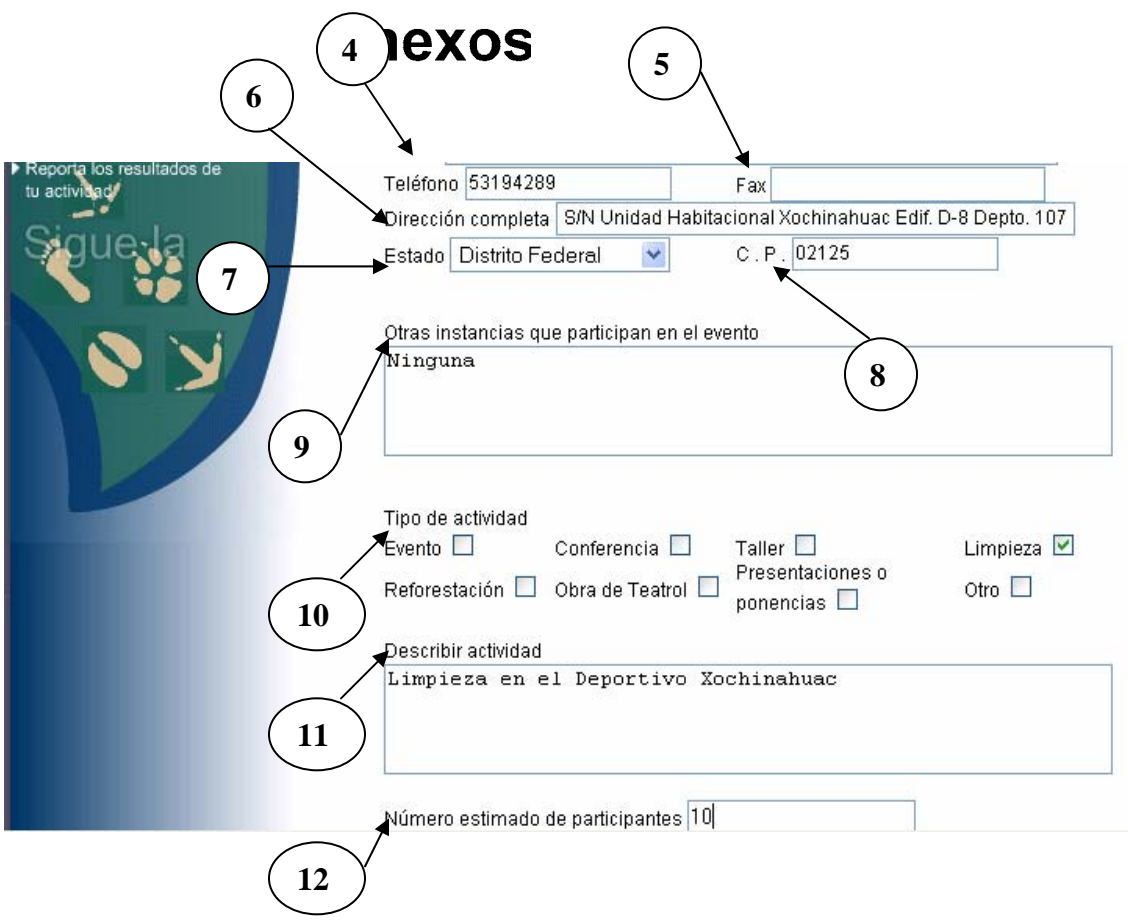

7.- Campo de registro de la localidad donde se reporta la empresa, institución o persona física que desea realizar una actividad.

8.- Campo de registro del código postal donde se reporta la empresa, institución o persona física que desea realizar una actividad.

9.- Campo de registro de instancias que participan en la actividad.

10.- Formulario de descripción de actividad. El usuario puede elegir una o varias opciones del mismo.

11.- Campo para describir detalladamente la actividad a realizar.

12.- Número de participantes que intervendrán en la actividad.

13.- Campo para describir al público que tendrá participación en la actividad, en caso de ser otro el usuario tendrá que describir a que tipo va dirigido.

14.- Campo de fecha en la que se realizará la actividad; el usuario tendrá que escribir la fecha en el siguiente formato año, mes y día, separando los números con guiones.

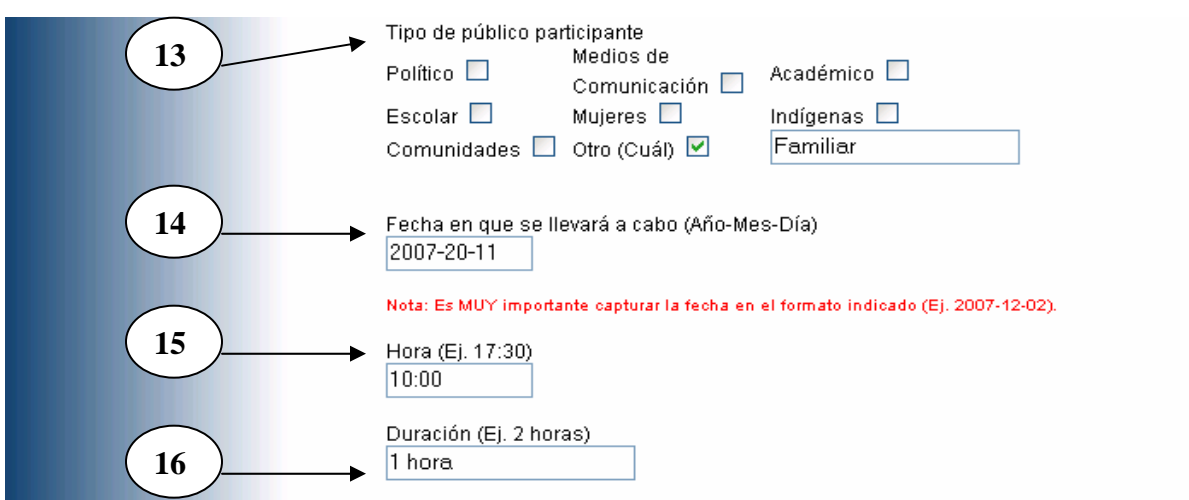

- 15.- Campo de hora en la que se realizará la actividad.
- 16.- Campo de duración en horas que durará la actividad.

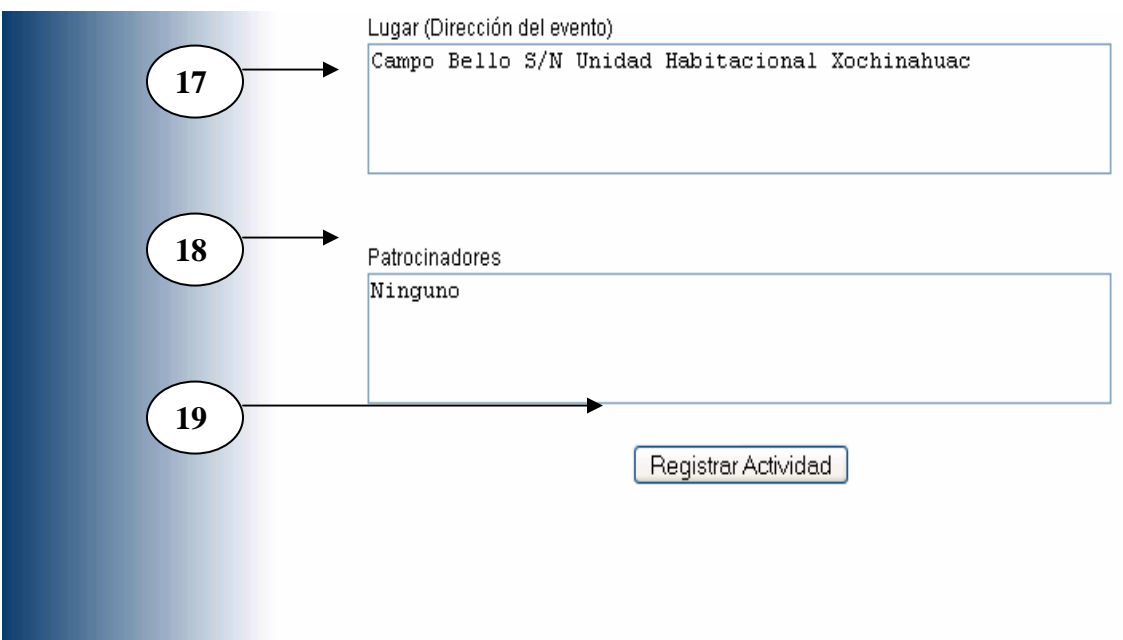

17.- Campo de registro de dirección. En este campo la dirección tendrá que ser la referente al lugar donde se va a realizar la actividad.

- 18.- Campo de registro de patrocinadores que participan en la actividad.
- 19.- Botón para el envío de la información.

## **III.5.2 Aprobación de la actividad**

En esta página se puede observar la aprobación de la actividad que se ha registrado.

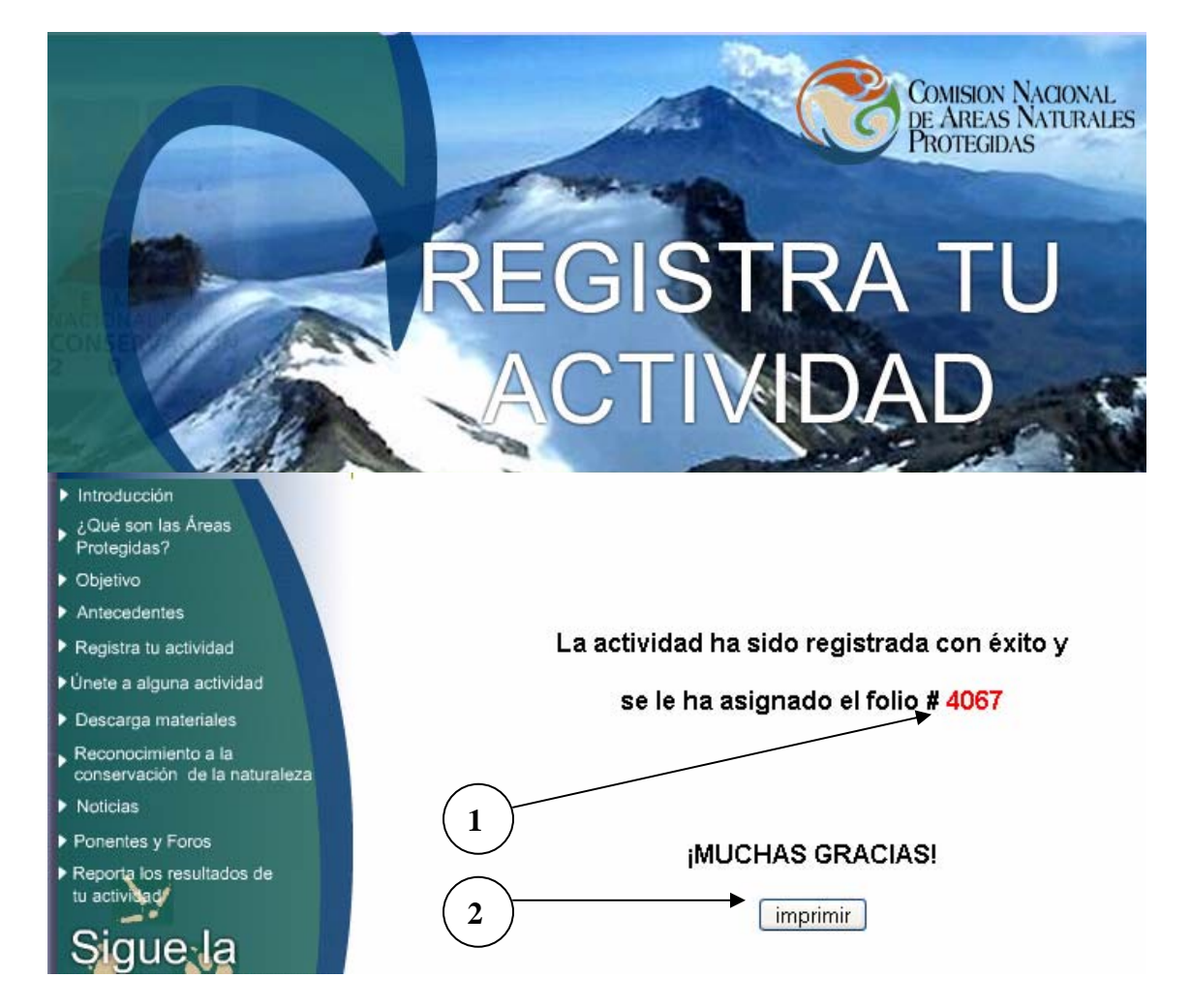

- 1.- Número de folio asignado a la actividad.
- 2.- Botón de impresión de comprobante.

## **III.5.3 Solución de posibles errores**

#### **III.5.3.1 Error por mala ortografía**

Éste se presenta cuando el usuario envió sus datos y posteriormente observó que eran incorrectos. Para solucionarlo el usuario tiene que enviar un e-mail a los responsables de la página, los cuales realizarán los cambios pertinentes y le notificarán al usuario la corrección.

#### **III.5.3.2 Solución al error por mala ortografía**

1.- Teclear en la barra de navegación la siguiente dirección:

http://www.conanp.gob.mx/dcei/semana07/admonprincipal.php

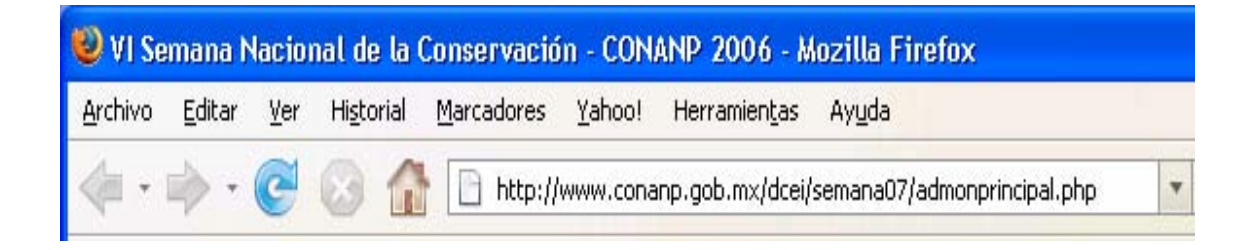

## 2.- Página de acceso al administrador.

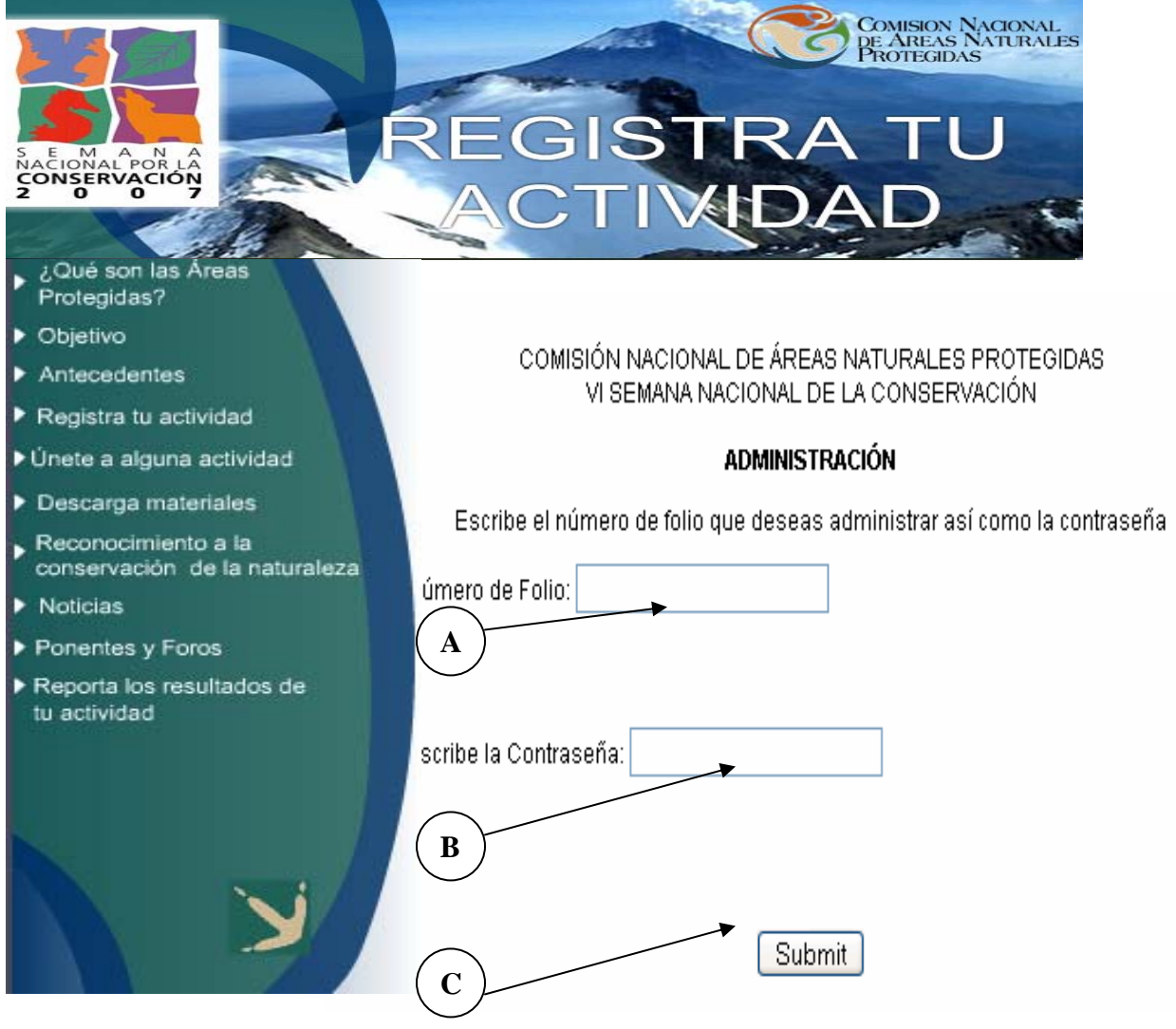

- A.- Ingresar en el campo el número de folio de la actividad registrada de manera incorrecta.
- B.- En este campo el administrador deberá registrar su contraseña.
- C.- Botón de envío de información.

3.- Página de acceso denegado a la página de administrador.<br>**Anexos** 

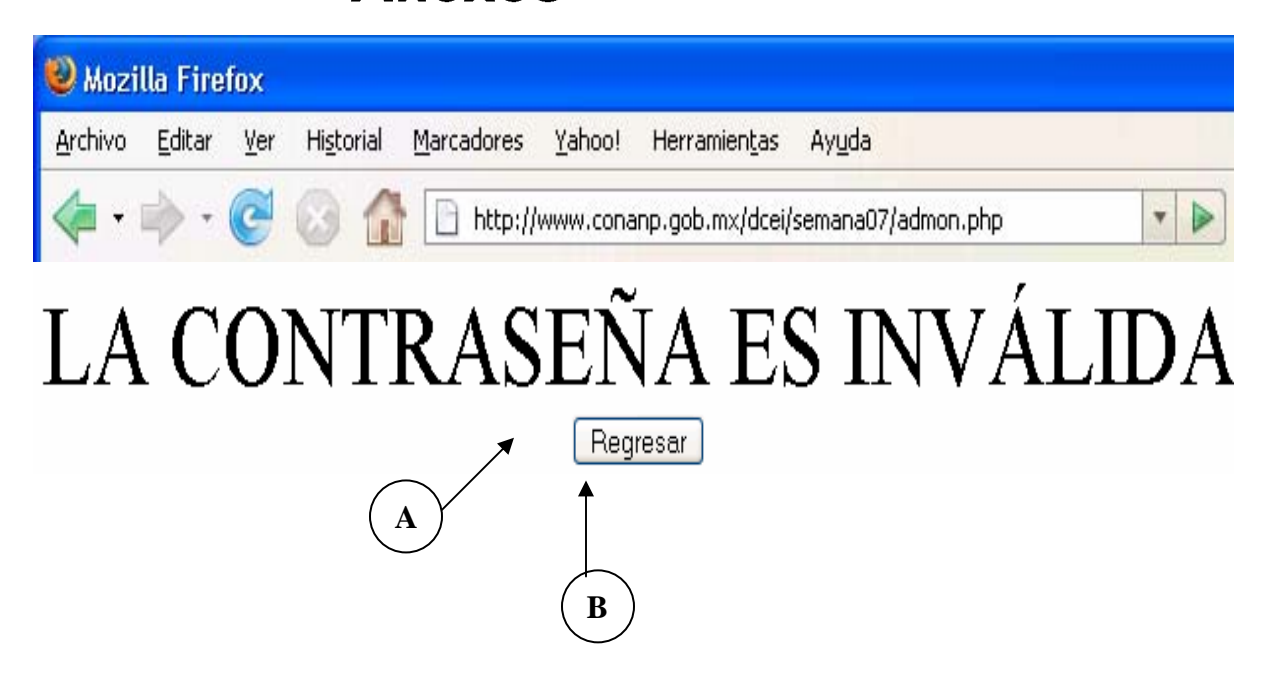

- A: Mensaje de acceso denegado.
- B: Botón para regresar a la página anterior.

## 3.- Página de administrador.<br>**Anexos**

A continuación se muestra la página donde fue registrada la actividad, el administrador tiene derecho a modificar los datos registrados en los diferentes campos y realizar las peticiones solicitadas por los usuarios.

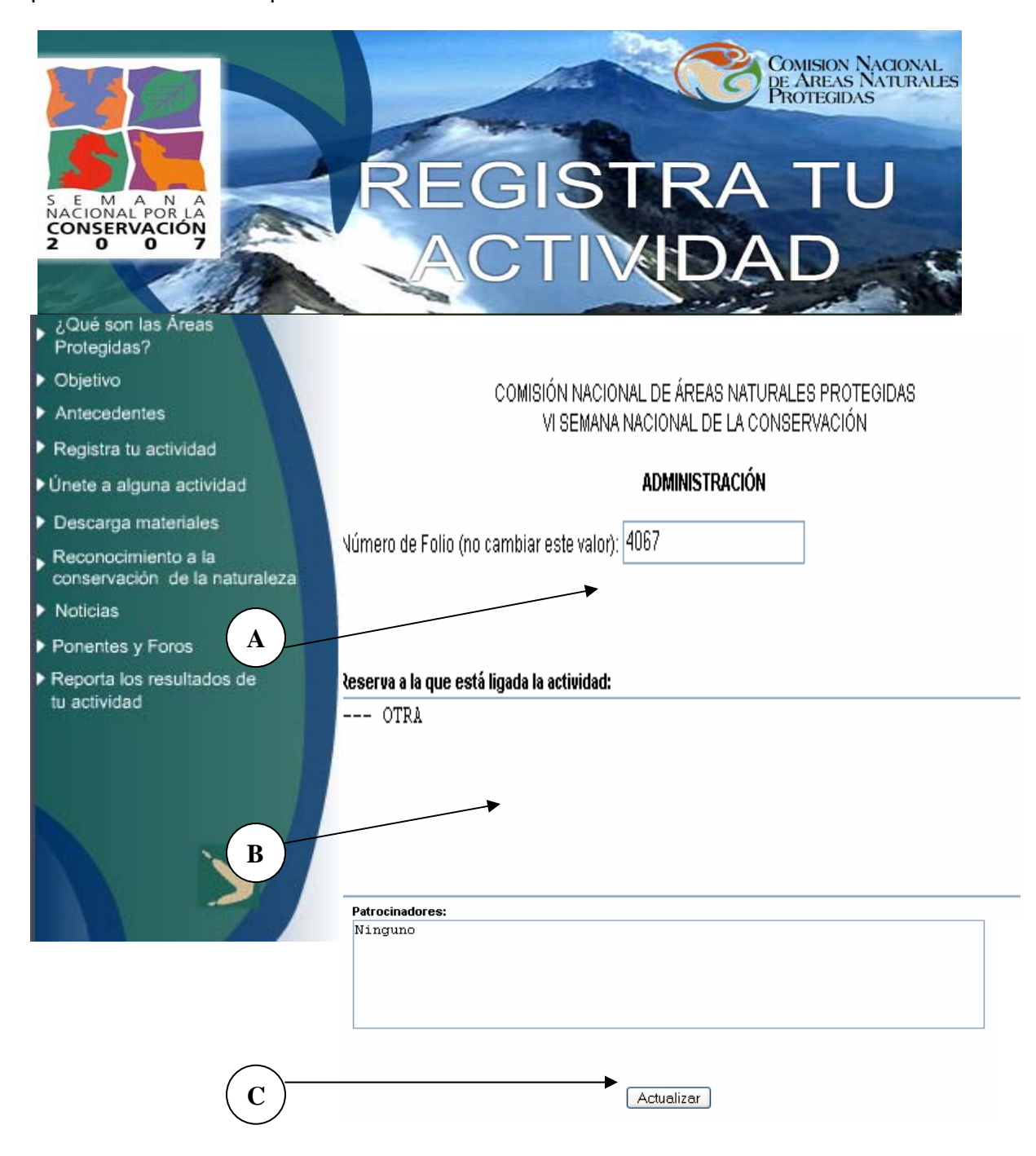

A: Campo de número de registro de la actividad, este campo no deberá ser modificado, ya que de hacerlo se podrá perder o transcribir información de la actividad.

- B: Campos de datos a posibles correcciones.
- C: Botón de actualización de datos.

#### **III.5.3.3 Errores que la página detecta**

Éstos se muestran en la siguiente figura y son a causa de que el usuario no ha llenado todos los campos mostrados correctamente.

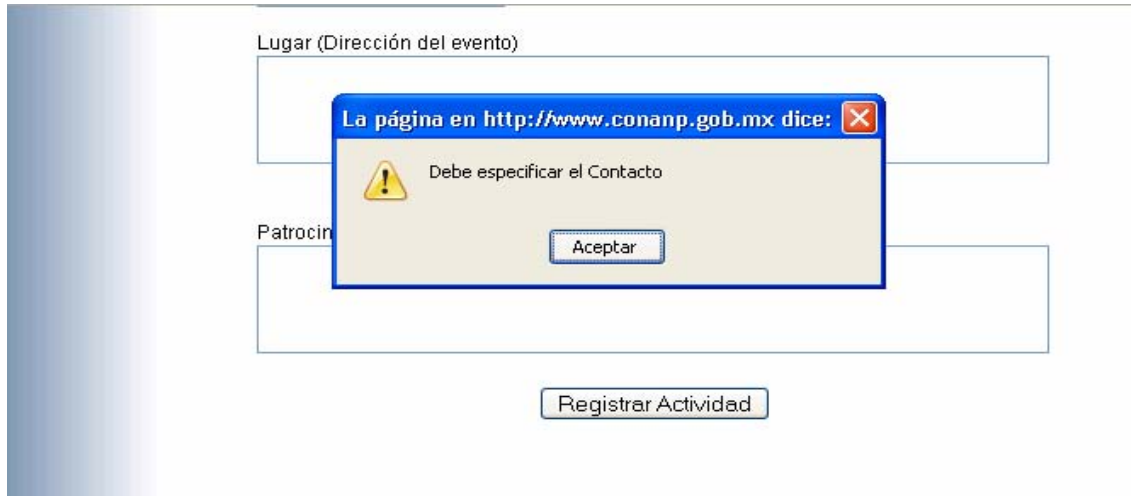

## **III.6 Únete a alguna actividad ANCXOS**

En esta página a través del buscador se puede encontrar la actividad registrada más cerca de su comunidad.

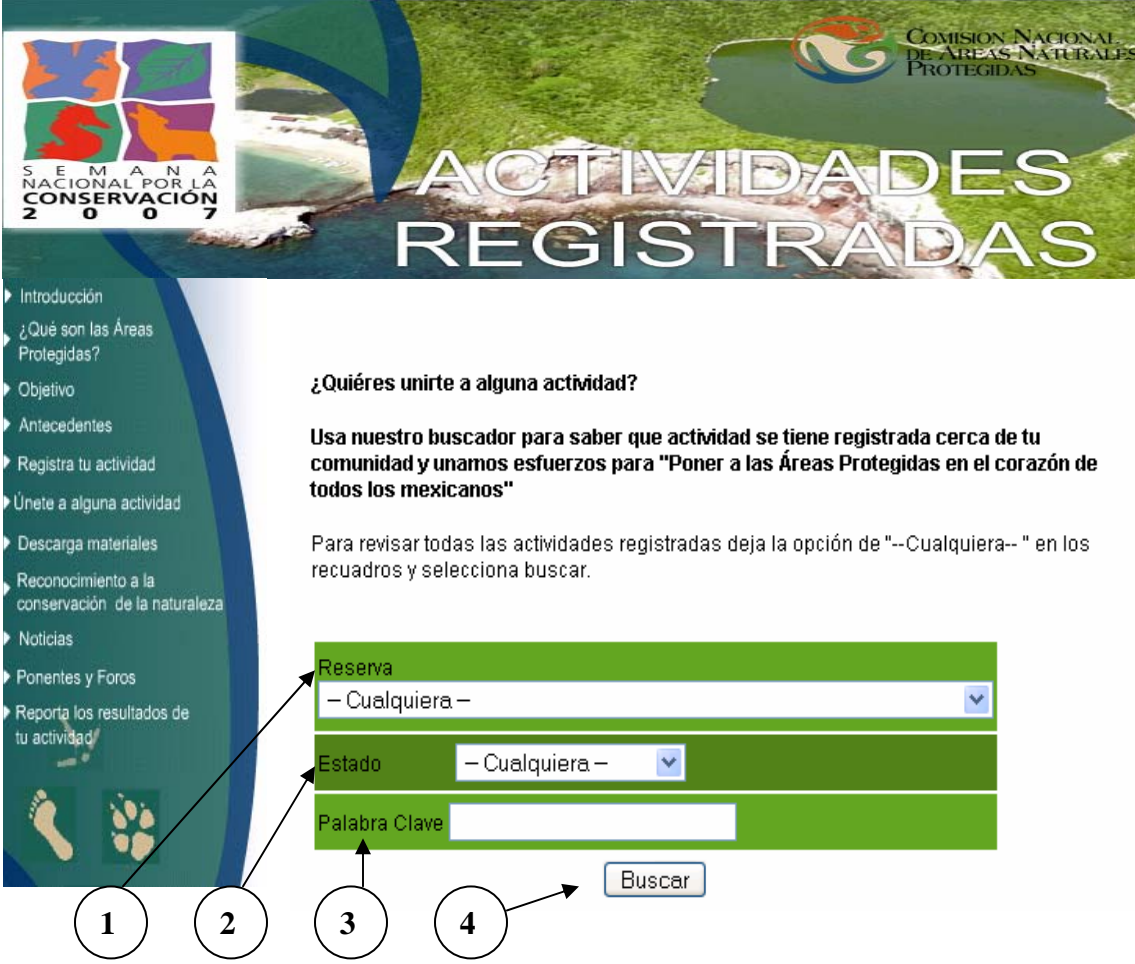

- 1.- Campo de búsqueda por reserva.
- 2.- Campo de búsqueda por estado.
- 3.- Campo de búsqueda por palabra clave.
- 4.- Botón para el envío de la información.

Si se desea tener una búsqueda de todas las actividades registradas elegir la opción cualquiera en los campos.

## **III.6.1 Ejecución de la búsqueda**

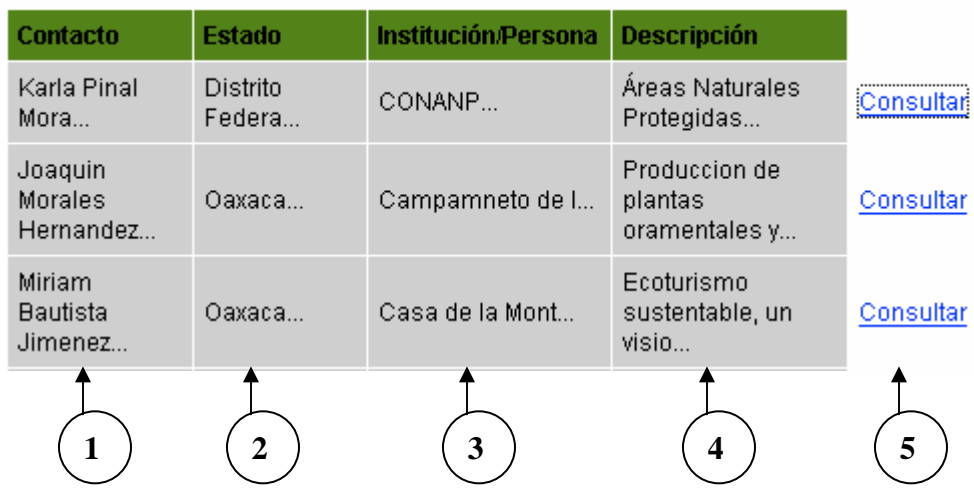

- 1.- Columna de búsqueda por contacto.
- 2.- Columna de búsqueda por estado.
- 3.- Columna de búsqueda institución o persona física
- 4.- Columna de búsqueda por descripción.
- 5.- Botón de liga de consulta. Cuando se da click en él se muestra la siguiente pantalla:

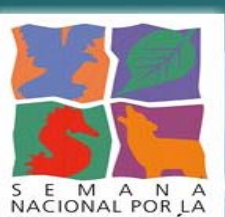

S E M A N A<br>NACIONAL POR LA<br>CONSERVACIÓN

# COMISION NACIONAL<br>DE AREAS NATURALES<br>PROTEGIDAS

COMISIÓN NACIONAL DE ÁREAS NATURALES PROTEGIDAS

VI SEMANA NACIONAL DE LA CONSERVACIÓN

**ACTIVDADES REGISTRADAS** 

Introducción ¿Qué son las Áreas Protegidas? Objetivo

Antecedentes

Registra tu actividad

Únete a alguna actividad

Descarga materiales

Reconocimiento a la conservación de la naturalez<sup>1</sup>

**Noticias** 

Ponentes y Foros

Reporta los resultados de tu actividadl

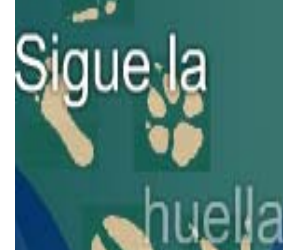

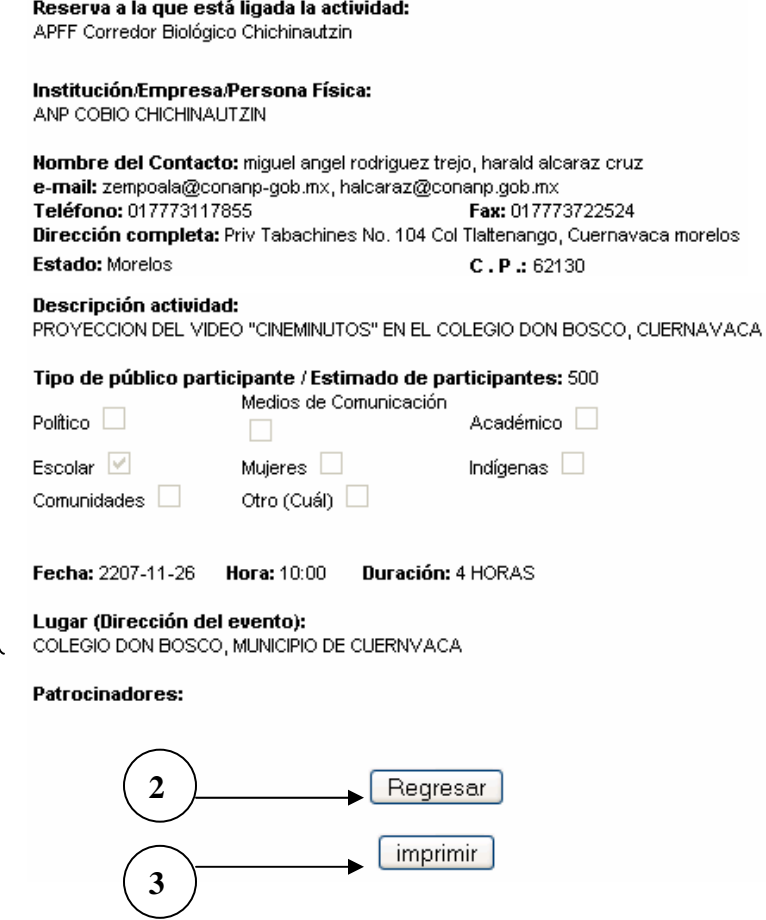

- 1.- Campo de información general de la actividad registrada.
- 2.- Botón de regreso a la página anterior.
- 3.- Botón de impresión de la página mostrada en pantalla.

#### **III.6.2 Solución de pondia EXOS**

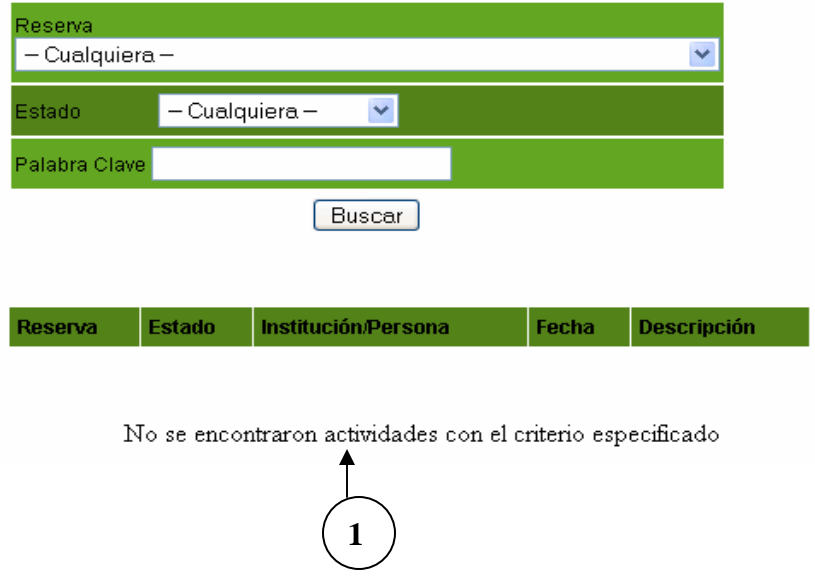

1.- El mensaje se presenta cuando el sistema no encuentra la información deseada por el usuario; sin embargo, el usuario puede seguir buscando a través de los diferentes campos del buscador.

#### **III.7 Descarga de materiales**

Pagina de des**cara Cex Oss**riales utilizados en la Semana Nacional por la Conservación.

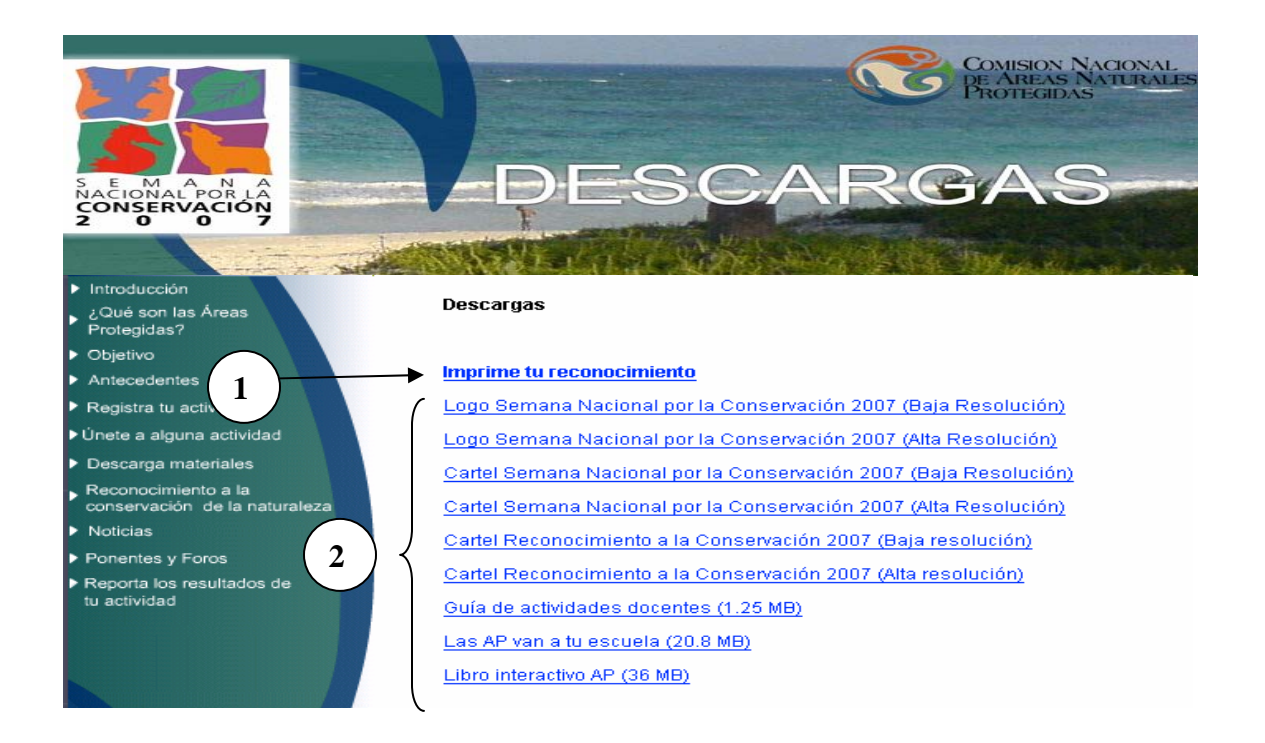

1.- Liga que permite descargar el reconocimiento por su participación en La Semana Nacional por la Conservación por parte de la Comisión Nacional de Áreas Naturales Protegidas.

2.- Descarga de diferentes materiales ocupados en la Semana Nacional por la Conservación.

## III.8 Reconocimiento a la conservación de la naturaleza<br>**ANEXOS**

Página de agradecimiento a la participación de los diversos sectores que apoyaron La Semana Nacional por la Conservación.

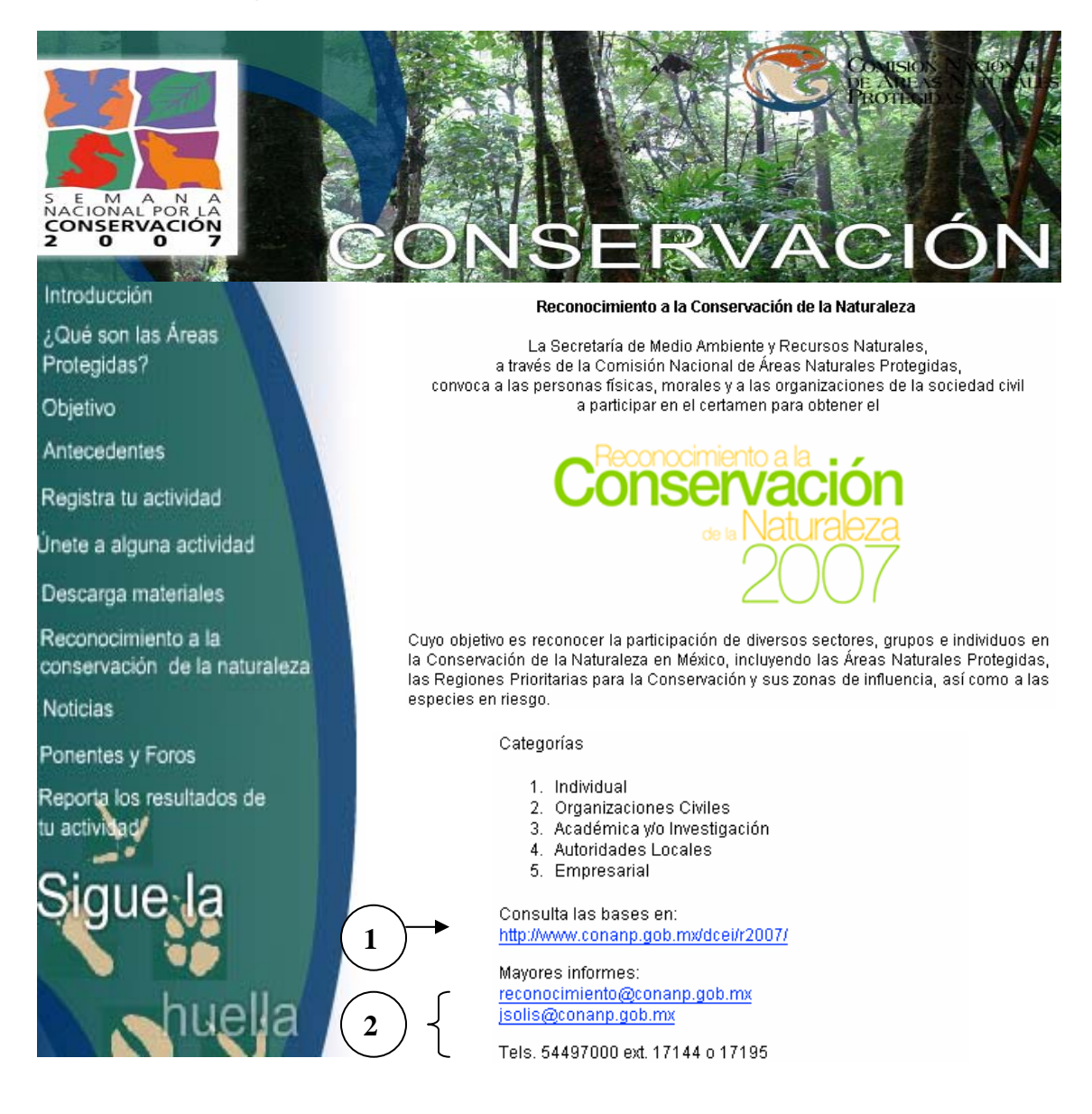

- 1.- Liga para consultar las bases de La Semana Nacional por la Conservación.
- 2.- Liga para obtener mayores informes de La Semana Nacional por la Conservación.

#### **III.9 Noticias**

Página de publicación de noticias durante La Semana Nacional por la Conservación.

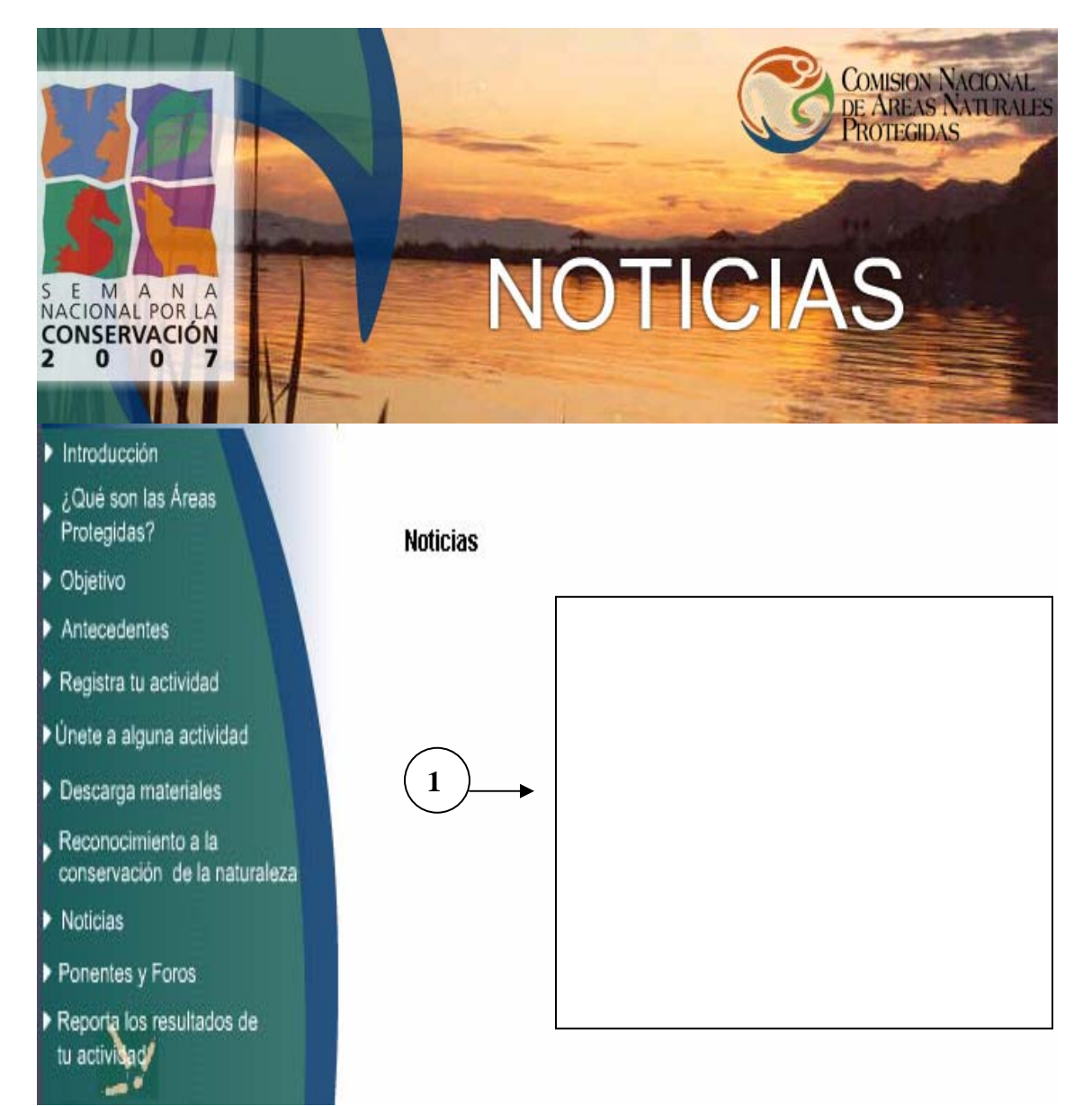

1.- Espacio dedicado a la publicación de noticias.

#### **III.10 Ponentes, foros y su búsqueda**

Página de regist**Ada CXOS** foro o página de búsqueda de ponente o foro.

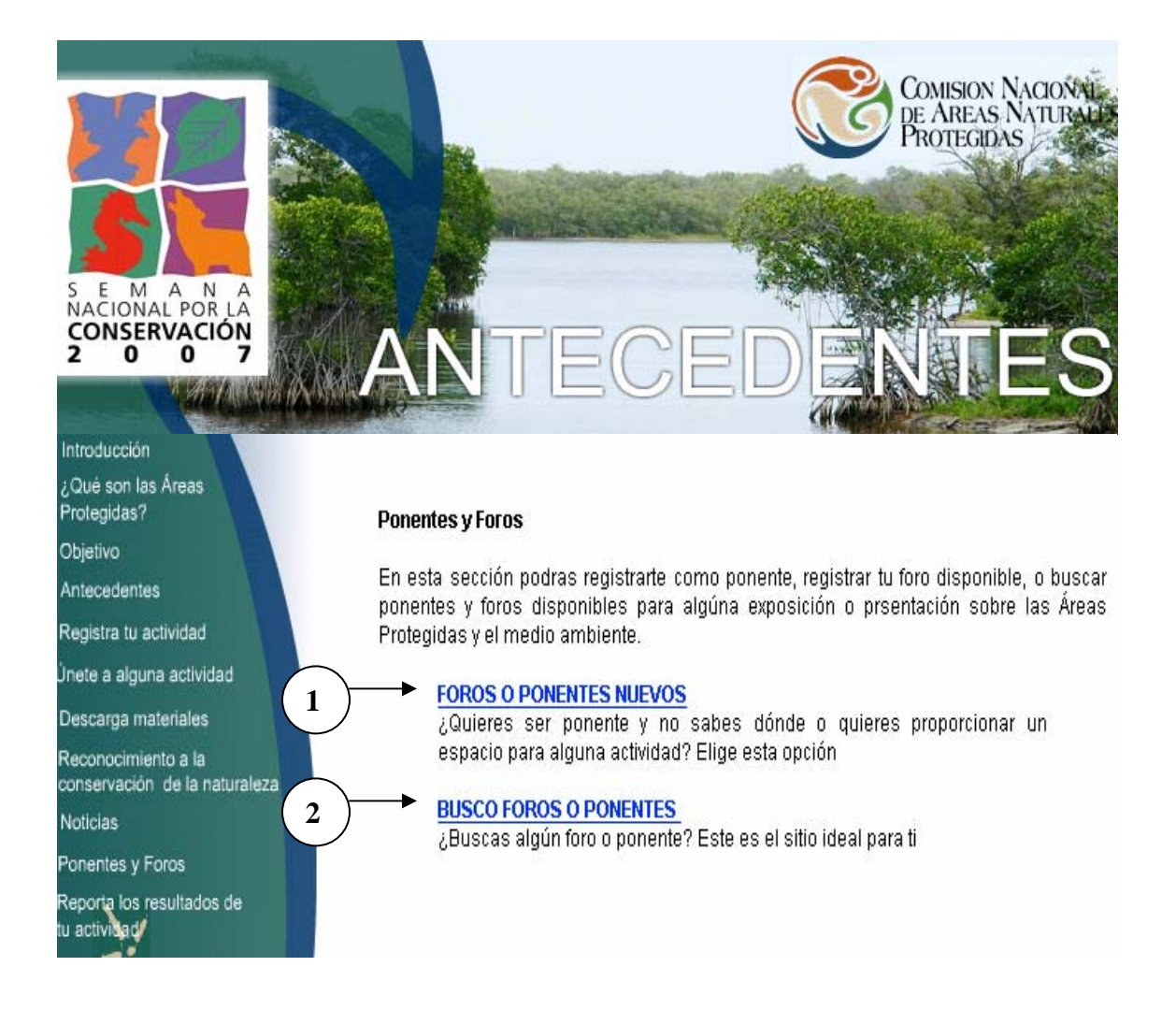

- 1.- Liga para registrar foros o ponentes nuevos.
- 2.- Liga para buscar foros o ponentes.

## **III.10.1 Ponentes o foros**

1.- Campo de registro de ponente o de foro o ambas, de acuerdo a la actividad que desea realizar.

2.- Campo de registro de la institución, empresa o persona física que desea participar.

3.- Campo nombre del contacto, se tendrá que repetir la información escrita en el campo superior la persona física la misma que el contacto.

4.- Campo de Registro de e-mail del contacto.

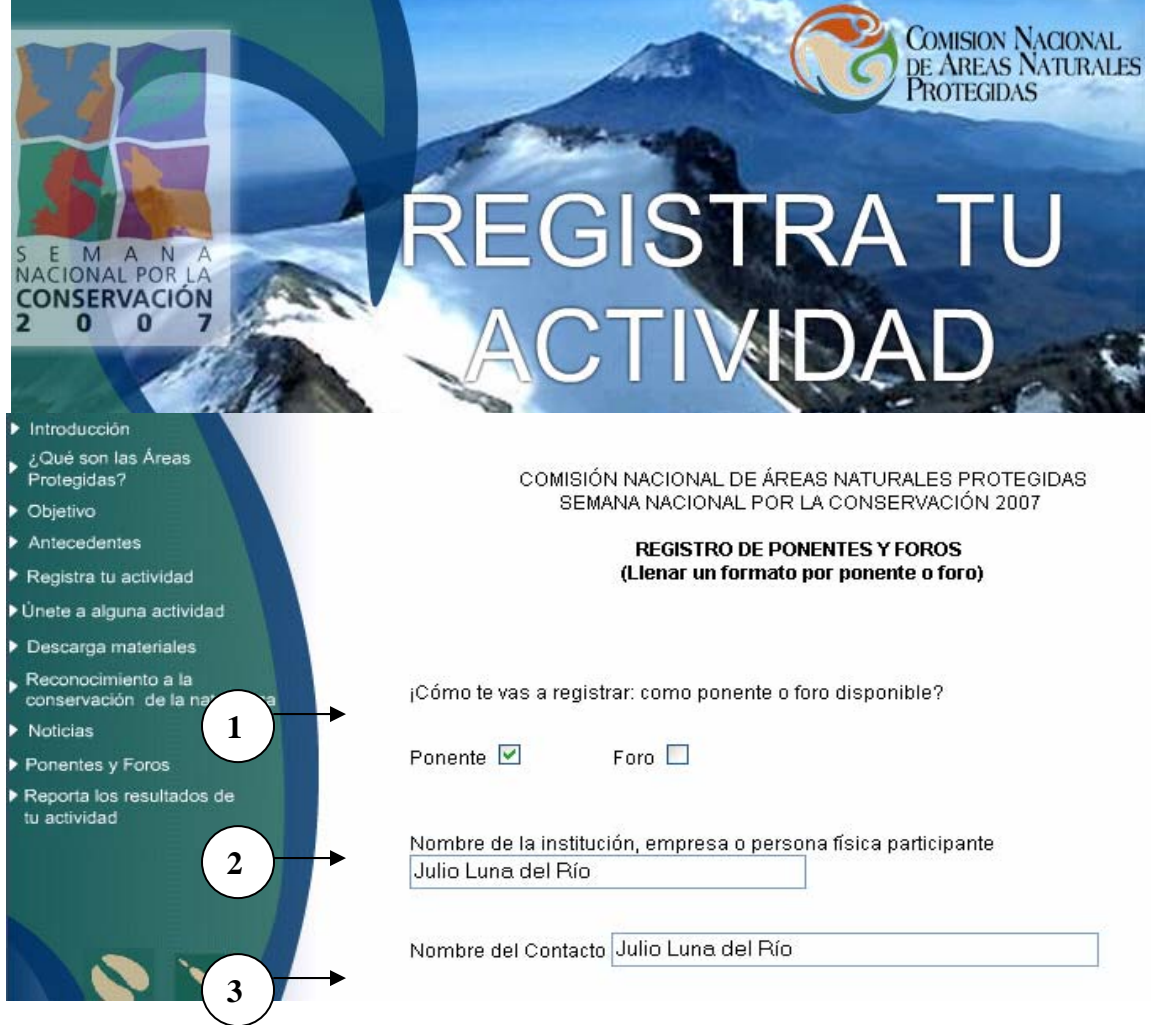

5.- Campo de registro de teléfono. Es importante escribir la clave lada del lugar donde se está registrando.

6.-Campo opcional de registro de fax. Si el usuario no cuenta con información para el llenado del mismo, puede continuar con el registro.
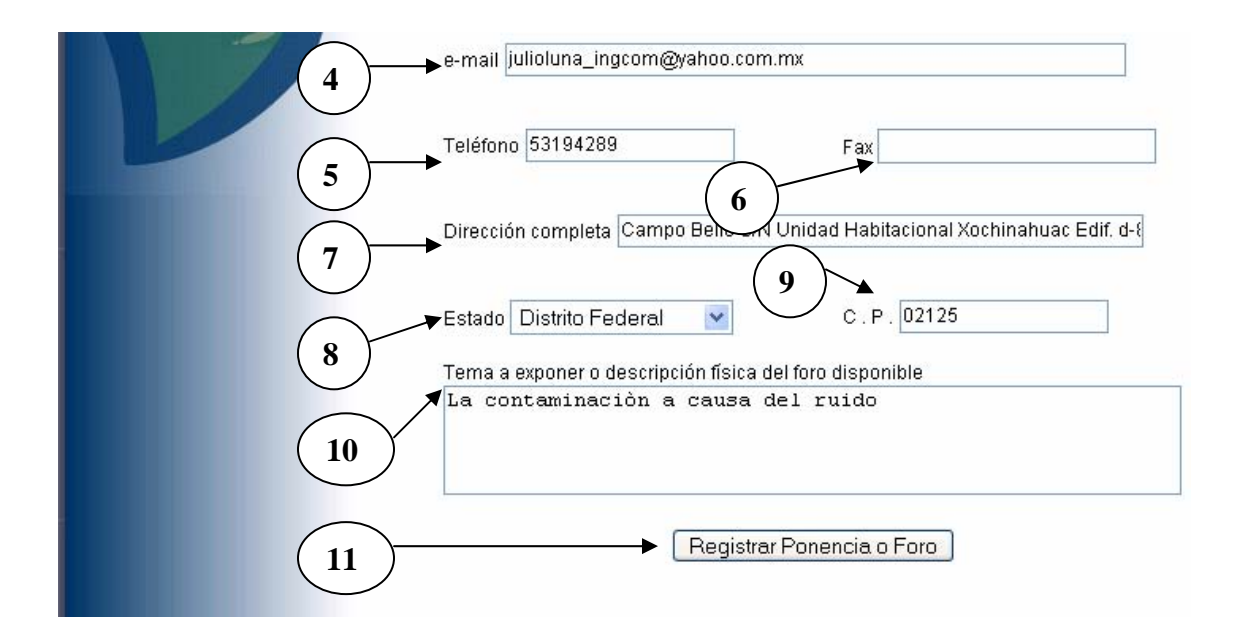

7.- Campo de registro de dirección. En este campo la dirección tendrá que ser la referente al campo 2.

8.- Campo de registro de la localidad donde se reporta la empresa, institución o persona física que desea realizar una actividad.

9.- Campo de registro del código postal donde se reporta la empresa, institución o persona física que desea realizar una actividad.

10.- Campo para describir el tema o foro disponible.

11.- Botón para el envío de la información.

### **3.10.2 Aprobación de la ponencia o foro**

En esta página se puede observar la aprobación de la ponencia o foro que se ha registrado.

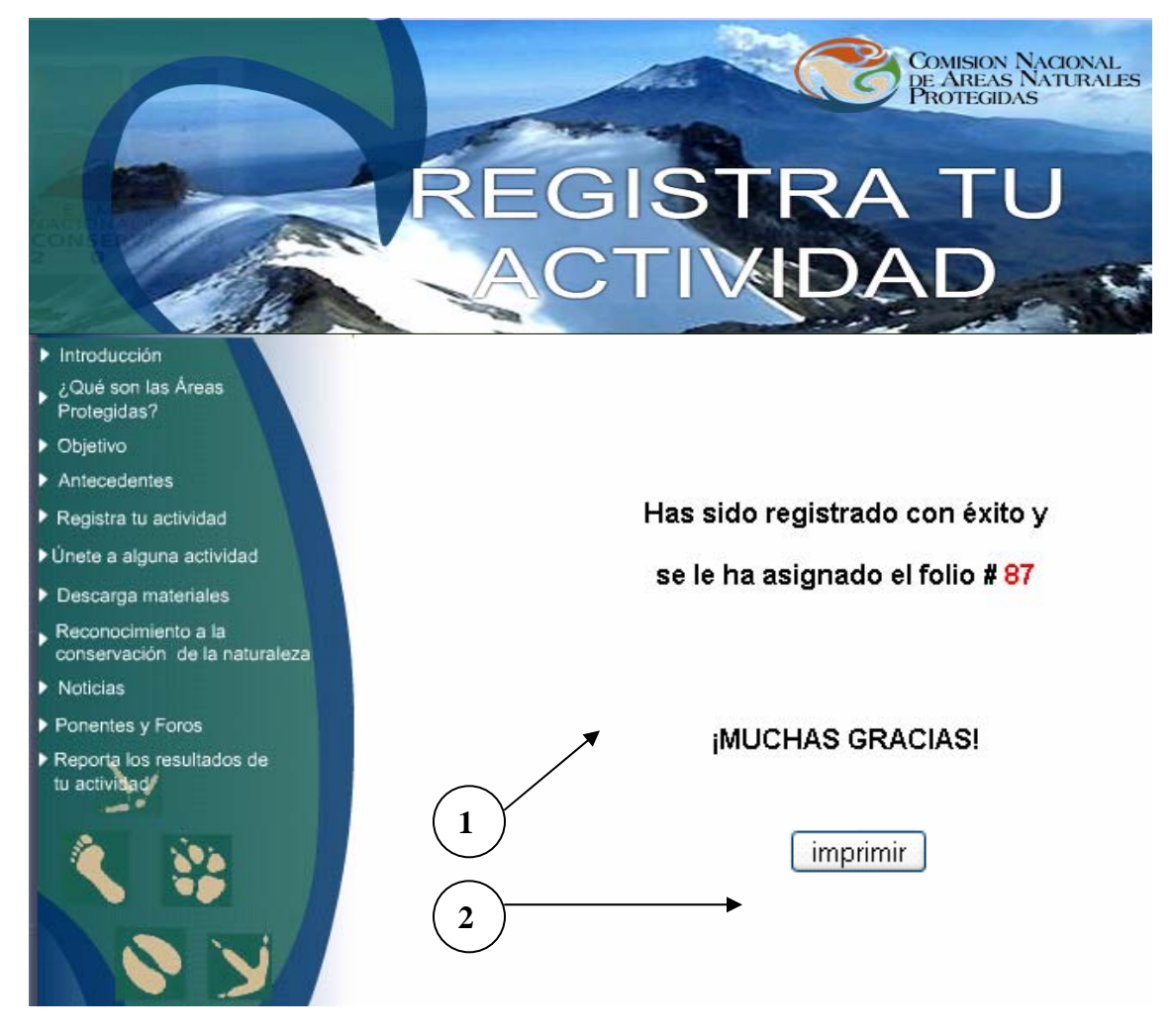

- 1.- Número de folio asignado a la actividad.
- 2.- Botón de impresión de comprobante.

## **III.10.3 Solución de posibles errores**

#### **III.10.3.1 Error por mala ortografía**

Éste se presenta cuando el usuario envió sus datos y posteriormente observó que eran incorrectos. Para solucionarlo el usuario tiene que enviar un e-mail a los responsables de la página, los cuales realizarán los cambios pertinentes y le notificarán la corrección.

#### **III.10.3.2 Solución al error por mala ortografía**

1.- Teclear en la barra de navegación la siguiente dirección:

http://www.conanp.gob.mx/dcei/semana07/admonprincipal.php

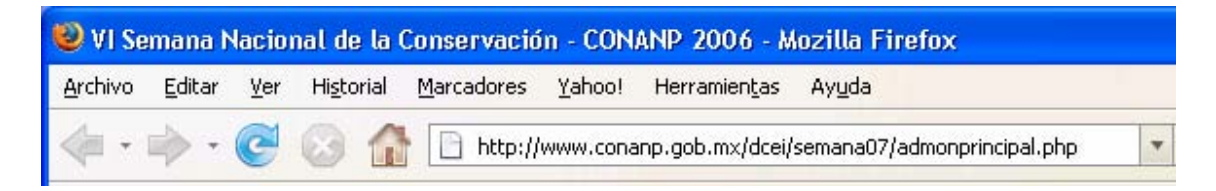

2.- Página de acceso al administrador.

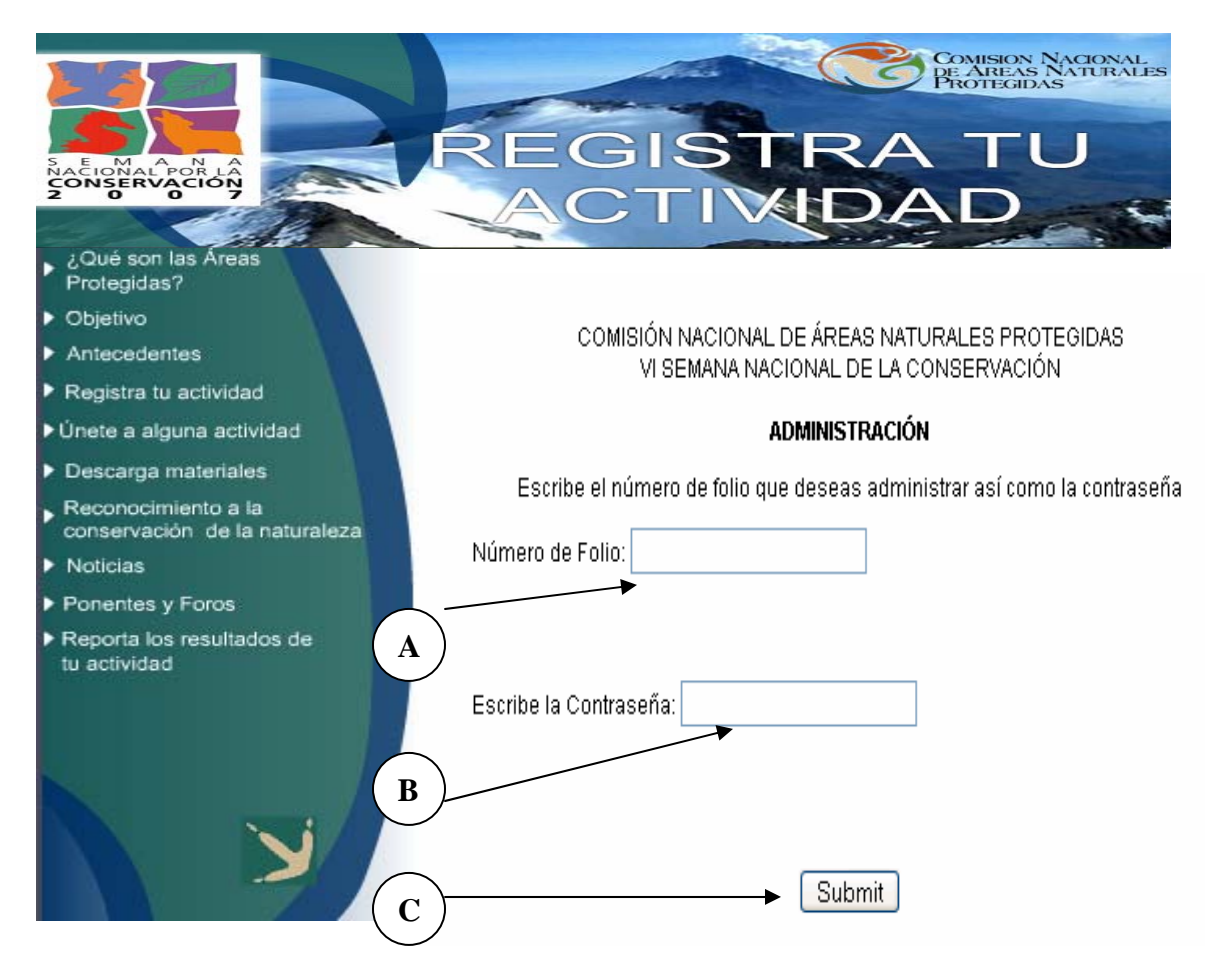

A.- Ingresar en el campo el número de folio de la ponencia o foro registrado de manera incorrecta.

#### **IEXOS**

B.- En este campo el administrador deberá registrar su contraseña.

- C.- Botón de envío de información.
- 3.- Página de acceso denegado a la página de administrador.

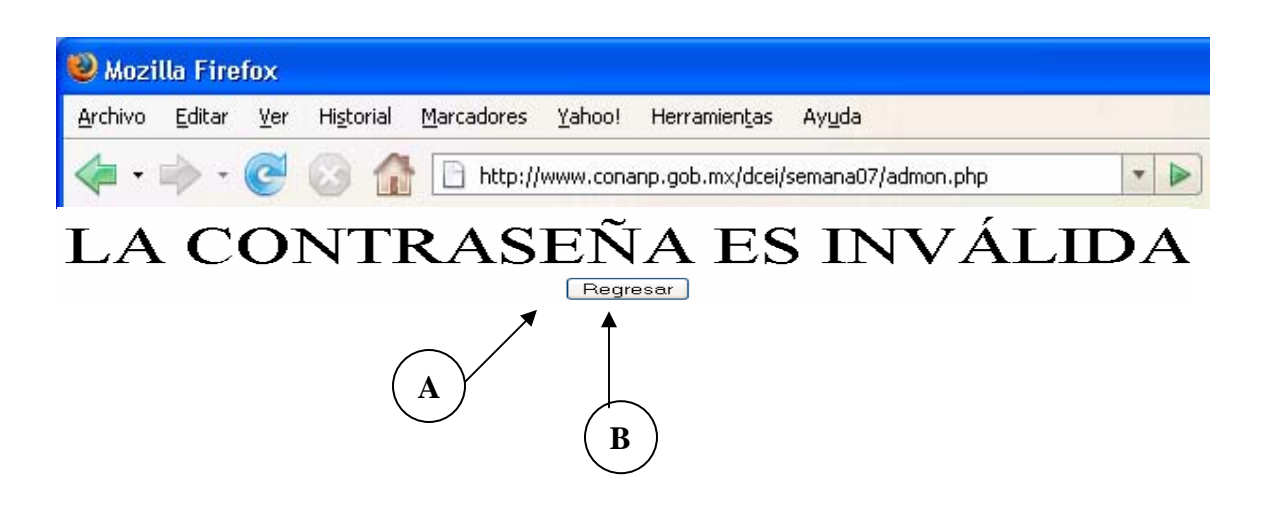

- A: Mensaje de acceso denegado.
- B: Botón para regresar a la página anterior.
- 3.- Página de Administrador.

A continuación se muestra la página donde fue registrada la ponencia o foro; el administrador tiene derecho a modificar los datos registrados en los diferentes campos y realizar las peticiones solicitadas por los usuarios.

A: Campo de número de registro de la actividad, este campo no deberá ser modificado, ya que de hacerlo se podrá perder o transcribir información de la actividad.

B: Campos de datos a posibles correcciones.

C: Botón de actualización de datos.

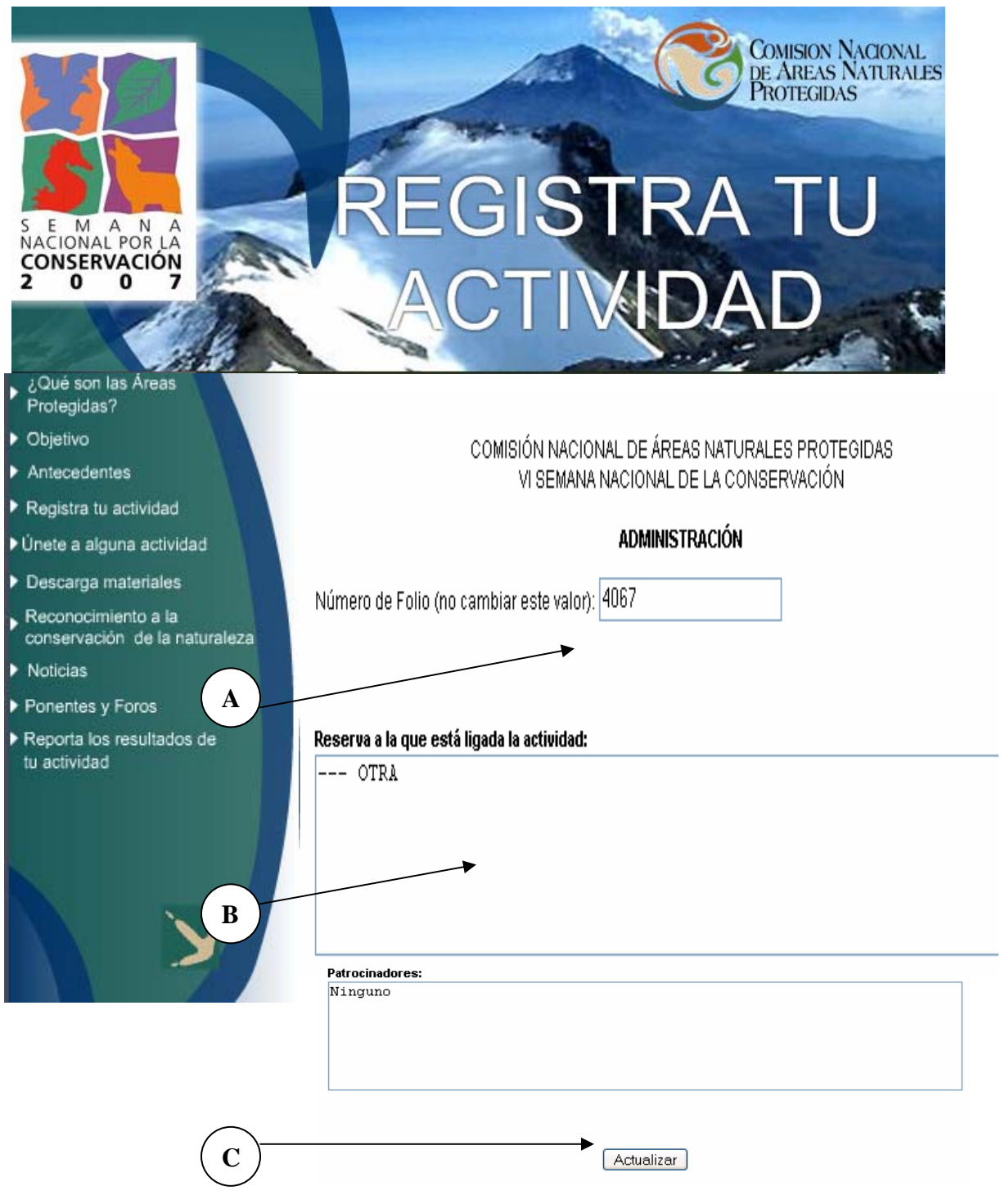

### **III.10.3.3 Errores que la página detecta detecta**

Estos se muestran en la siguiente figura y son consecuencia de que el usuario no ha llenado todos los campos mostrados correctamente.

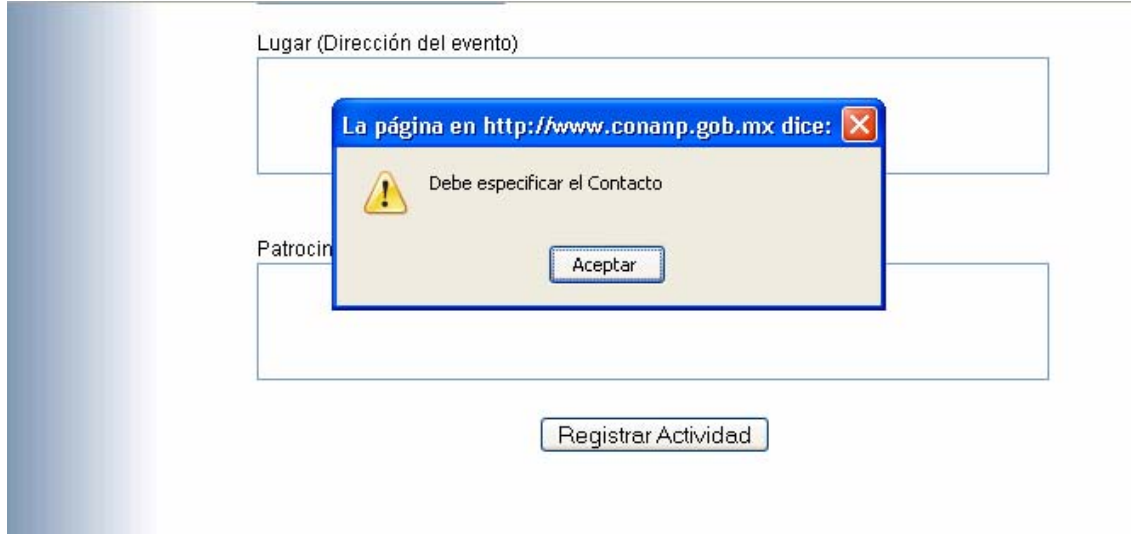

### **III.10.4 Busco foros aponentes**

- 1.- Campo de búsqueda por ponente o foro.
- 2.- Campo de búsqueda por estado.
- 3.- Campo de búsqueda por palabra clave.
- 4.- Botón para el envío de la información.

Si se desea tener una búsqueda de todas las actividades registradas elegir la opción cualquiera en los campos.

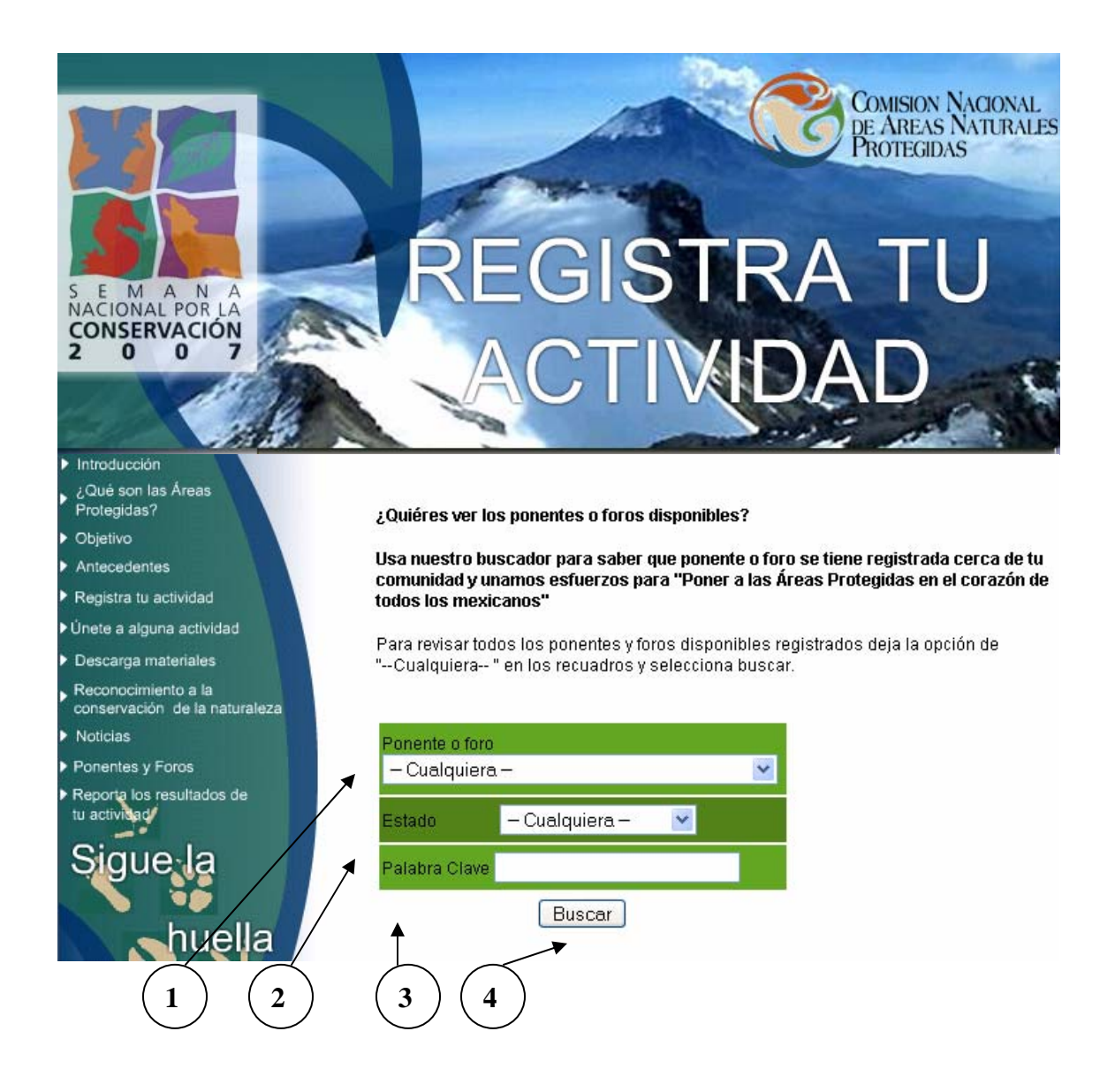

### **III.10.5 Ejecución de la búsqueda**

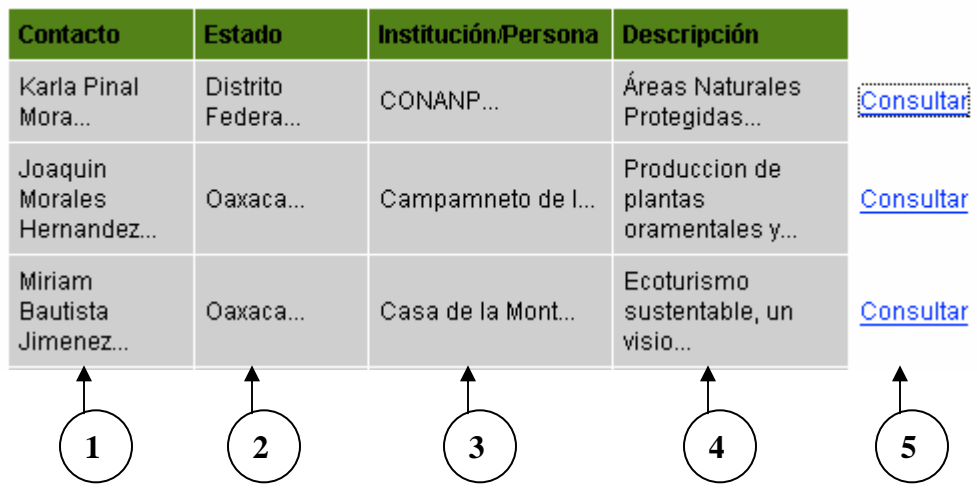

- 1.- Columna de búsqueda por contacto.
- 2.- Columna de búsqueda por estado.
- 3.- Columna de búsqueda institución o persona física.
- 4.- Columna de búsqueda por descripción.
- 5.- Botón de liga de consulta. Cuando se da click en él se muestra la siguiente pantalla:

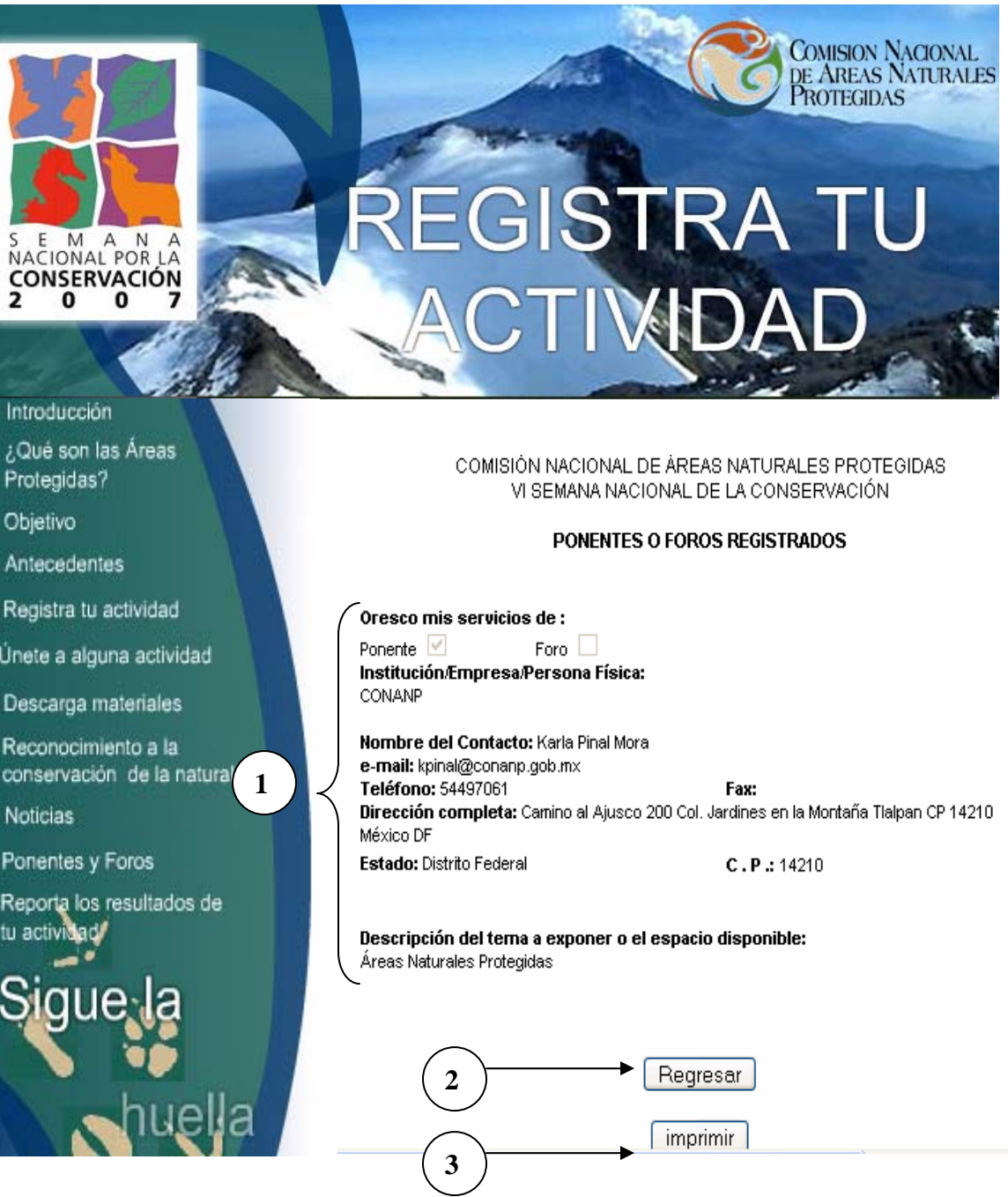

- 1.- Campo de información general de la ponencia o foro.
- 2.- Botón de regreso a la página anterior.
- 3.- Botón de impresión de la página mostrada en pantalla.

### **III.10.6 Solución de posibles errores**

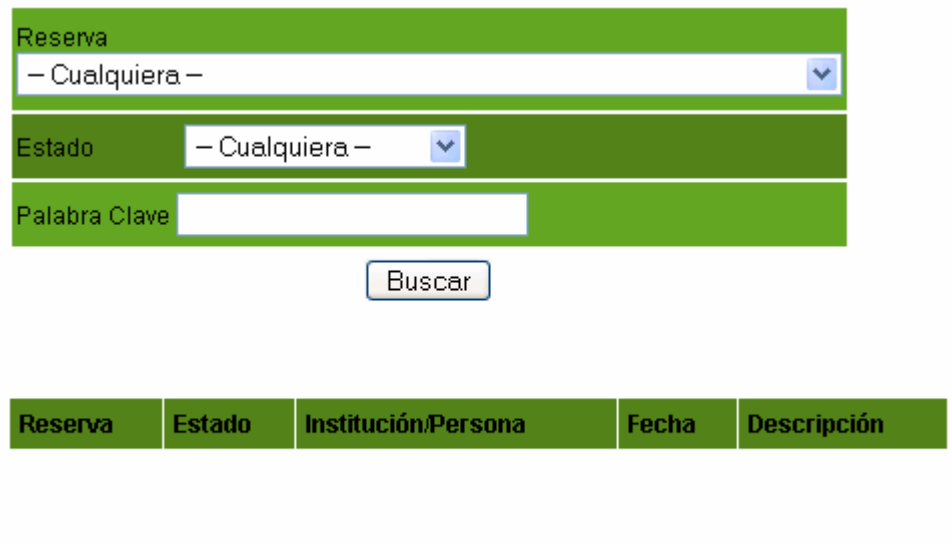

No se encontraron actividades con el criterio especificado

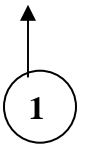

1.- El mensaje se presenta cuando el sistema no encuentra la información deseada por el usuario; sin embargo, el usuario puede seguir buscando a través de los diferentes campos del buscador.

### III.11 Reporta los resultados de tu actividad **ANCXOS**

#### **III.11.1 Informe de mi actividad.**

1.- Campo para escribir el número de folio otorgado por La Comisión Nacional de Áreas Naturales Protegidas.

2.- Campo para describir detalladamente el informe de tu actividad.

3.- Correo electrónico del administrador de la página, para el envío de imágenes; las imágenes son recibidas por el administrador, posteriormente se redimensionan y se suben a la página.

4.- Botón de envío de información.

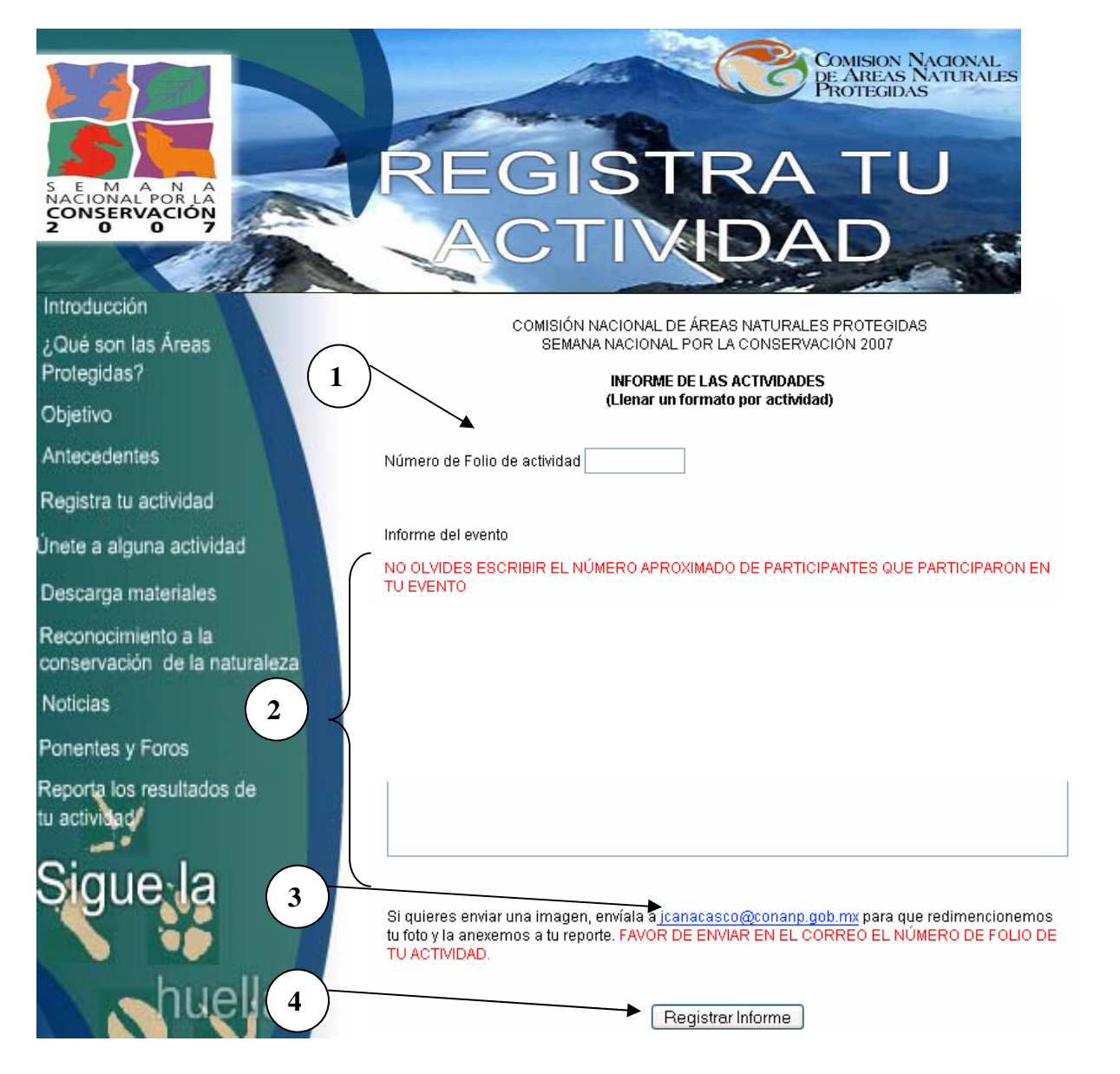

### **III.11.2 Aprobación de la actividad**

En esta página se puede observar la aprobación de tu informe de la actividad que se ha realizado.

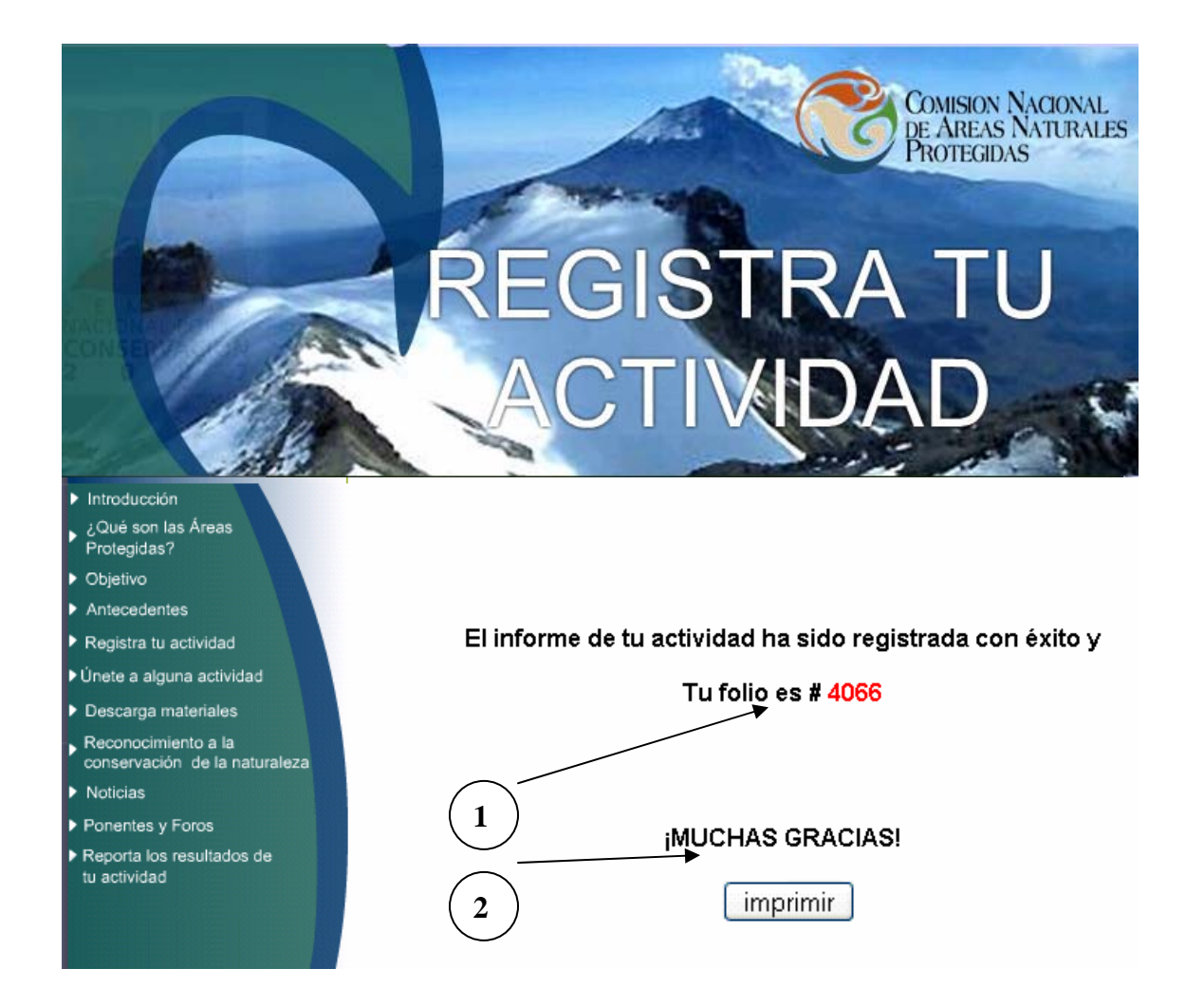

- 1.- Número de folio asignado a la actividad.
- 2.- Botón de impresión de comprobante.

### **III.11.3 Solución de posibles errores**

#### **III.11.3.1 Error por mala ortografía**

Éste se presenta cuando el usuario envió sus datos y posteriormente observó que eran incorrectos. Para solucionarlo el usuario tiene que enviar un e-mail a los responsables de la página, los cuales realizarán los cambios pertinentes y le notificarán al usuario la corrección.

#### **III.11.3.2 Solución al error por mala ortografía.**

1.- Teclear en la barra de navegación la siguiente dirección:

http://www.conanp.gob.mx/dcei/semana07/admonprincipal.php

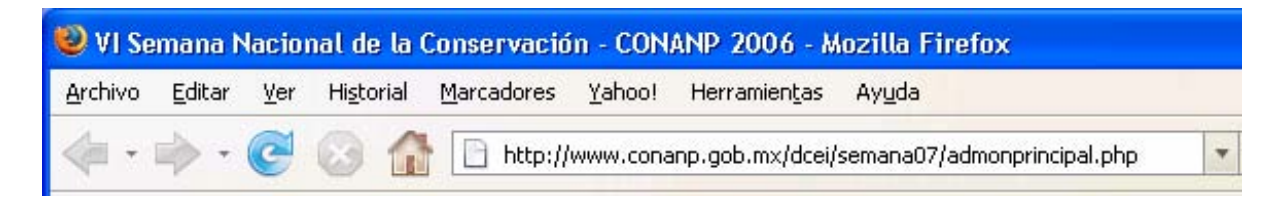

2.- Página de acceso al administrador.

A.- Ingresar en el campo el número de folio de la ponencia o foro registrado de manera incorrecta.

- B.- En este campo el administrador deberá registrar su contraseña.
- C.- Botón de envío de información.

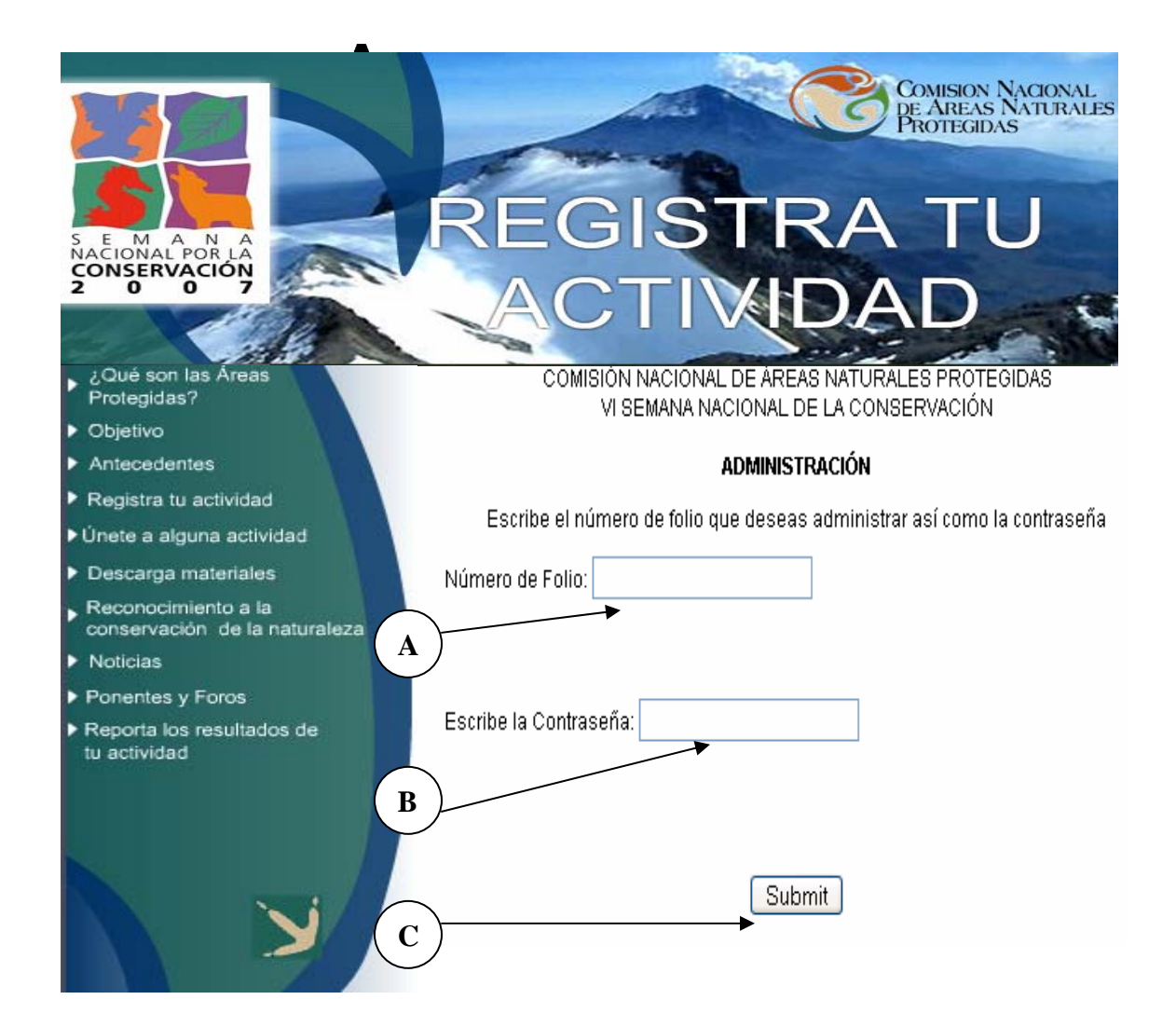

3.- Página de acceso denegado a la página de administrador.

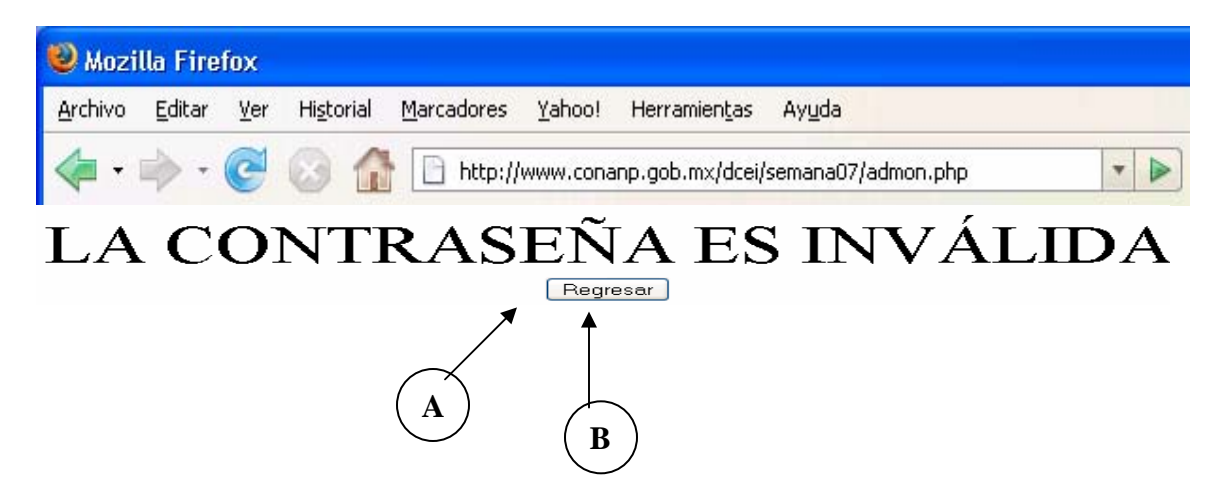

A: Mensaje de acceso denegado.<br>**Anexos** 

B: Botón para regresar a la página anterior.

4.- Página de administrador.

A continuación se muestra la página donde fue registrada la ponencia o foro, el administrador tiene derecho a modificar los datos registrados en los diferentes campos y realizar la peticiones solicitadas por los usuarios.

A: Campo de número de registro de la actividad, este campo no deberá ser modificado, ya que de hacerlo se podrá perder o transcribir información de la actividad.

B: Campos de datos a posibles correcciones.

C: Botón de actualización de datos.

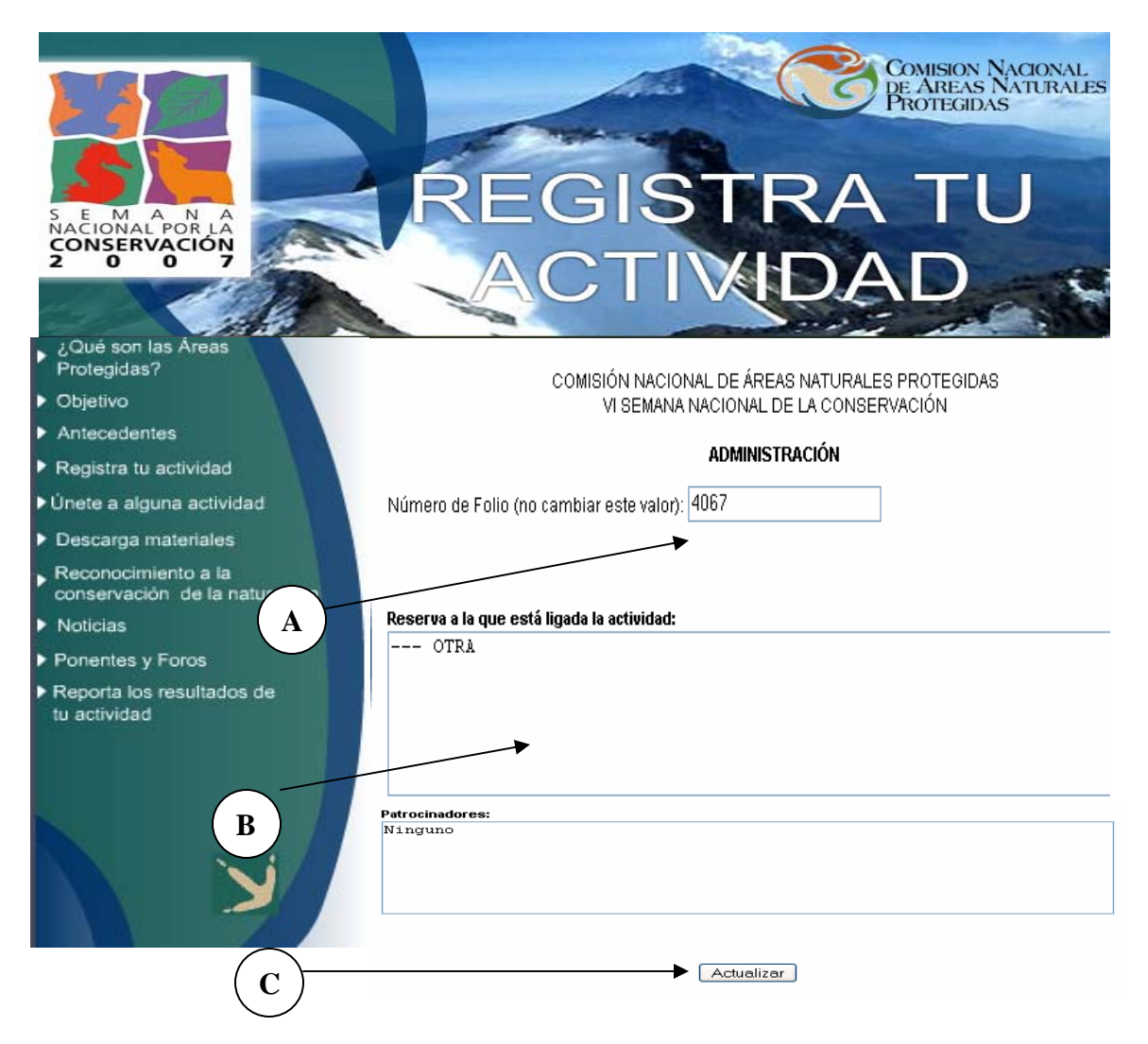

### **III.11.3.4 Errores que la página detecta.**<br>**ANEXOS**

Estos se muestran en la siguiente figura y son consecuencia de que el usuario no ha llenado todos los campos mostrados correctamente.

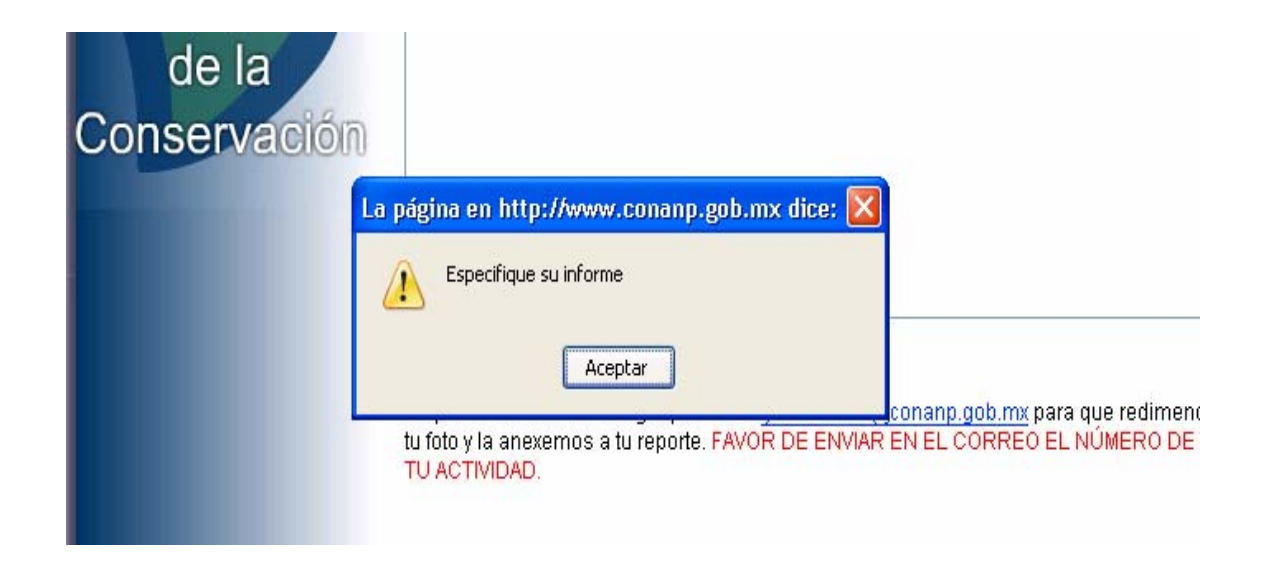

### III.11.4 Búsqueda de informe de alguna actividad<br>**ANEXOS**

En esta página a través del buscador se puede encontrar un informe registrado.

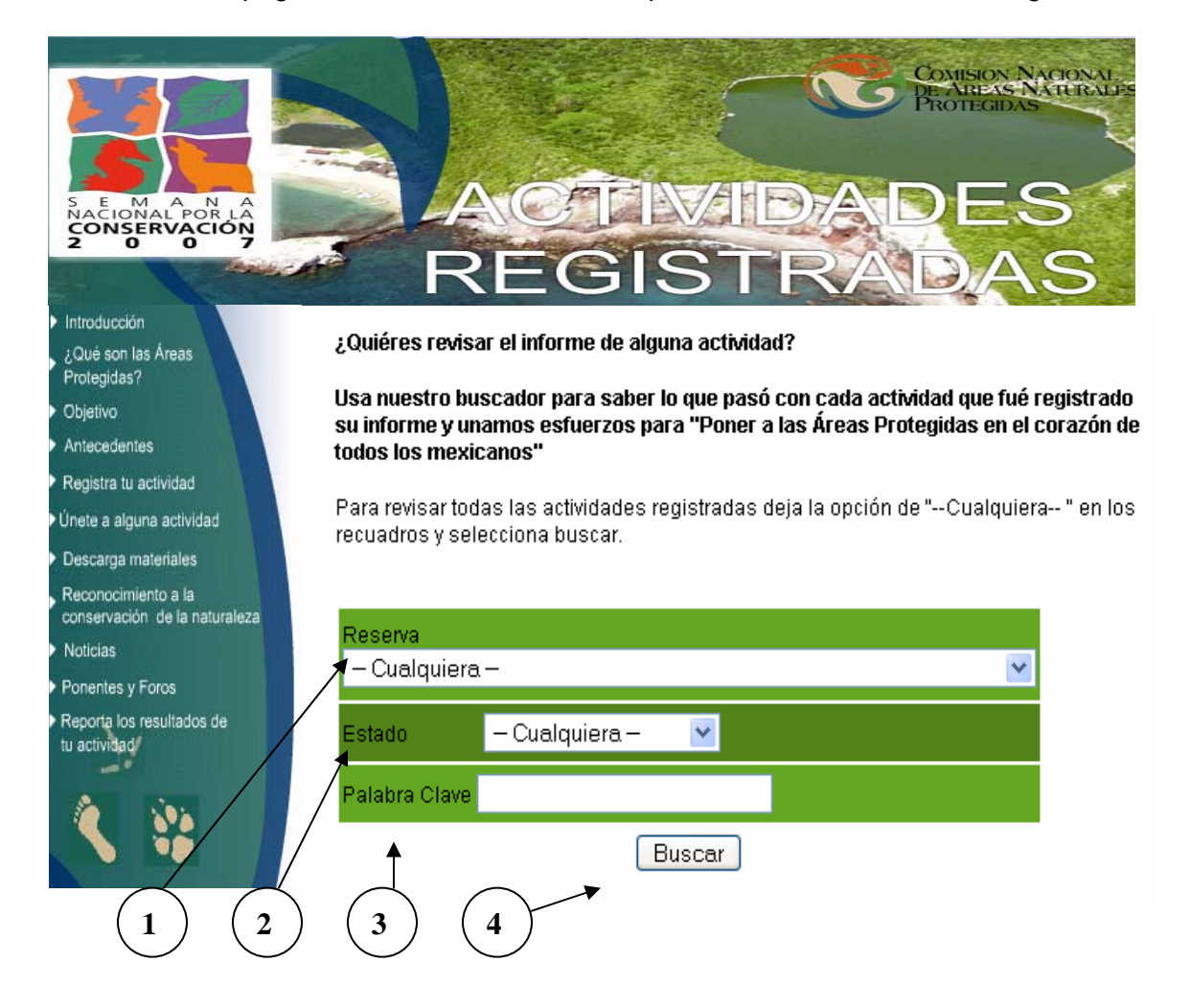

- 1.- Campo de búsqueda por reserva.
- 2.- Campo de búsqueda por estado.
- 3.- Campo de búsqueda por palabra clave.
- 4.- Botón para el envío de la información.

Si se desea tener una búsqueda de todas los informes registrados elegir la opción cualquiera en los campos.

#### **III.11.5 Ejecución de la búsqueda**

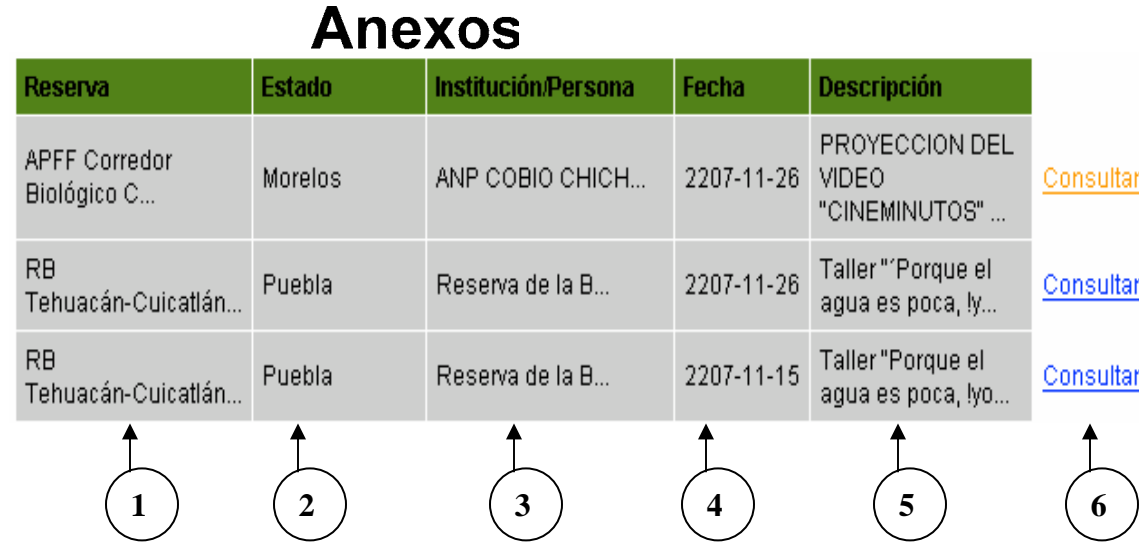

- 1.- Columna de búsqueda por reserva.
- 2.- Columna de búsqueda por estado.
- 3.- Columna de búsqueda por institución o persona.
- 4.- Columna de búsqueda por fecha.
- 5.- Columna de búsqueda por descripción.
- 6.- Botón de liga de consulta. Cuando se da click en él se muestra la siguiente pantalla:

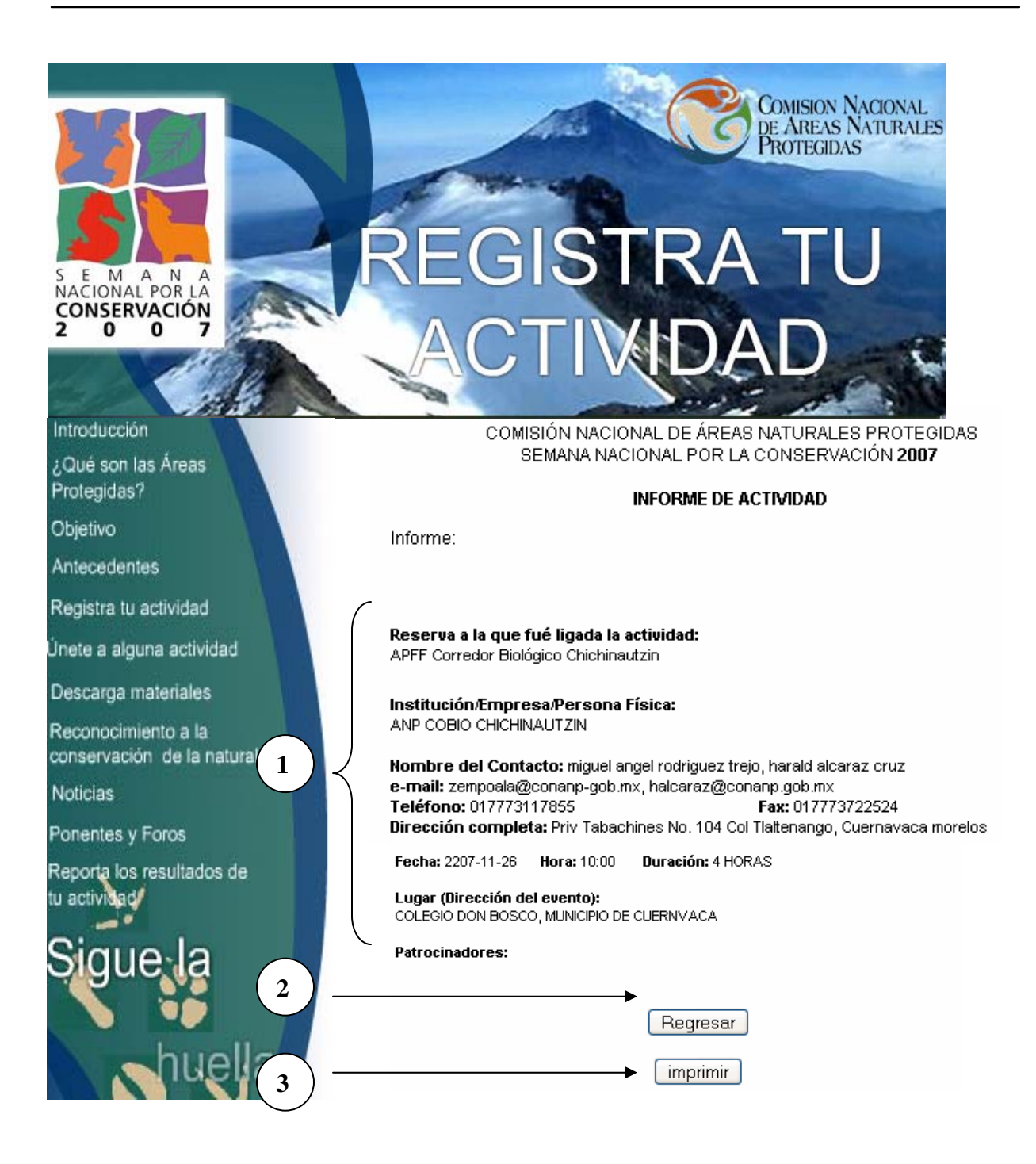

- 1.- Campo de información general de la ponencia o foro.
- 2.- Botón de regreso a la página anterior.
- 3.- Botón de impresión de la página mostrada en pantalla.

**III.11.6 Solución de posibles errores.**<br>**ANEXOS** 

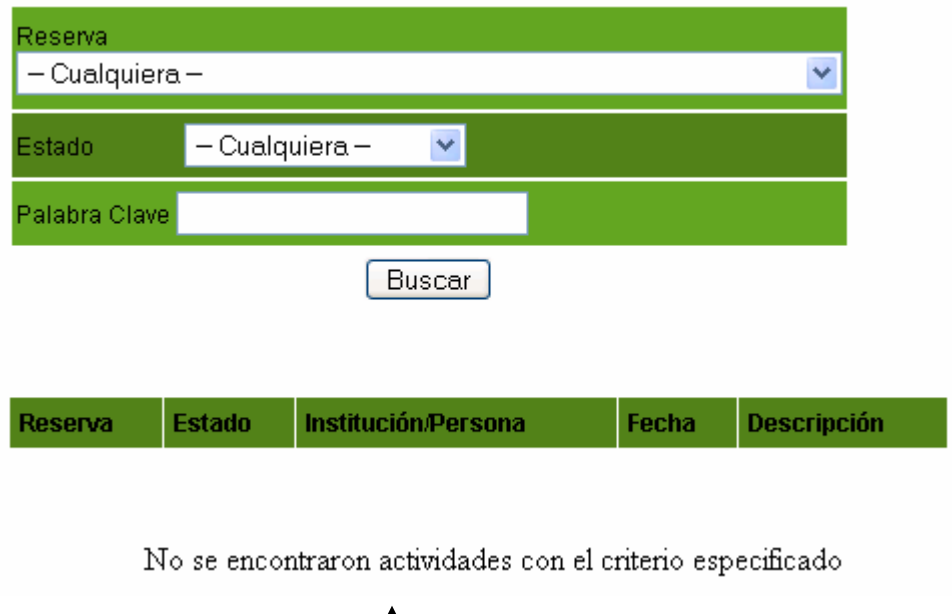

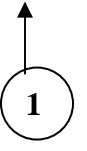

1.- El mensaje se presenta cuando el sistema no encuentra la información deseada por el usuario; sin embargo, el usuario puede seguir buscando a través de los diferentes campos del buscador.

#### **III.12 Manejo de información específica**

1- Para acceder a la **aplicación de la ciencia** deberá ingresar en la barra de navegación la siguiente dirección electrónica:

http://www.conanp.gob.mx/dcei/semana07/mineria.php

Página de entrada a la aplicación:

#### **REPORTE DE ACTIVIDADES**

En esta sección podrás visualizar de manera más facil las actividades registradas para la Semana Nacional por la Conservación 2007.

Puedes hacer una búsqueda con diferentes criterios deacuerdo a la captura de los datos, las actividades se enumerarán para mayor facilidad.

La palabra clave, buscará en nombre, institución, estado, descripción, patrocinadores y por número de folio.

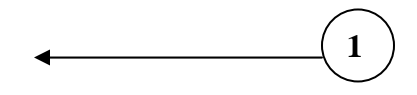

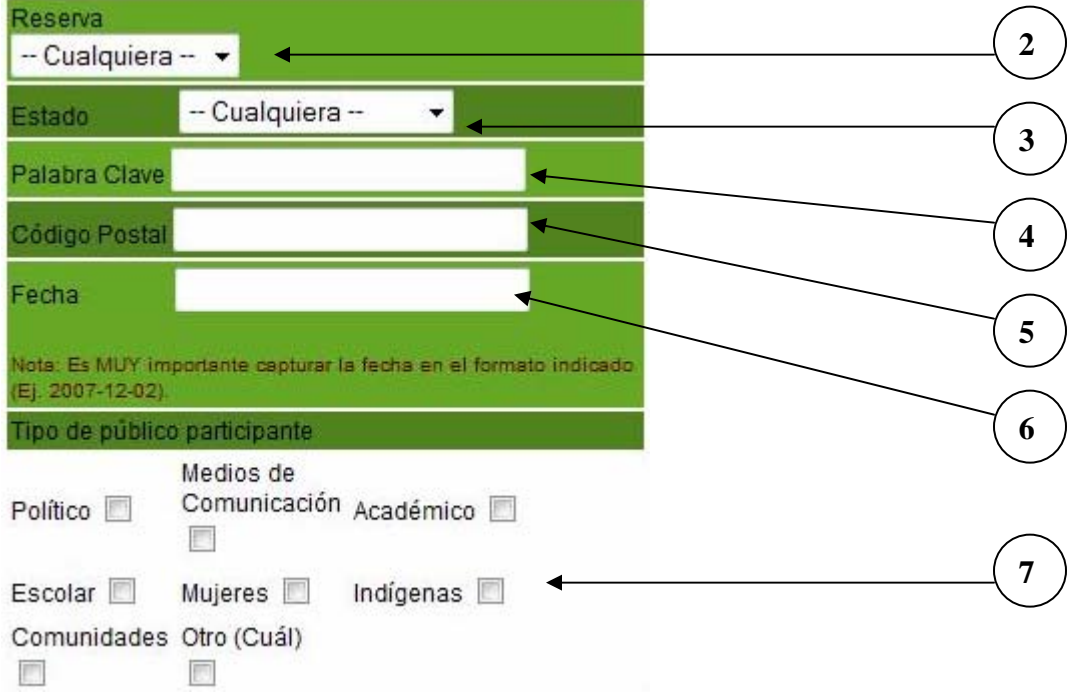

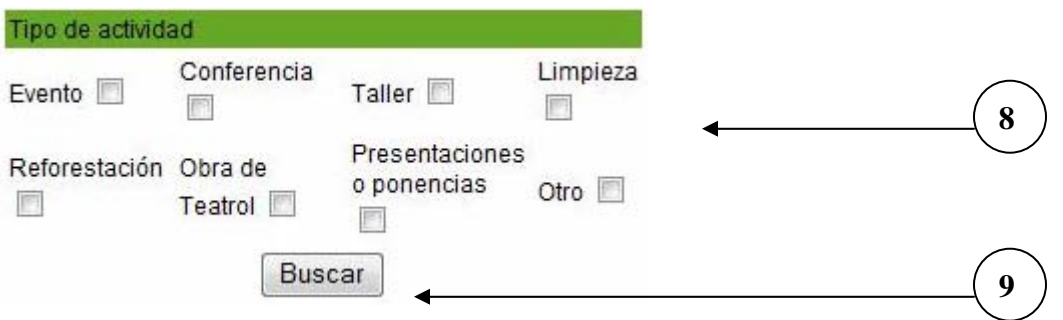

- 1.- Texto introductorio a la página.
- 2.- Campo de búsqueda por reserva.
- 3.- Campo de búsqueda por estado.
- 4.- Campo de búsqueda por palabra clave.
- 5.- Campo de búsqueda por código postal.
- 6.- Campo de búsqueda por fecha.
- 7.- Campo de búsqueda por tipo de público participante.
- 8.- Campo de búsqueda por tipo de actividad.
- 9.- Botón para el envío de la información.

**III.13 Formato de consulta general** 

|                |                                         | ┻              |                     |            |                                              |           |
|----------------|-----------------------------------------|----------------|---------------------|------------|----------------------------------------------|-----------|
|                | Reserva                                 | Estado         | Institución/Persona | Fecha      | Descripción                                  |           |
| 1              | <b>APFF</b><br>Meseta<br>de<br>Cacaxtla | <b>Sinaloa</b> | CONANP              | 2007-12-02 | Limpieza de<br>playa                         | Consultar |
| $\overline{2}$ | <b>APFF</b><br>Meseta<br>de<br>Cacaxtla | Sinaloa        | CONANP              | 2007-12-02 | Jugadores de<br>Ulama<br>habitantes del A    | Consultar |
| 3              | <b>APFF</b><br>Meseta<br>de<br>Cacaxtla | Sinaloa        | conanp              | 2007-12-02 | Liberacion de<br>Tortugas                    | Consultar |
| 4              | <b>APFF</b><br>Meseta<br>de<br>Cacaxtla | Sinaloa        | conanp              | 2007-12-01 | exposicion de<br>artesanias de las<br>com    | Consultar |
| 5              | <b>APFF</b><br>Meseta<br>de<br>Cacaxtla | Sinaloa        | conanp              | 2007-11-30 | se instalio el<br>consejo asesor<br>de al    | Consultar |
| 6              | <b>APFF</b><br>Meseta<br>de<br>Cacaxtla | Sinaloa        | CONANP              | 2007-11-30 | Entrevista en<br>radio                       | Consultar |
| 7              | <b>APFF</b><br>Meseta<br>de<br>Cacaxtla | Puebla         | Esc. Prim. Of       | 2007-11-30 | reciclaje de pilas,<br>basura                | Consultar |
| 8              | <b>APFF</b><br>Meseta<br>de             | Sinaloa        | CONANP              | 2007-11-29 | SE LLEVO<br>ACABO UNA<br><b>PRECENTACION</b> | Consultar |

- 1.- Columna de búsqueda por reserva.
- 2.- Columna de búsqueda por estado.
- 3.- Columna de búsqueda Institución o persona física.
- 4.- Columna de búsqueda por fecha.
- 5.- Columna de búsqueda por descripción.
- 6.- Botón de liga de consulta. Cuando se da click en él se muestra la siguiente pantalla:

#### **III.14 Formato de consulta específica**

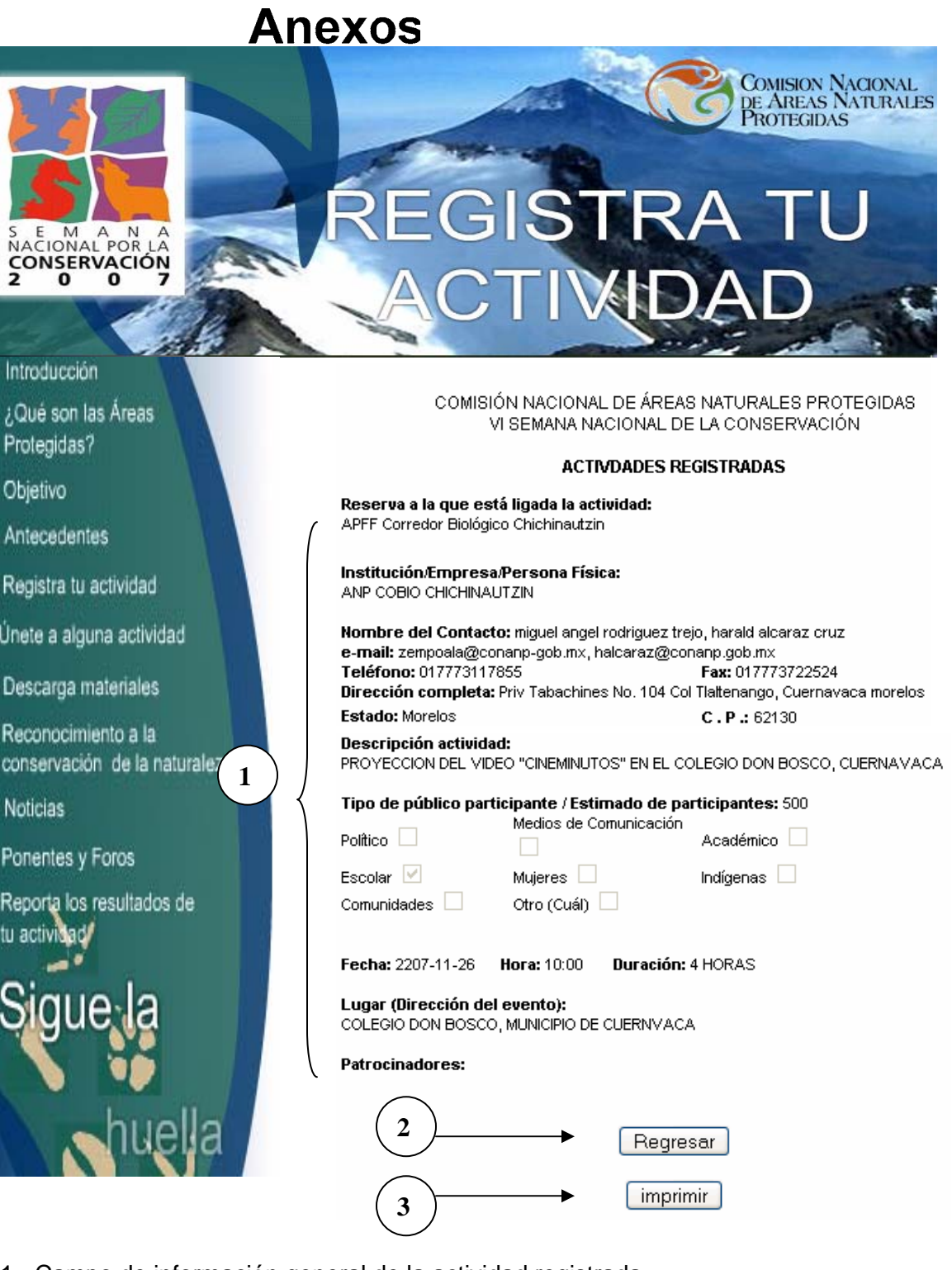

- 1.- Campo de información general de la actividad registrada.
- 2.- Botón de regreso a la página anterior.
- 3.- Botón de impresión de la página mostrada en pantalla.

### **III.15 Solución de posibles errores**

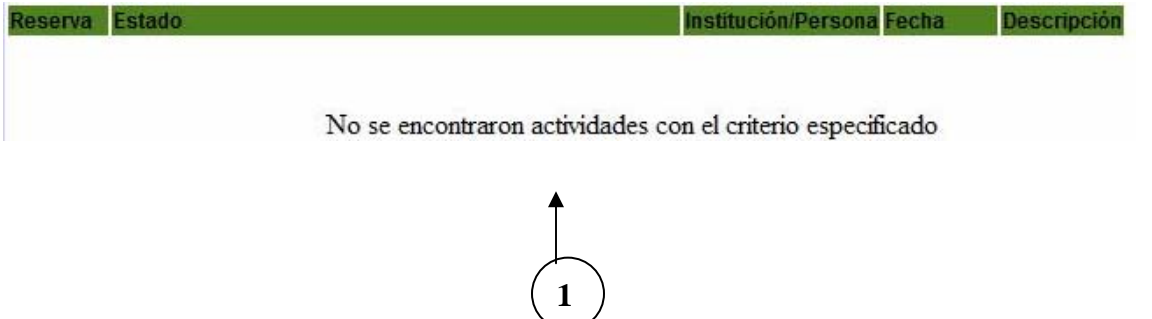

1.- El mensaje se presenta cuando el sistema no encuentra la información deseada por el usuario; sin embargo, el usuario puede seguir buscando a través de los diferentes campos del buscador.

# **Bibliografía**

#### **Referencias Bibliográficas**

**[1] Gutiérrez Abraham, PHP4 a través de ejemplos, Alfaomega, México 2004** 

**[2] Presuman Roger S., Ingeniería del Software: Un enfoque práctico, Mc Graw-Hill Interamericana Gutiérrez Abraham, PHP4 a través de ejemplos, Alfaomega, México 2004.** 

**[3] Tarin Towers J., Guía de Aprendizaje Dreamweaver, Prentice-Hall, España 2000.** 

**[4] Gutiérrez Abraham, PHP4 a través de ejemplos, Alfaomega, México 2004** 

**[5] Tr. Díaz Mena Jorge Ivan, Rv. Aquino Olivo Alejandro, World Wide Web paso a paso, Prentice-Hall Hispanoamericana, México 1995.** 

**[6] Tr. Díaz Mena Jorge Ivan, Rv. Gallardo Valencia Ricardo, World Wide Web fácil, Prentice-Hall Hispanoamericana, México 1995.** 

**Referencias electrónicas.** 

**http://www.w3schools.com/default.asp Consultado: 12 Julio 2007, 17:20 hrs** 

**http://mysql.conclase.net/curso/index.php Consultado 17 Julio 2007, 18:30 hrs** 

**http://mx2.php.net/manual/en/index.php Consultado 19 Agosto 2007, 13: 25 hrs**